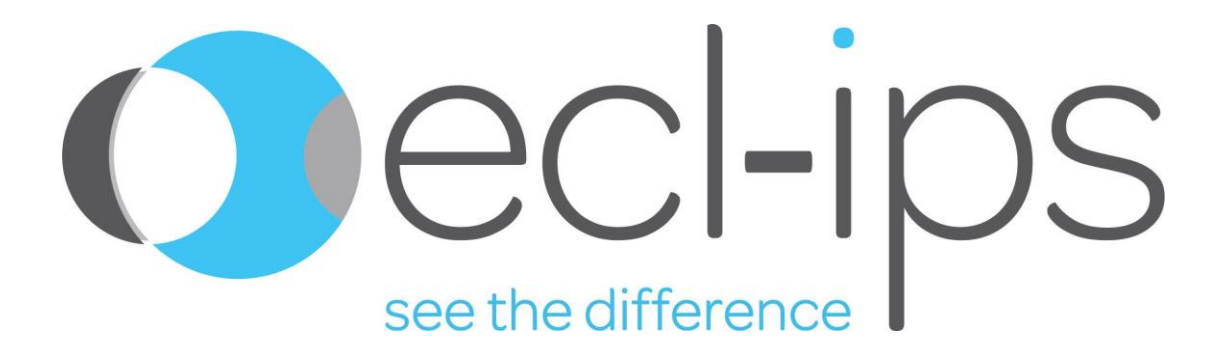

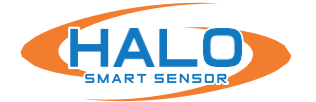

# **ADMINISTRATOR MANUAL**

v2.12.0.7 | HALO 2.0, 2C, 3C and 3C-PC MODELS

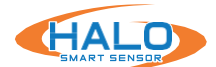

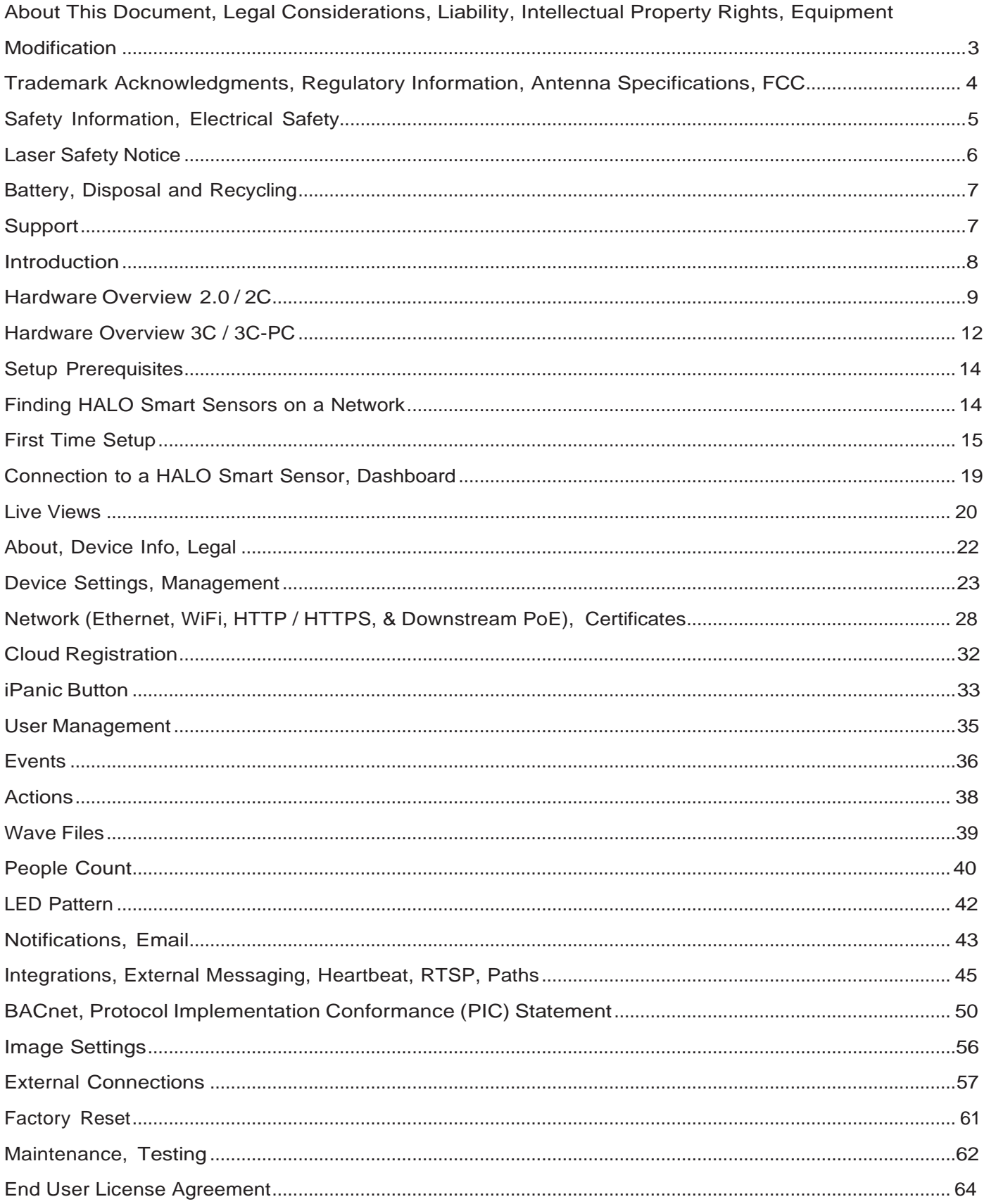

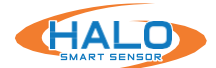

#### **ABOUT THIS DOCUMENT**

This manual is intended for administrators and users of IPVideo HALO Smart Sensor, and is applicable to hardware versions 2.0, 2C, 3C, and 3C-PC , HALO firmware version 2.8 and later. It includes instructions for using and managing the product on your network. Previous experience of networking will be of use when using this product. Some knowledge electrical circuitry and alarm panel connection may be useful in certain types of installations. Later versions of this document will be posted at https://halodetect.com/ resources/manuals-guides/. See also the product's online help, available through the web-based interface.

#### **LEGAL CONSIDERATIONS**

**WARNING**

**HALO Smart Sensors are NOT a LIFE SAFETY device. They do NOT replace LIFE SAFETY devices such as carbon monoxide monitors or smoke detectors.**

#### **ATTENTION**

**HALO Smart Sensors n'est pas un appareil LIFE SAFETY. Il ne remplace PAS les dispositifs LIFE SAFETY tels que les moniteurs de monoxide de carbone ou les détecteurs de fumée.**

Environmental and behavioral monitoring can be regulated by laws that vary from country to country. HALO has been designed to prohibit any direct monitoring or recording of video or audio, please check your local laws to ensure compliance.

#### **LIABILITY**

Every care has been taken in the preparation of this document. Please inform your local IPVideo Corporation office of any inaccuracies or omissions. IPVideo Corporation cannot be held responsible for any technical or typographical errors and reserves the right to make changes to products and manuals without prior notice. IPVideo Corporation makes no warranty of any kind with regard to the material contained within this document including, but not limited to, warranties of merchantability and fitness for a particular purpose. IPVideo Corporation shall not be liable nor responsible for incidental or consequential damages in connection with the furnishing, performance, or use of this material. This product is only to be used for its intended purpose.

#### **INTELLECTUAL PROPERTY RIGHTS**

IPVideo Corporation has intellectual property rights relating to technology embodied in the product described in this document. In particular, and without limitation, these intellectual property rights may include on one or more patents or pending patent applications in the US and other countries. A list of relevant patents may be found at https://ipvideocorp.com/patents/.

This product contains open source and licensed 3rd party software components. The complete list of open source and licensed 3rd party software components can be found through the Dashboard web page of HALO by navigating to: About > Legal > View Licenses.

#### **EQUIPMENT MODIFICATION**

This equipment must be installed and used in strict accordance with the instructions given in the user documentation. This equipment contains no user-serviceable components. Unauthorized equipment changes will invalidate all applicable regulatory certifications and approvals.

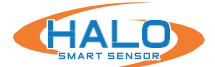

# **TRADEMARK ACKNOWLEDGMENTS**

IPVIDEO CORPORATION is a registered trademark. All other company names and products are trademarks or registered trademarks of their respective companies.

Vista and WWW are registered trademarks of the respective holders. Java and all Java-based trademarks and logos are trademarks or registered trademarks of Oracle and/or its affiliates. SD, SDHC and SDXC are trademarks or registered trademarks of SD-3C, LLC in the United States, other countries or both. Also, miniSD, microSD, miniSDHC, microSDHC, microSDXC are all trademarks or registered trademarks of SD-3C, LLC in the United States, other countries or both.

# **REGULATORY INFORMATION:**

#### **Electromagnetic Compatibility**

This equipment has been designed and tested to fulfill applicable standards for:

- Radio frequency emission when installed according to the instructions and used in its intended environment.
- Immunity to electrical and electromagnetic phenomena when installed according to the instructions and used in its intended environment.
- This equipment is not entitled to protection against harmful interference and cannot cause interference in duly authorized systems

# **ANTENNA SPECIFICATIONS**

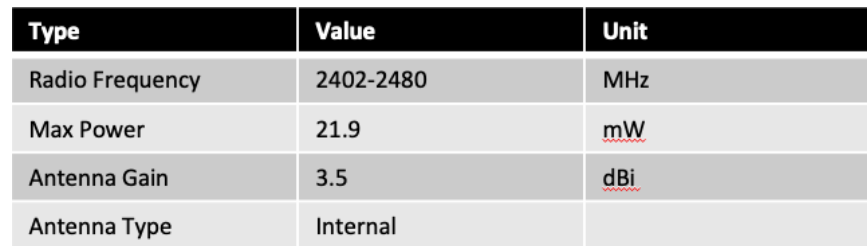

#### **FCC**

The HALO-v2.0 / 2C has been tested and found to comply with the limits for a Class A digital device, pursuant to part 15 of the FCC Rules. These limits are designed to provide reasonable protection against harmful interference when the equipment is operated in a commercial environment. This equipment generates, uses, and can radiate radio frequency energy and, if not installed and used in accordance with the instruction manual, may cause harmful interference to radio communications. Operation of this equipment in a residential area is likely to cause harmful interference in which case the user will be required to correct the interference at his own expense.

The HALO-3C / 3C-PC has been tested and found to comply with the limits for a Class B digital device, pursuant to part 15 of the FCC Rules. These limits are designed to provide reasonable protection against harmful interference in a residential installation. This equipment generates, uses and can radiate radio frequency energy and, if not installed and used in accordance with the instructions, may cause harmful interference to radio communications. However, there is no guarantee that interference will not occur in a particular installation. If this equipment does cause harmful interference to radio or television reception, which can be determined by turning the equipment off and on, the user is encouraged to try to correct the interference by one or more of the following measures:

- Reorient or relocate the receiving antenna.
- Increase the separation between the equipment and receiver.
- Connect the equipment into an outlet on a circuit different from to which the receiver is connected.
- Consult the dealer or an experienced radio/TV technician for help.

This equipment has been tested using a shielded network cable.

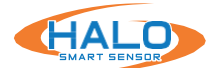

## **SAFETY INFORMATION**

The following convention is used within this manual. French translations of the critical levels are included.

#### **Hazard Levels**

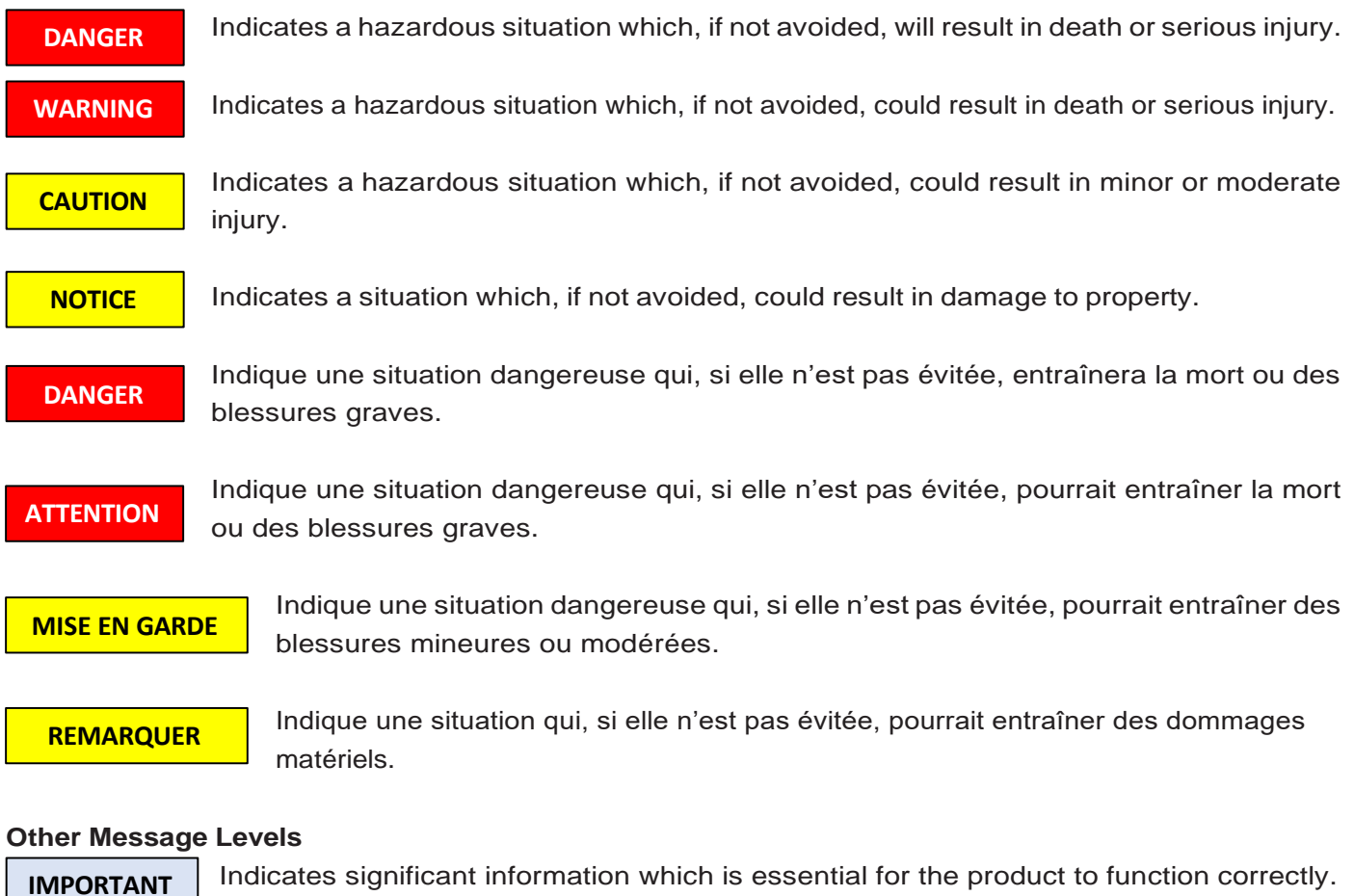

**NOTE**

Indicates useful information which helps in getting the most out of the product.

# **ELECTRICAL SAFETY**

#### **HALO 2.0 / HALO 2C / HALO 3C**

This product complies with IEC/EN/UL 60950-1, Safety of Information Technology Equipment. The product shall be grounded either through a shielded network cable (STP) or other appropriate method. The power supply used with this product shall fulfill the requirements for Safety Extra Low Voltage (SELV) and Limited Power Source (LPS) according to IEC/EN/UL 62368-1 or IEC/EN/UL 60950-1.

#### **HALO 3C**

The HALO 3C family of sensors adhere to the KS X 3126 (electrostatic discharges) minimum performance criteria. In certain cases of exposure to a high level of ESD exposure the HALO 3C would require a power cycle to restore power to the downstream ethernet port.

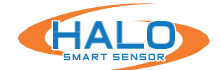

# <span id="page-5-0"></span>**LASER SAFETY NOTICE**

**CAUTION**

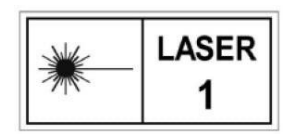

HALO Smart Sensors contain a **CLASS 1 LASER PRODUCT** in accordance with standard **IEC60825-1:2014. This product complies with 21 CFR 1040.10 and 1040.11 except for conformance with IEC 60825-1 Ed. 3., as described in Laser Notice No. 56, dated May 8, 2019.**

**Caution – use of controls or adjustments or performance of procedures other than those specified herein may result in hazardous radiation exposure.**

No regular maintenance is required to keep this product in compliance.

#### **Level 1 Maintenance Considerations**

Level 1 Maintenance procedures for the HALO Smart Sensors do not require removal of any components that would expose the Class 1 Laser Assembly.

#### **MISE EN GARDE**

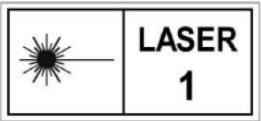

HALO Smart Sensors contient un **PRODUIT LASER DE CLASSE 1** conforme à la norme **IEC60825-1: 2014. Ce produit est conforme aux normes 21 CFR 1040.10 et 1040.11, à l'exception de la conformité à la norme IEC 60825-1 Ed. 3., tel que décrit dans l'Avis laser n ° 56 du 8 mai 2019.**

**Attention - L'utilisation de commandes ou de réglages ou la réalisation de procédures autres que celles spécifiées dans le présent document peut entraîner une exposition à des radiations dangereuses.**

Aucun entretien régulier n'est requis pour maintenir ce produit en conformité.

#### **Considérations de maintenance de niveau 1.**

Les procédures de maintenance de niveau 1 pour le capteur intelligent HALO ne requièrent pas le retrait de composants susceptibles d'exposer l'assemblage laser de classe 1.

#### **Class A Equipment**

この装置は、クラスA機器です。この装置を住宅環境で使用すると電波妨害を引き 起こすことがあります。この場合には使用者が適切な対策を講ずるよう要求されるこ とがあります。 VCCI-A

Translation:

This is Class A equipment. Operation of this equipment in a residential environment could cause radio interference. In such a case, the user may be required to take corrective actions. VCCI-A

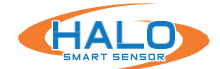

# **BATTERY**

These products use a lithium battery as the power supply for its internal real-time clock (RTC). Under normal conditions this battery will last for a minimum of five years. Low battery power affects the operation of the RTC, causing it to reset at every power-up. The battery should not be replaced unless required, but if the battery does need replacing, contact IPVideo Corporation support for assistance. Lithium coin cell 3.0 V batteries contain 1,2-dimethoxyethane; ethylene glycol dimethyl ether (EGDME), CAS no. 110-71-4.

#### **WARNING**

- Risk of explosion if the battery is incorrectly replaced.
- Replace only with an identical battery or a battery which is recommended by IPVideo Corporation
- Dispose of used batteries according to local regulations or the battery manufacturer's instructions.

#### **ATTENTION**

- Risque d'explosion si la batterie est remplacée de manière incorrecte.
- Remplacez uniquement avec une batterie identique ou une batterie recommandée par IPVideo Corporation.
- Éliminez les piles usagées conformément aux réglementations locales ou aux instructions du fabricant.

# **DISPOSAL AND RECYCLING**

When these products have reached the end of there useful life, dispose of it according to local laws and regulations. For information about your nearest designated collection point, contact your local authority responsible for waste disposal. In accordance with local legislation, penalties may be applicable for incorrect disposal of this waste.

# <span id="page-6-0"></span>**SUPPORT**

Should you require any technical assistance, please contact your IPVideo Corporation Authorized Reseller. If your questions cannot be answered immediately, your reseller will forward your queries through the appropriate channels to ensure a rapid response. If you are connected to the Internet, you can download user documentation and software updates.

**Technical Support via Telephone:** (631) 647-9970 **Technical Support via Email:** [support@ipvideocorp.com](mailto:support@ipvideocorp.com) **Knowledge Base:** https://halodetect.com/knowledge-base

**Live technical support is available Monday through Friday (excluding holidays) between the hours of 8 AM and 7 PM Eastern Standard Time.**

©2024 IPVideo Corporation. All Rights Reserved. This manual or parts thereof may not be reproduced in any form unless permitted by contract or by written permission of IPVideo Corporation.

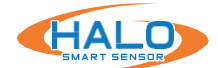

#### <span id="page-7-0"></span>**INTRODUCTION**

HALO Smart Sensors are IoT devices that detects environmental changes that occur in many locations including privacy concern areas where surveillance cameras can't be installed. HALO Smart Sensors are capable of detecting many things such as vaping, smoke, vaping with THC, specific key words, gunshots, air quality, and aggression in areas a camera cannot be placed. Additional sensors give HALO the ability to monitor air quality index (AQI), temperature, humidity, many hazardous chemicals and more. When the sensor values exceed threshold levels, HALO Smart Sensor can send alerts to responders.

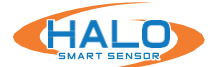

# **HALO 2.0 AND HALO 2C HARDWARE OVERVIEW**

**NOTICE** 

The product shall be connected using a shielded network cable (STP). All cables

connecting the product to the network shall be intended for their specific use. Make sure that the network devices are installed in accordance with the manufacturer's instructions. For information about regulatory requirements, see Electromagnetic Compatibility (EMC) on page 4.

Le produit doit être connecté à l'aide d'un câble réseau blindé (STP). Tous les câbles reliant le produit au réseau doivent être destinés à leur utilisation spécifique. Assurez-vous que les périphériques réseau sont installés conformément aux instructions du fabricant. Pour plus d'informations sur les exigences réglementaires, voir Compatibilité électromagnétique (CEM) à la page 4. **REMARQUER**

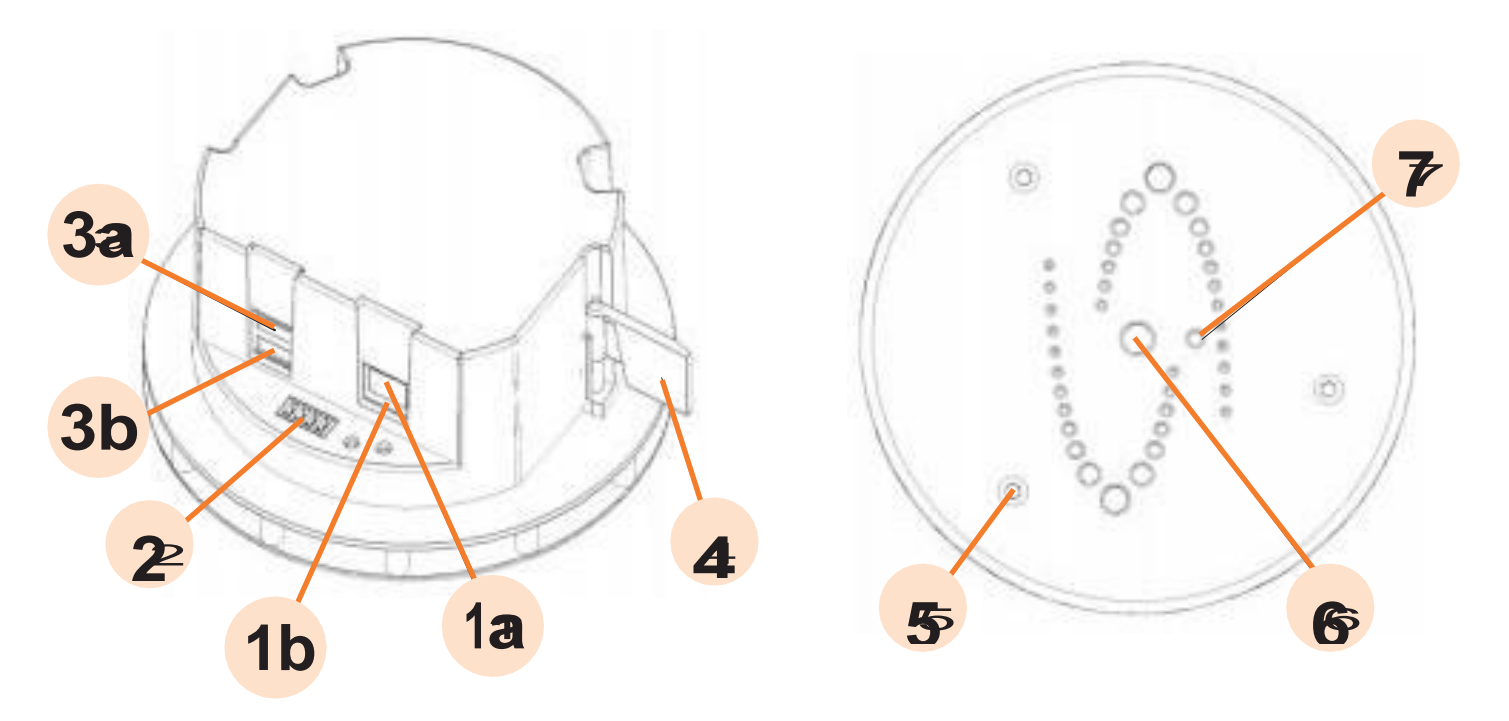

- 1a. (HALO-V2.0) Network Connection (RJ-45) requires 802.3af Power over Ethernet
- 1b. (HALO-2C) USB Ports currently unused
- 2. Relay Connection (Plug supplied)
- 3a. (HALO-V2.0) USB Ports currently unused
- 3b. (HALO-2C) Network Connection (RJ-45) requires 802.3af Power over Ethernet
- 4. Locking Wing see installation guide
- 5. Cover Securing Screws (3) T10 Torx driver required
- 6. Multi-color LED Indicator
- 7. Light Sensor

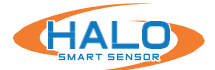

#### **HALO 2 OUTER COVER REMOVED**

The outer cover must be removed (by removing the three T10 TORX screws [5] with the provided wrench) during installation and to perform a manual factory reset. The figure below shows details exposed when the Outer Cover is removed.

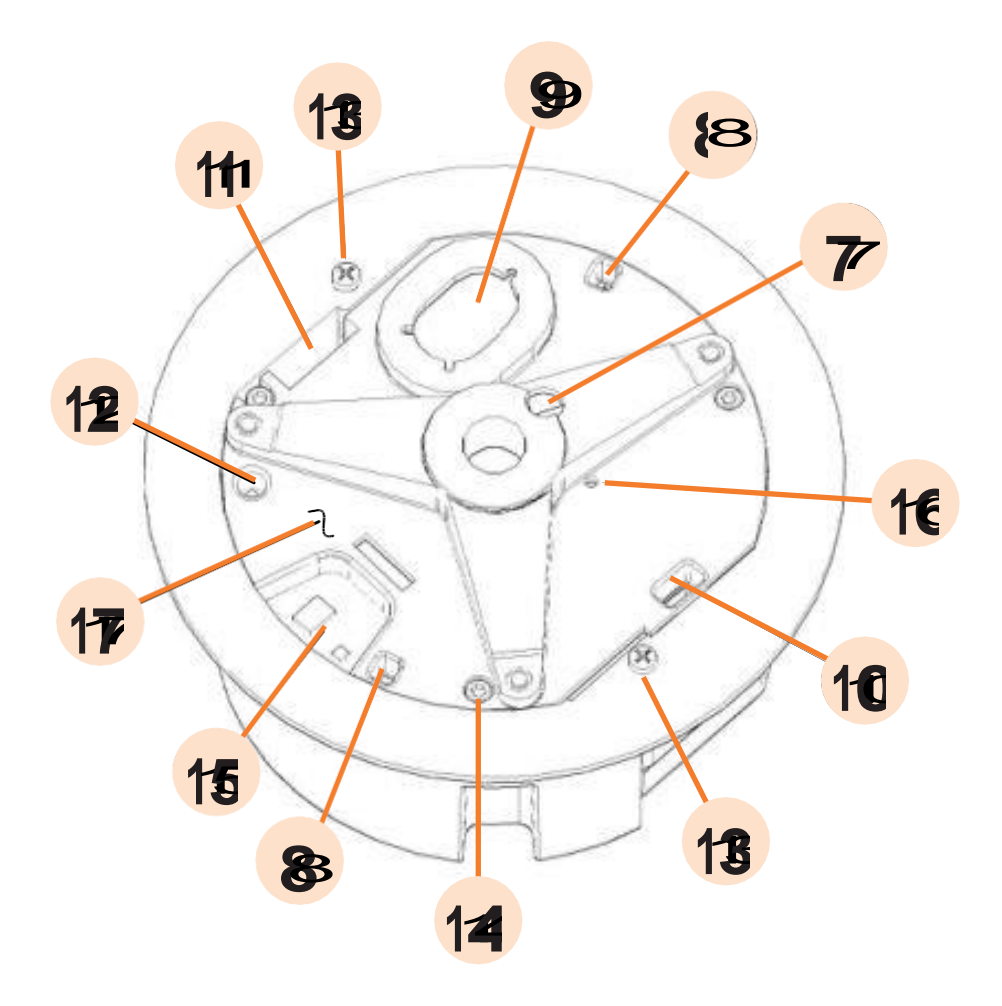

- 7. Light Sensor on PC board
- 8. Microphones
- 9. Loudspeaker
- 10.Particle Air Intake Port
- 11. Particle Air Exhaust Port
- 12. Temperature and Humidity sensor
- 13. Clamping Screws
- 14. Inner Cover Mounting Screws (3)
- 15. Gas Sensors
- 16. Reset Button on PC Board
- 17. Inner Cover

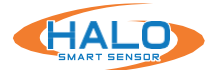

### **HALO 2C OUTER COVER REMOVED**

The outer cover must be removed (by removing the three T10 TORX screws [5] with the provided wrench) during installation and to perform a manual factory reset. The figure below shows details exposed when the Outer Cover is removed.

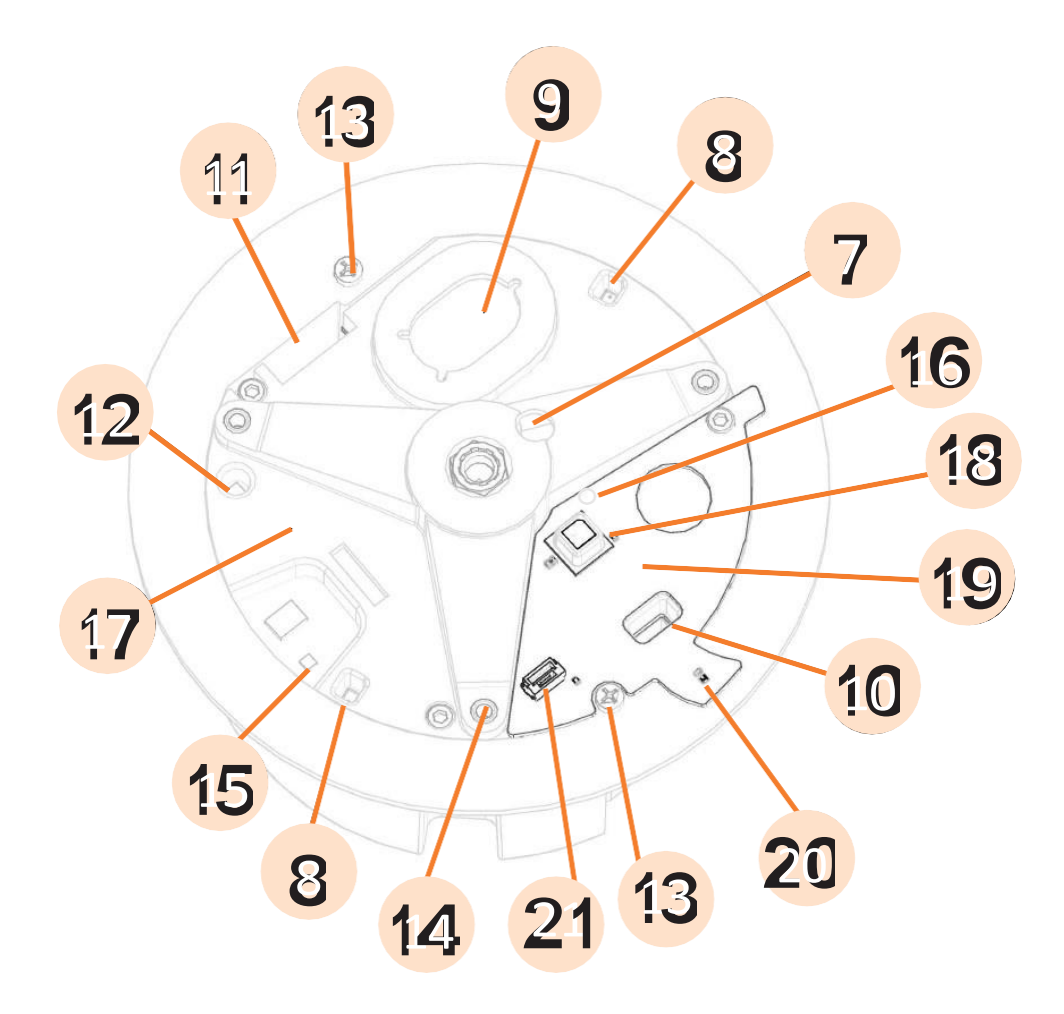

- 7. Light Sensor on PC board
- 8. Microphones
- 9. Loudspeaker
- 10.Particle Air Intake Port
- 11. Particle Air Exhaust Port
- 12. Temperature and Humidity sensor
- 13. Clamping Screws
- 14. Inner Cover Mounting Screws (3)
- 15. Gas Sensors
- 16. Reset Button Hole on PC Board
- 17. Inner Cover
- 18. Gas Sensor
- 19. HALO 2C Expansion Board
- 20. Temperature/ Humidity Sensor
- 21. Plug Connector

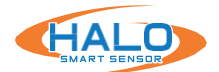

# **HALO-3C HARDWARE OVERVIEW**

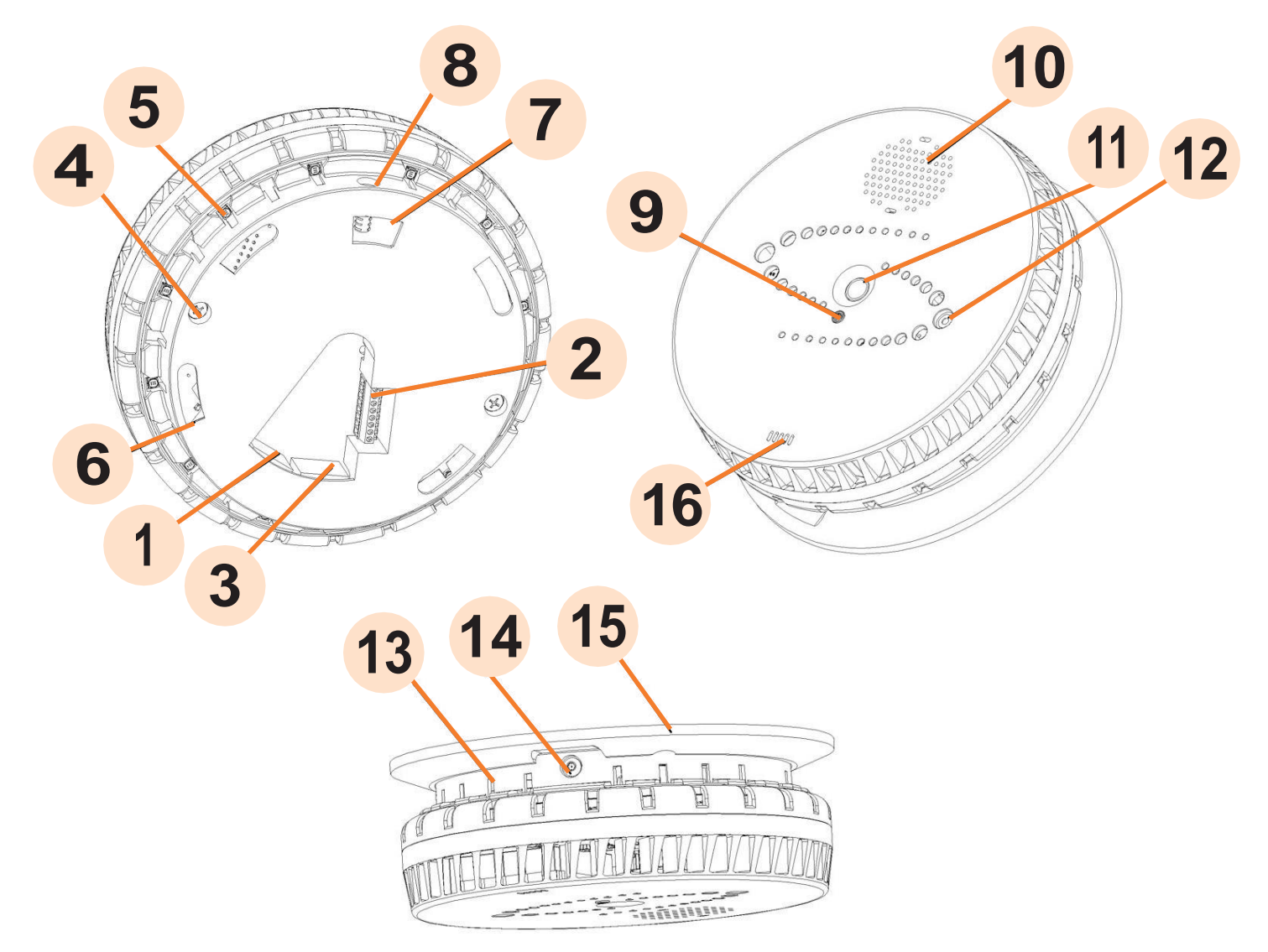

- 1. Input Network Connection (RJ45) requires 802.3AT or 802.3AF Power over **Ethernet**
- 2. External Connector Terminal Block
- 3. Downstream Network Connection Supplies 802.3AF Power over Ethernet
- 4. Screw for Unit Assembly
- 5. Multi-color LED light (12)
- 6. Slot for Mounting Plate (4)
- 7. Slot for Mounting Plate Locking **Mechanism**
- 8. Security Screw Slot for Locking Mechanism
- 9. Lux Sensor
- 10. Speaker Grill
- 11. PIR Sensor
- 12. People Counting Sensor
- 13. Slot for Air
- 14. Security Screw Slot for Locking Mechanism
- 15. Mounting Plate
- 16. Particle Sensor Port

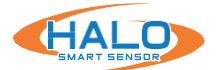

#### **HALO 3C MOUNTING PLATE REMOVED**

The device must be separated into two halves by undoing one security [6] then twist the device apart to perform a manual factory reset. The figure below shows details exposed when the Mounting Plate is removed.

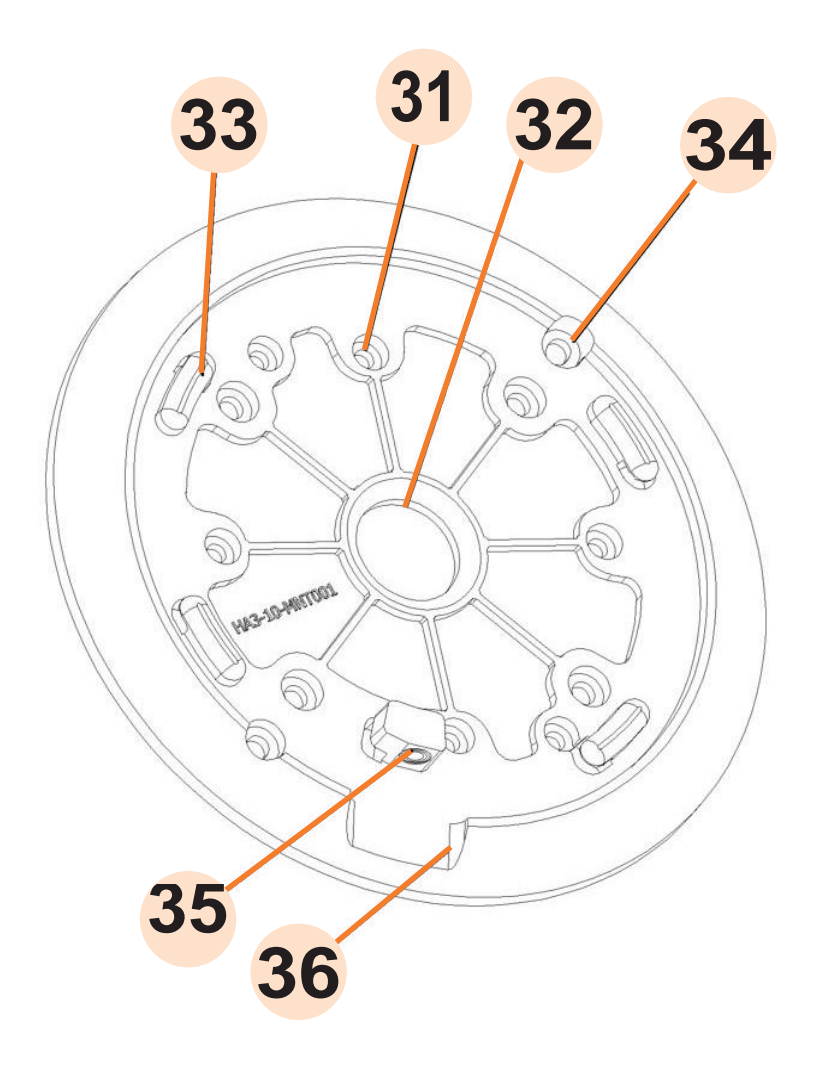

- 31. Mounting Screw Hole
- 32. Opening for Ethernet External Connection **Wires**
- 34. Mounting Screw Hole
- 35. Security Screw Locking Mechanism
- 36. Clearing for Security Screw

33. Mounting Plate Lock

Please refer to the HALO-3C Installation Guide found on https://halodetect.com/resources/manuals-guides/ for more information on installation.

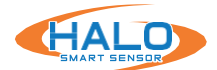

# <span id="page-13-0"></span>**SETUP PREREQUISITES**

- 1. One or more HALO Smart Sensor devices connected to a standard office network where the steps in the HALO Installation Procedure have been followed resulting in confirmation that the device is operating and physically connected to the network.
- 2. Use one of three ways to find HALOs on the network.
	- Supply at least a temporary DHCP Server to provide an initial IP Addresses
	- Use self-assigned APIPA addresses
	- IPv6 Scan
- 3. If static addressing is planned, then the correct subnet mask, gateway address, and DNS address must be known.
- 4. An accessible Windows 10 PC connected to the same network with the Chrome web browser installed and must have the HALO Device Manager (HDM) installed, available at: **https://halodetect.com/resources/firmware-tools/**

# <span id="page-13-1"></span>**FINDING HALO SMART SENSORS ON A NETWORK**

Start HALO Device Manager (HDM) on the PC by double clicking the program icon. Please refer to the HDM Guide for connection instructions, available at:

#### **https://halodetect.com/resources/manuals-guides/**

#### **Note: HDM 2.7 or later should be used to scan for HALOs with version 2.11 or later.**

There should be an IP address for each HALO device on the network (for example, 192.168.1.X ).

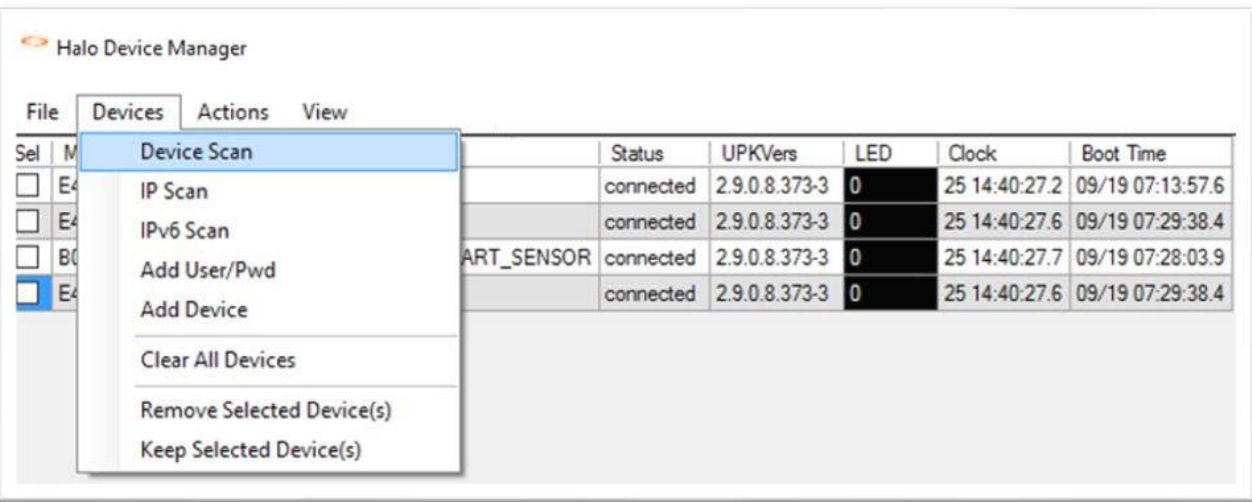

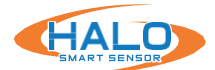

# <span id="page-14-0"></span>**FIRST TIME SETUP**

# **Establishing Connection**

Connecting to a HALO device can be done in two separate ways. It can be done with the HALO Device Manager HDM (see HDM Manual) which is the preferred method for setting up multiple Halos at once.

It can also be done by typing the HALO device's IP address in Google Chrome

Upon first time logging in you should receive a warning saying, "Your Connection is not private". The warning means the browser does not know who the server is however the connection is now encrypted and secure.

Click "Advanced"

then click "Proceed to <ip address> (unsafe)".

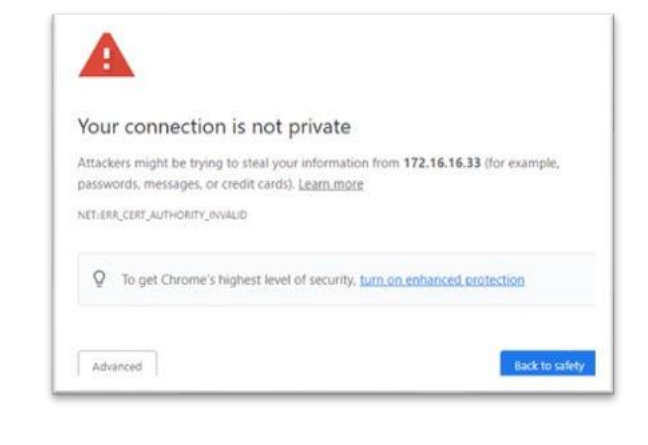

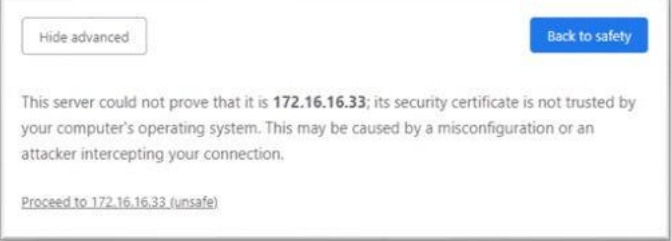

A popup will appear asking for a username and password. Type "admin" for the username and "changeme" for the password. Click "Sign in".

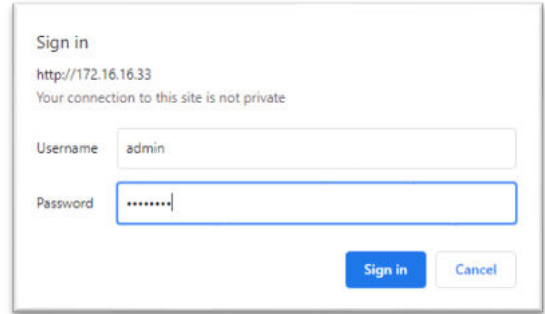

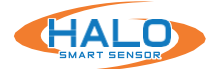

# **FIRST TIME SETUP: Initial Device Setup CONTINUED**

## **Administrator Credentials**

groups for

Type in the username "admin" and "changeme" which was used earlier. Click Next.

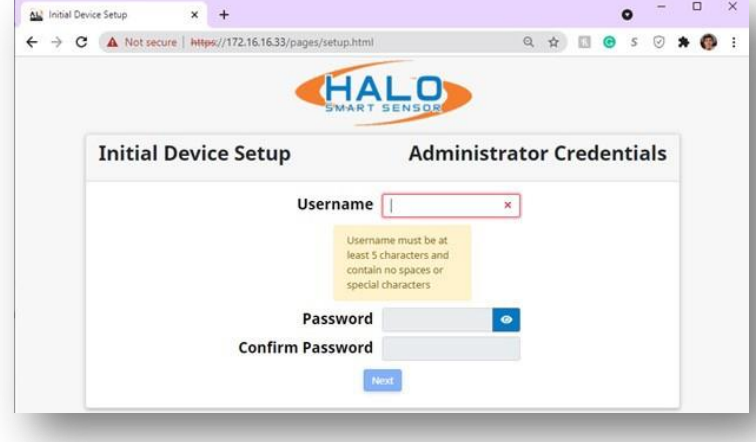

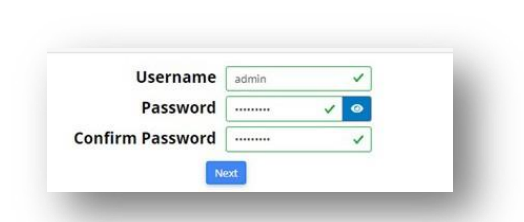

*Username must be at least 5 characters and contain no spaces or special characters*

*NOTE: The search bar will say "Not secure | https". This is safe and preferred.*

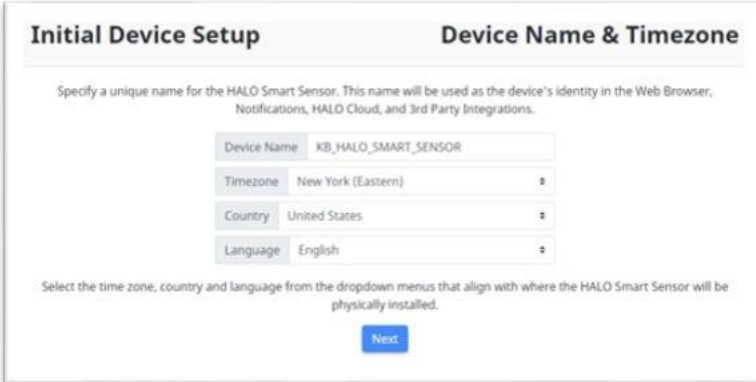

**Device Name & Timezone** Fill in the Device Name, Timezone, and Country. Click Next

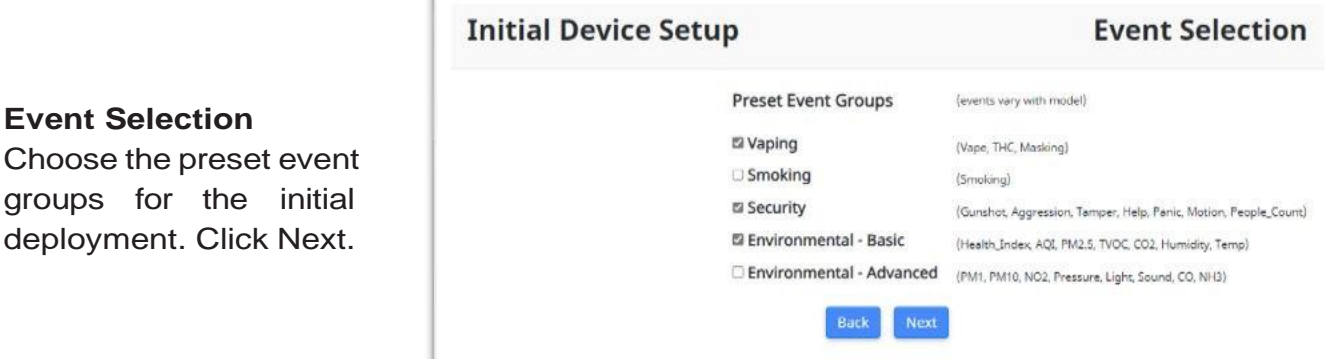

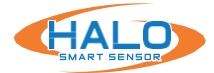

#### **FIRST TIME SETUP Email Provider**

Another Initial Device Setup prompt will appear. This is the last one. Start by clicking "Select Email Provider" in the top right corner and select the email provider to use with the HALO device.

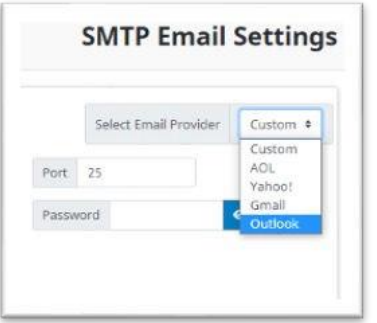

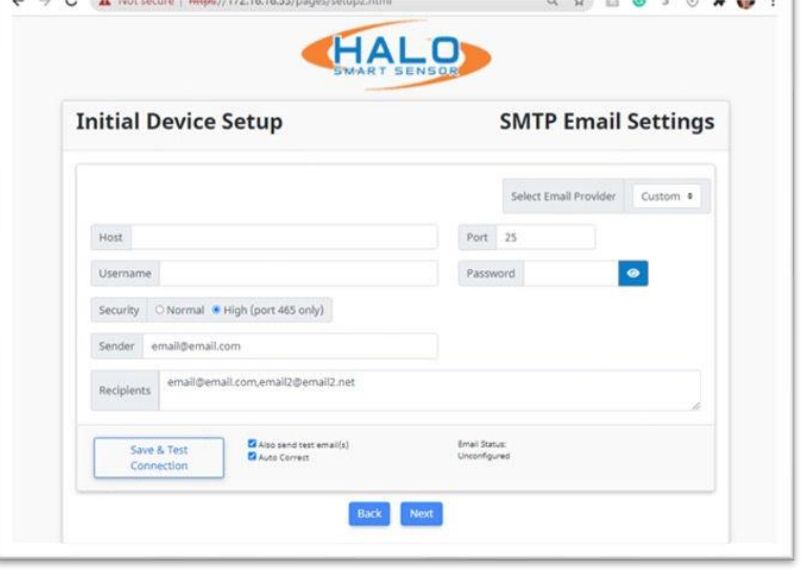

Once an Email Provider is selected, information on Host, Port, Security, and Auto Correct will update. In most cases "Auto Correct" will not be necessary as the server may block the email due to "Auto Correct" trying many ways to find the correct settings. Fill in other requested information then click "Save and Test Connection" then click "Next".

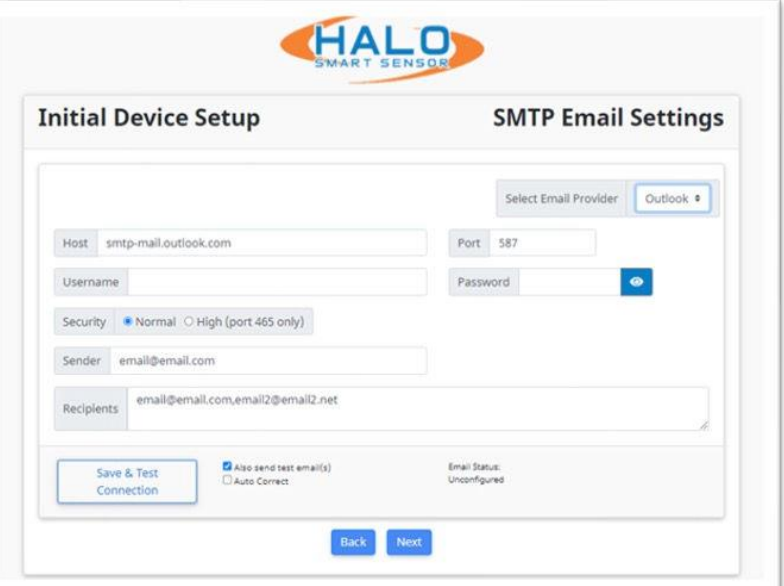

# **License Agreements**

IPVideo Corporation's License Agreement and Privacy Policy will pop up next. After reading the following information click "I have read the above" and then "Next".

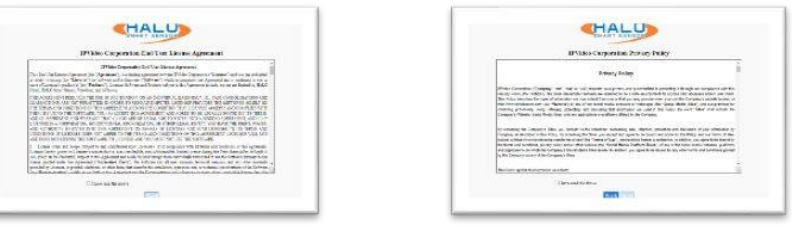

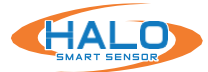

# **FIRST TIME SETUP**

#### **Save Settings & Reboot**

Whomever read the last two forms shall fill out the required information. Once filled out click "Save Settings and Reboot Device". Upon click an information webpage will pop-up to give the user more information on how to effectively use their device. A loading screen will appear of the HALO Smart Sensor rebooting. Once the device is rebooted the webpage will open.

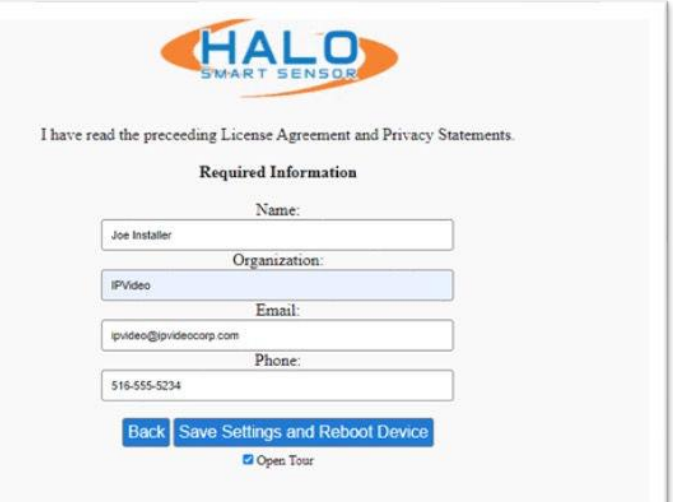

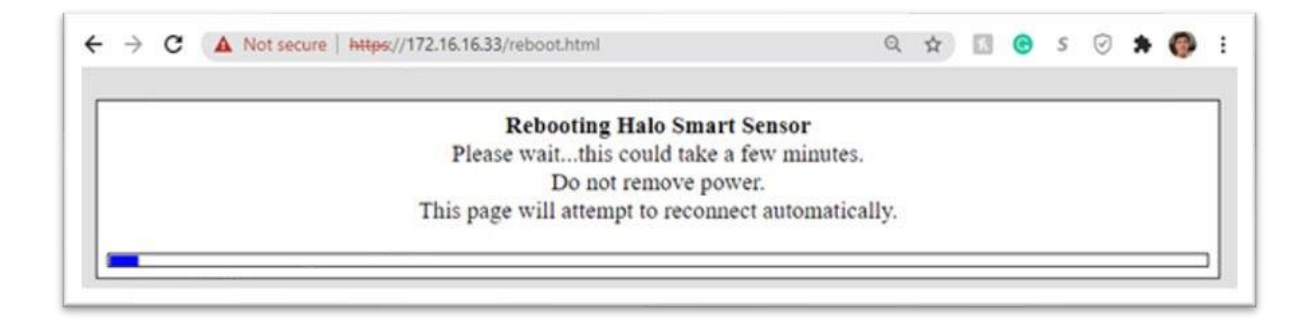

# **Final Setup**

The HALO device has been setup for the first time.

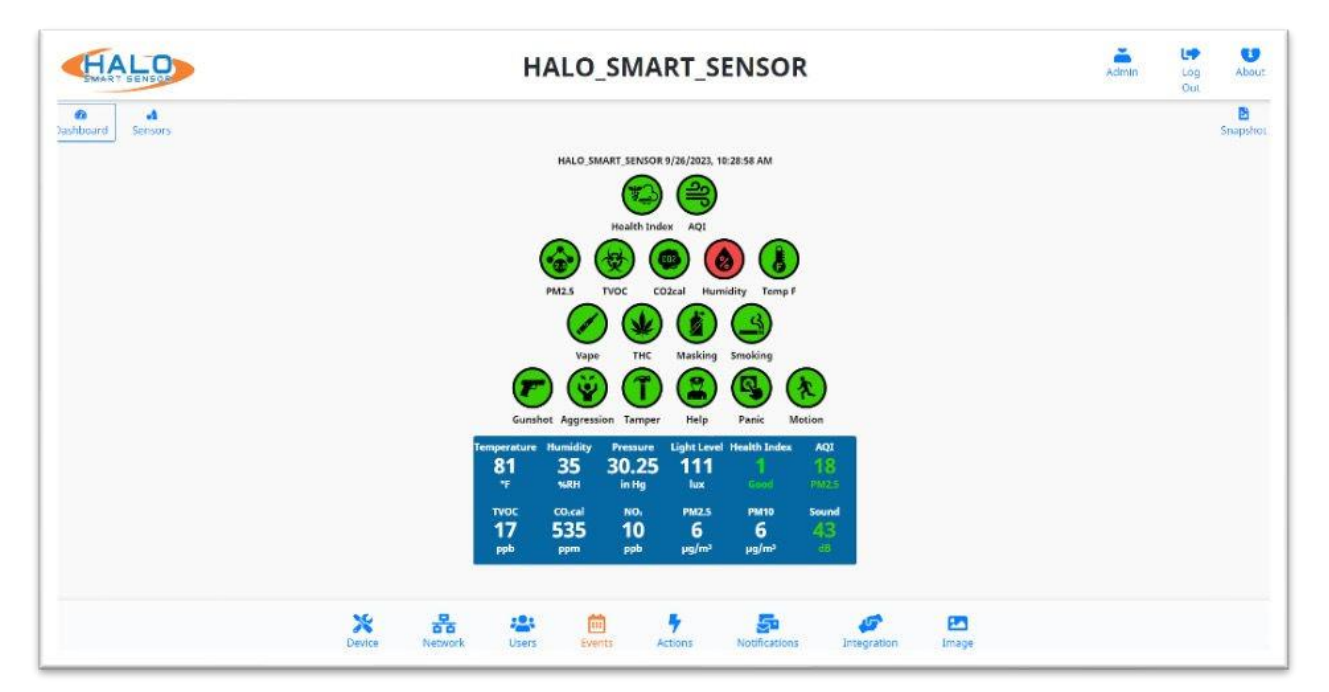

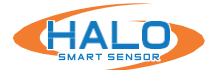

# **CONNECTION TO A HALO SMART SENSOR**

Connect to the desired HALO by either selecting the HALO in HDM and Open Web Page from the Actions drop down menu (Chrome must be default browser) or navigating directly to the IP address in the Chrome web browser.

The default Username is "admin" and the default password is "changeme".

# \*If the HALO that is updated from a version prior to 2.2 and has the default password it will **change the existing password to "changeme" and require a password change on first login.**

HALO restricts access to the built-in web server by usernames and passwords at two different levels, "admin" and "viewer".

Username Requirements for Admins:

- 5+ Characters
- No Spaces or Special Characters

Password Requirements for Admins:

- 8+ Characters
- 1+ Lowercase Letter
- 1+ Uppercase Letter
- 1+ Numeric Character
- 1+ Special Character (!@#\$%^&\*\_- are allowed)
- Cannot Contain Username

An END USER LICENSE AGREEMENT (EULA) has been provided at first login to every HALO to ensure proper utilization of the HALO software and present important terms, restrictions on use, limits on liability of IPVideo to the end-user, and other useful clauses. At logon the user will be required to add the end username, email address, organization and title to acknowledge.

# **DASHBOARD**

From this dashboard you can navigate to various display and configuration pages including:

- Sensors
- About
- Device
- Network
- Users
- Events
- Actions
- Notifications
- Integration
- Image

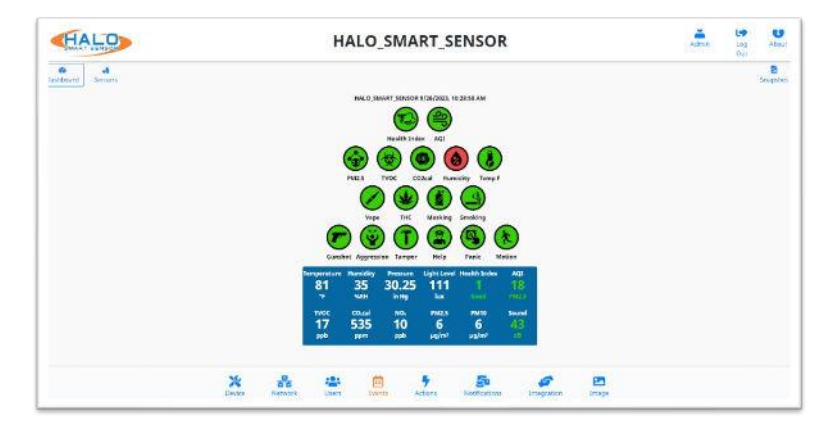

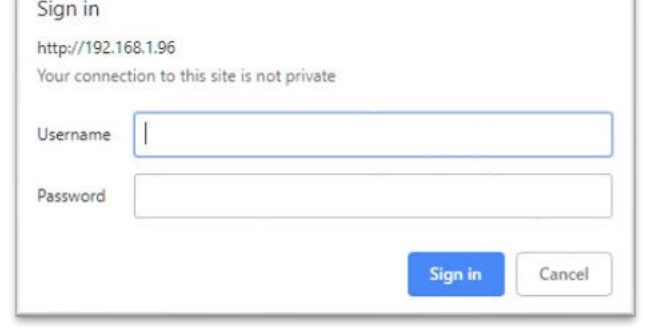

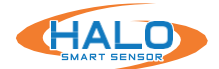

# **LIVE VIEW**

The dashboard has two views for display. These views include Dashboard and Sensors.

## **Dashboard**

Live information presented including "Normal" and "Alert" state display through color changing indicator icons as well as live readings of specific signatures. This can be configured from the "Image" Tab. More info on next page about Image Tab.

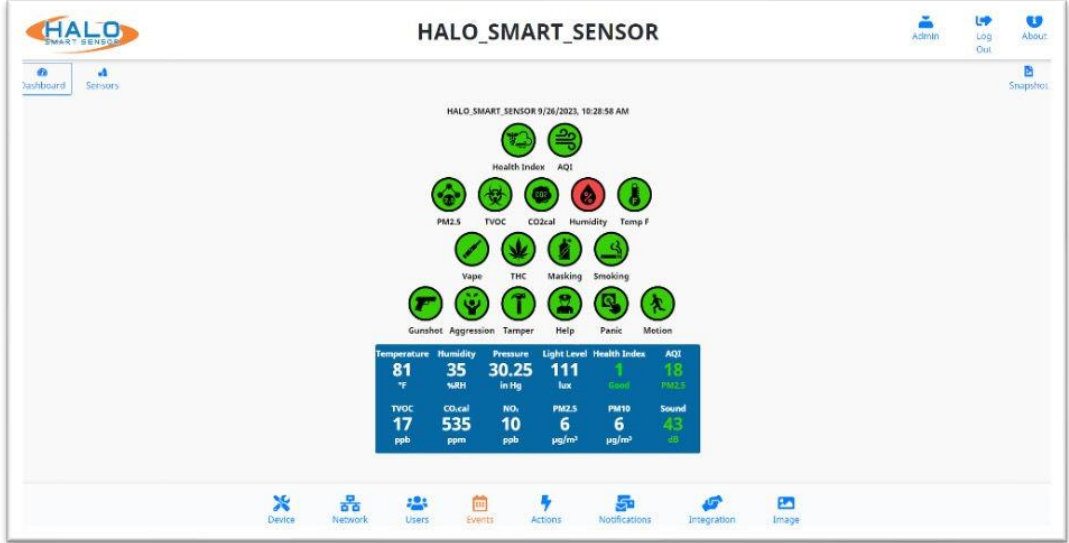

#### **Sensors**

The raw sensors displayed in numerical values, including AQI (Air Quality Index).

(Note: AQI is a normalized value generated over a long period of time and will not appear for at least an hour after a reboot or power cycle.)

For HALO 2C & 3C, CO2cal will be displayed instead of CO2eq. The HALO 2C & 3C incorporates a calibrated sensor to accurately detect CO2 levels within a room.

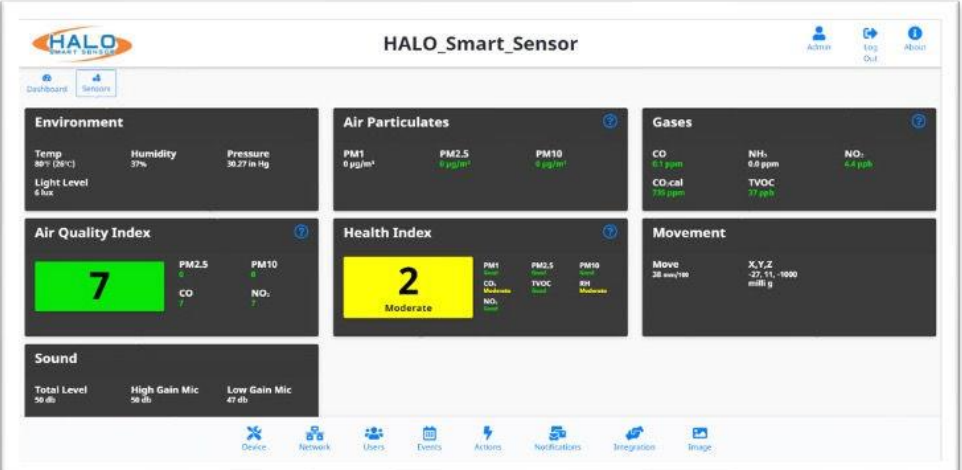

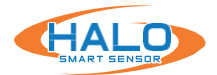

# **LIVE VIEW CONTINUED**

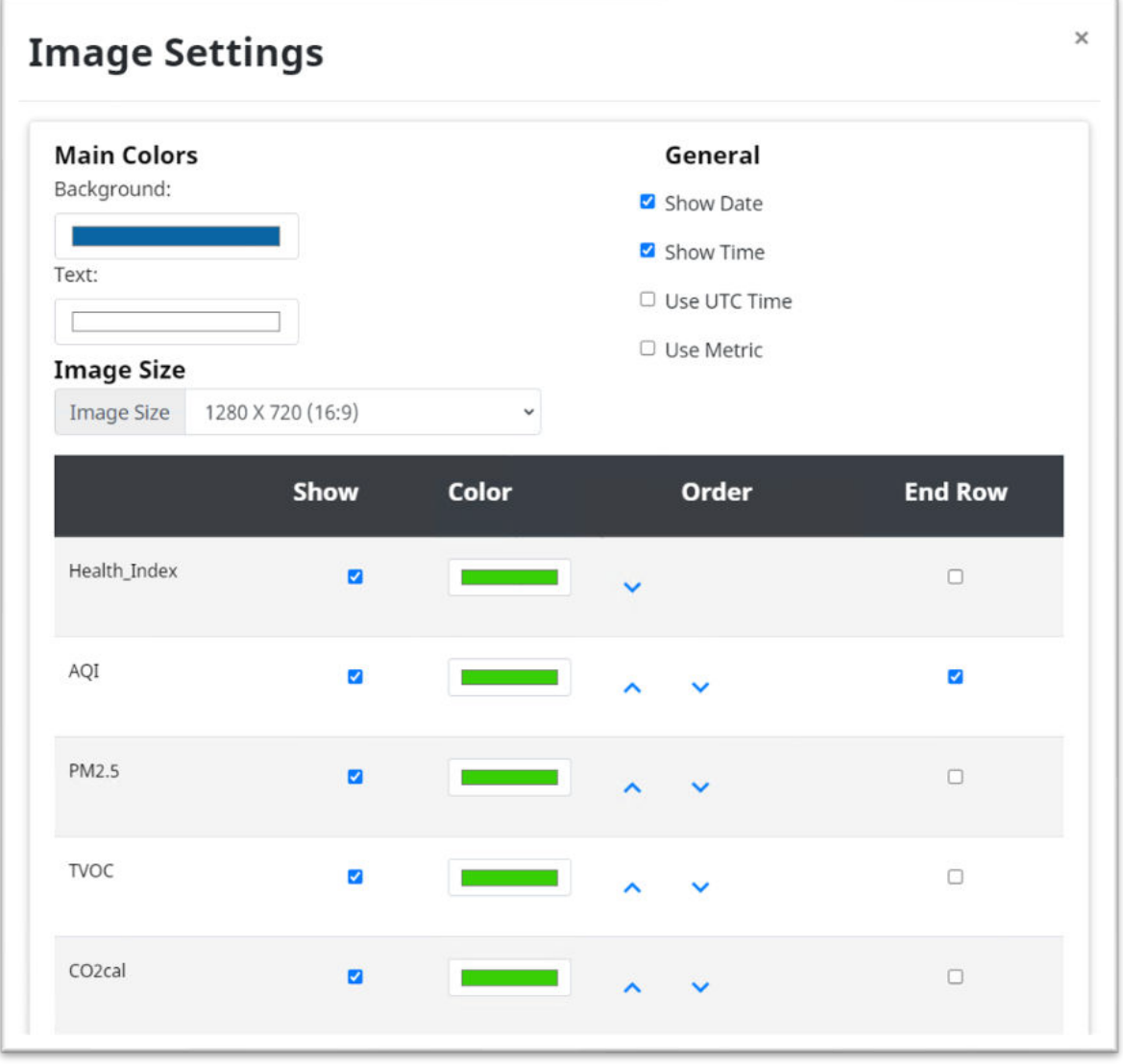

# **LIVE VIEW GRAPH DISPLAY**

Signature icons can be shown or hidden by selecting the checkbox in the "Show" column. Color of the individual signature display can be selected; the signatures can be sorted using the "Order" column sending the selected signature up or down from its current position. Selecting "End Row" will put the signature icon on the dashboard on a new row.

# **SAVING SETTING CHANGES**

All setting changes performed in this section are committed by clicking the "Save Changes"

button. Settings can be restored to their default values by clicking the "Defaults" button.

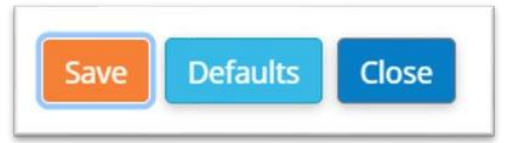

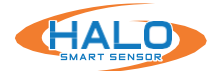

 $\times$ 

# **ABOUT**

Navigate to the About page, from here the selection options are "Device Info" and "Legal."

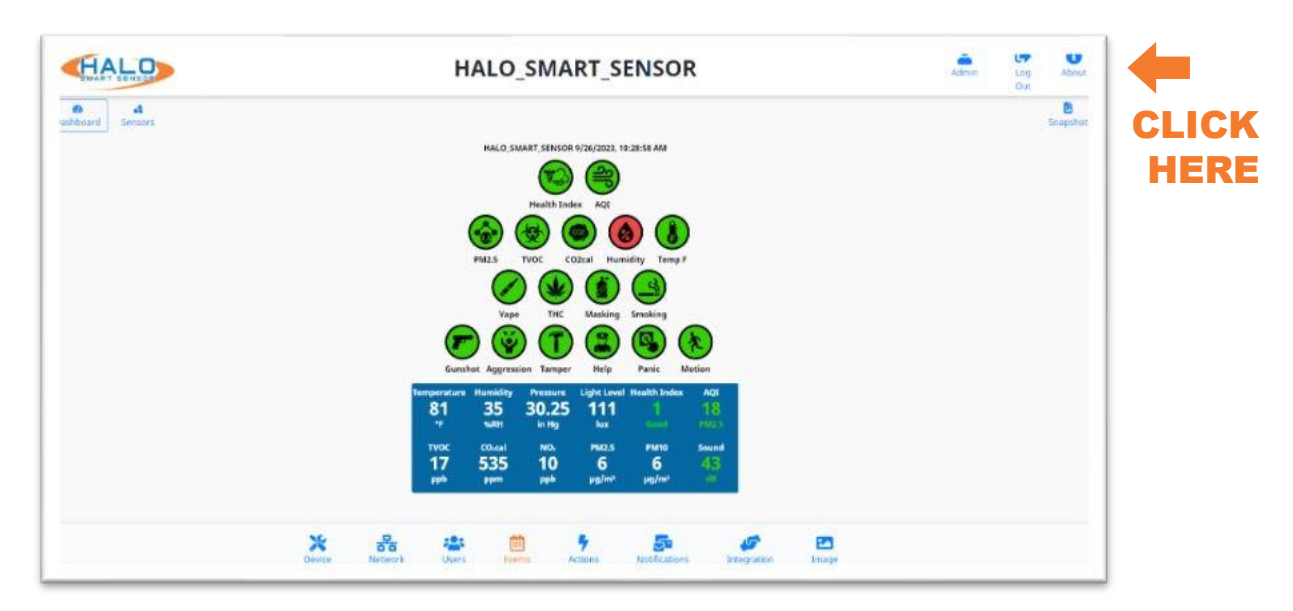

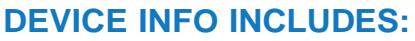

- Model Version
- Firmware Version
- Build
- Device MAC
- Device Serial #
- IPV4 & IPV6 IP Addresses
- Ethernet MAC
- If WiFi is enabled:
	- IP and MAC of Wifi Adapter
- CO2 Serial # (Depending on Model) and calibration status.
- Particle Sensor Serial#
- Firmware Build Date
	- HW Rev and FW Base versions
- Flash Info
- Last Bootup: Date and Time

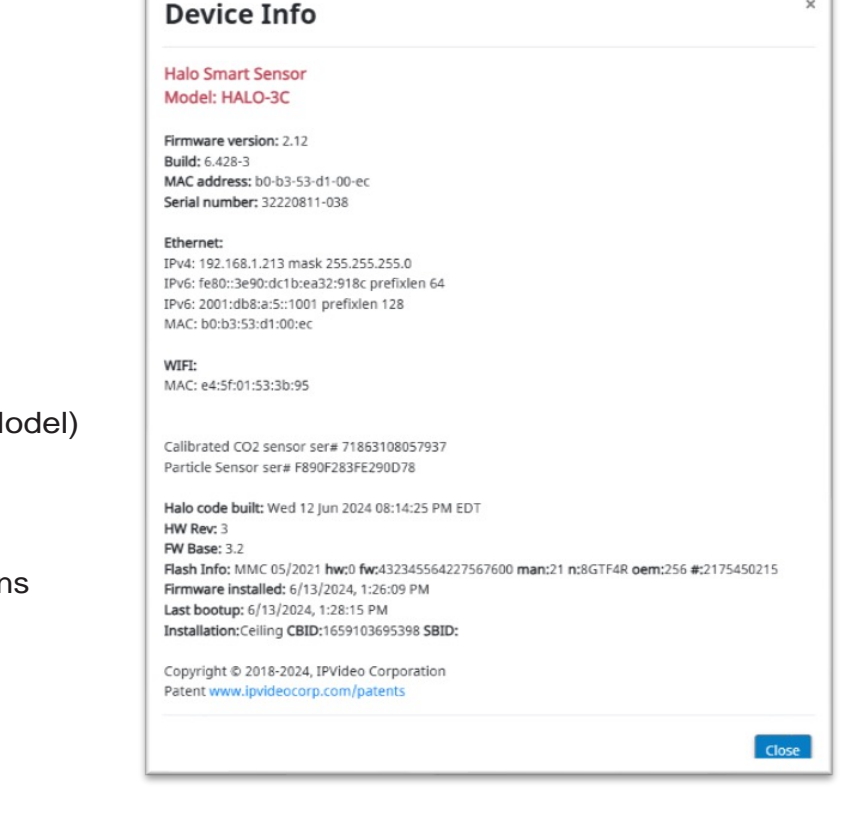

# **LEGAL**

Selecting the "Legal" link will open a pop-up. This pop-up includes a link to "View Licenses" opening a new page to view all third-party licenses.

# **DEVICE SETTINGS**

The Device Settings tab provides access and adjustment to Date and Time, Device Name and Additional Information Fields, Presets, Reset Config, Reboot Device, Country, Firmware Upload, Language.

Server Config Upload and Download, Temperature Offset.

Device Logs and Data Logs Download.

#### **Device Management**

The Device Name by default is going to appear in every notification and can be used to identify the location of the HALO.

The Additional Information Fields are available to add more detail about the device.

The Additional Information Fields can be defined by "keyword" to customize Notification, Integration and Heartbeat messages.

See the sections on Notification, Integration and Heartbeat for more information.

#### **Reset Config**

Resets the HALO back to the current firmware default settings.

#### **Reboot Device**

Reboots the HALO Device. Do NOT remove power while Halo is rebooting.

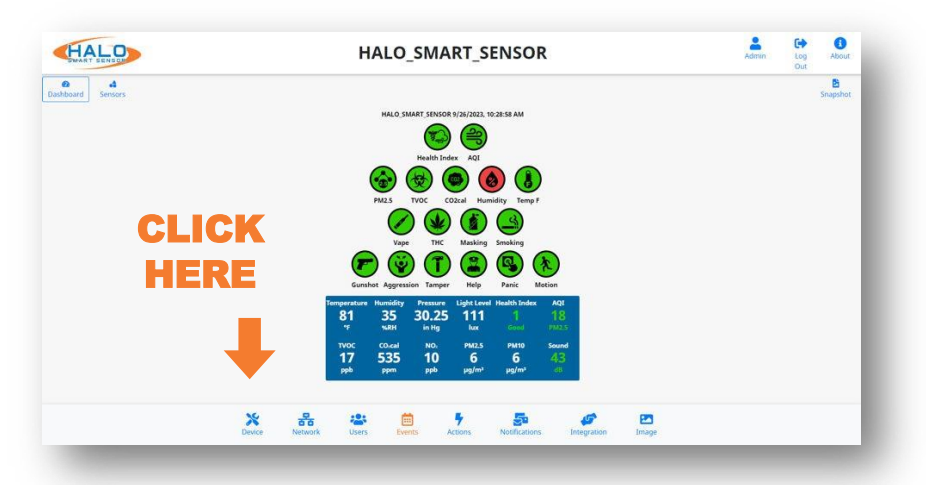

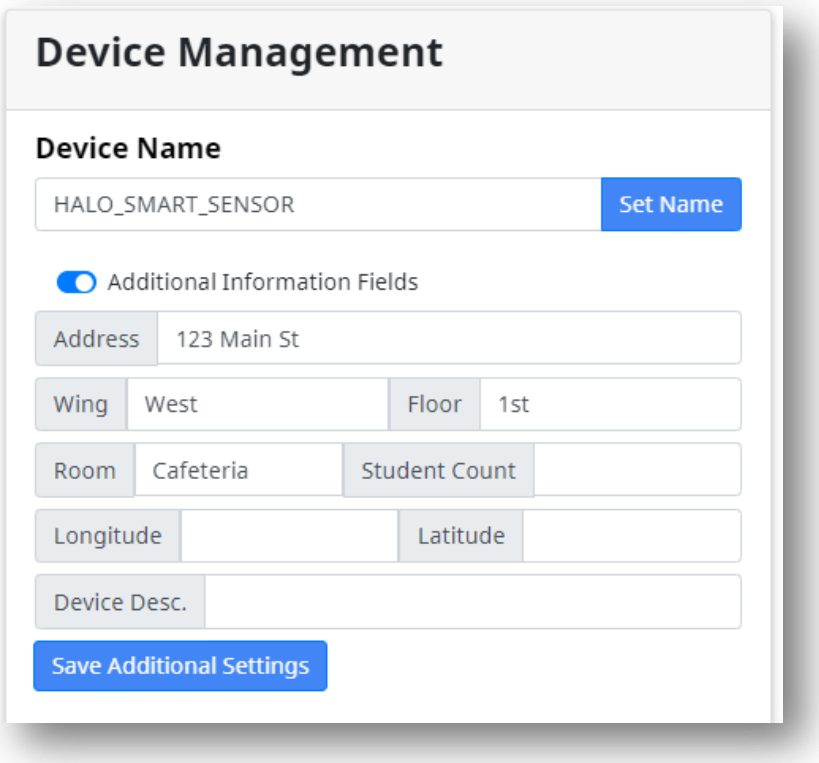

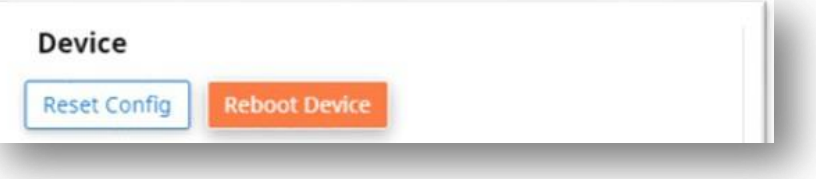

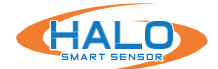

#### **Presets**

Presets are default configurations used to enable sets of functionality in the Live View, Events, and Action pages. Following a firmware update new presets may be available to enable new features. The secondary selection dropdown can be used to limit the changes made when loading a preset.The HALO must be equipped with the required hardware to make use of the preset's configuration.

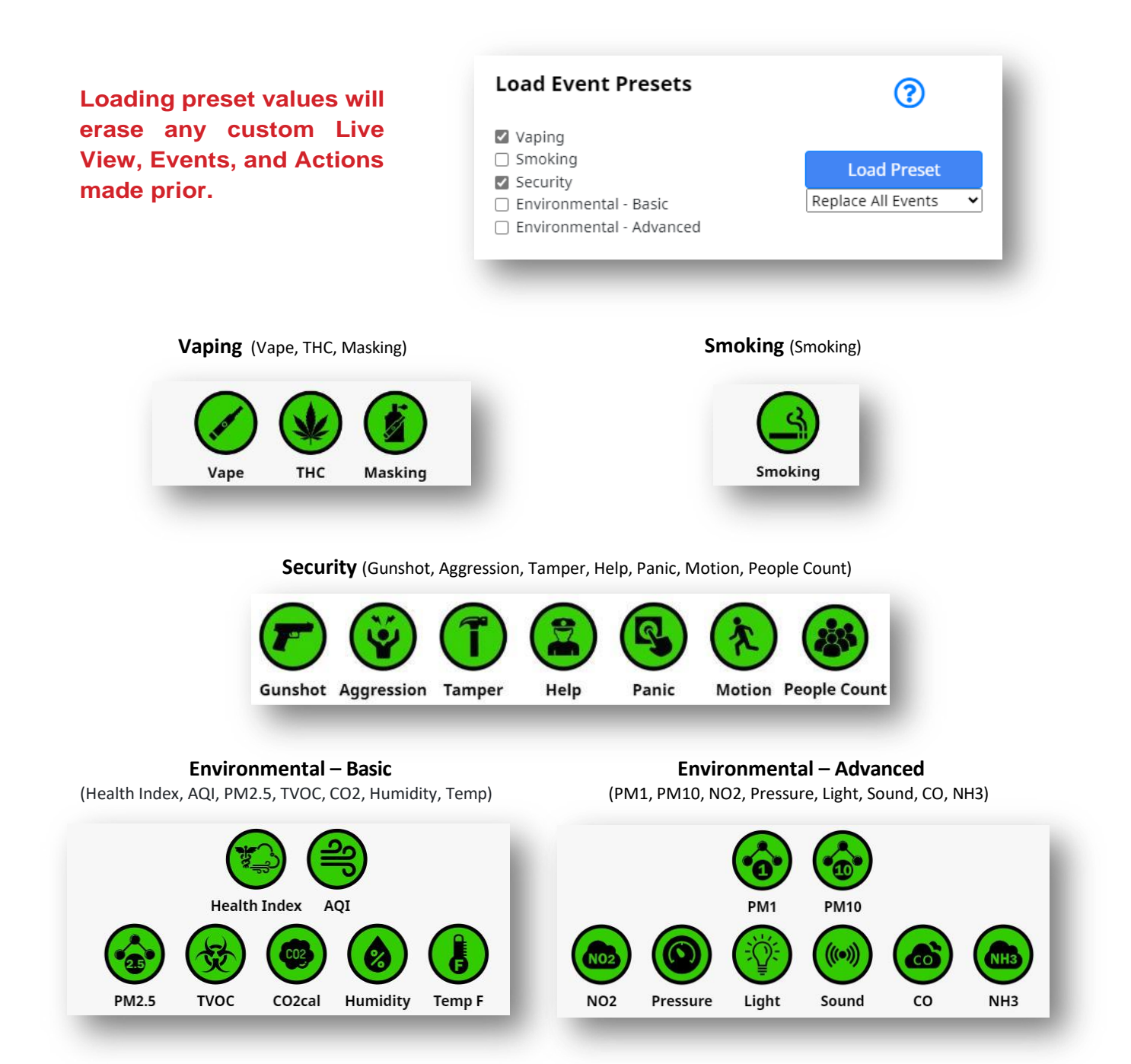

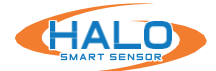

#### **Firmware**

Prior to updating firmware, it is best practice to document any changes made to thresholds and advanced conditions.\* These changes can be re-programmed into HALO once the update is complete. Choose the current firmware file and select "Upload Firmware,".

Firmware can be downloaded from: https://halodetect.com/resources/firmware-tools/.

Please refer to the previous page if it is necessary to load preset after the firmware upgrade.

NOTE: Firmware can be updated to multiple HALOs at once using the HALO Device Manager, see separate HDM guide and download the tool from https://halodetect.com/resources/firmware-tools/.

#### **Country**

Sets the HALO to standards for selected Country

#### **Language**

Depending on which Firmware the Halo device is running, English, Spanish, Japanese, Korean and Slovenian are available.

# **Date and Time**

Setting the date and time can be done by manually setting it or using an NTP server. Once settings are input, select the "Save & Reboot" button to commit the settings and reboot the HALO.

Public NTP servers require internet access.

Note: The option to disable NTP is removed when Cloud is Enabled to reflect consistent event times and analytics across Cloud managed HALOs

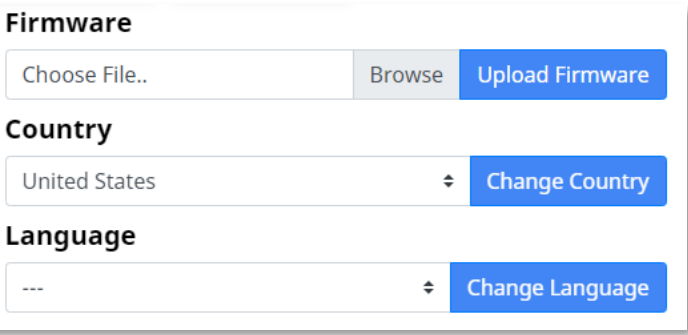

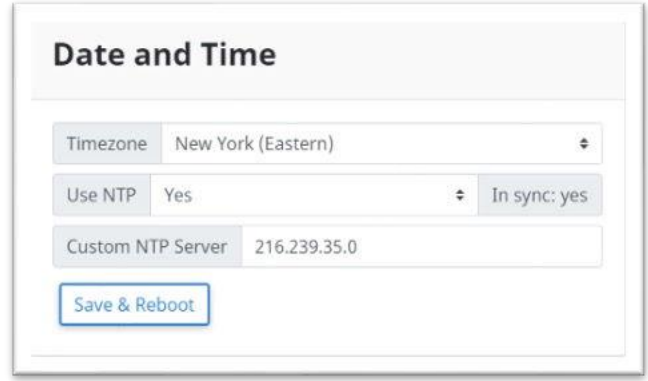

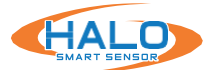

#### **Server Config**

The "Download Server Config" button will download all HALO settings except User, Time Zone, and IP information to a file. This file can be used as a backup or template for other HALO's. The "Upload Config" button will load selected settings from a file that was previously downloaded from a HALO. Choosing from the settings dropdown will identify what is loaded into the HALO from that file.

#### **Heat Sensor**

Used to offset temperature displayed, measured in Celsius. Positive or negative numbers can be used. Commit the value by selecting "Set Offset."

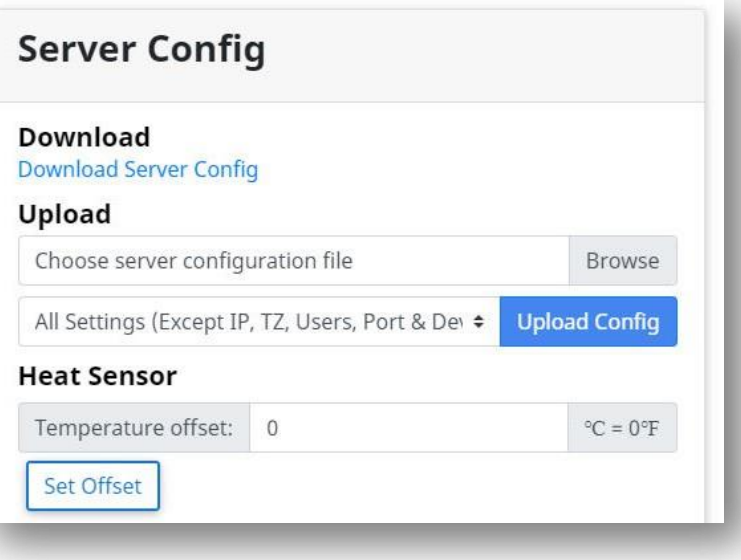

For HALO-2C units placed in the ceiling, it is strongly advised to add a temperature offset too more accurately reflect the room temperature. Air circulation is less prominent on ceilings which allows warmer air to pool around the sensor.

#### **Device Logs**

All logs are saved as csv files. They are kept for two days and deleted on the third, hence every type of log file has three downloads for three separate days. These files are stored in the volatile memory so they will be lost if power is removed from the device. Log files are named with the Year, Month, and Date for when the data was saved.

Under "Device Logs" there is data saved at "drvYYYYMMDD.log" for sensor driver log files and "YYYYMMDD.log" for main HALO log files.

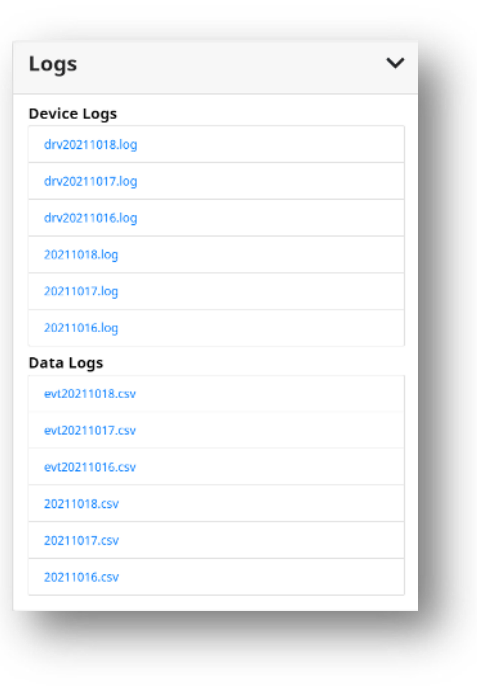

#### **Data Logs**

Data Logs save data from every sensor and every signature. Data logs withthe "evt" prefix willdisplay a recordof data every second and is converted to an easy-to-read format. Each of the three files contains 24 hours of data and is composed of over 1 million data points. The log files without the "evt" prefix are made of raw data, their recording interval is every 15 seconds by default. These are typically going to be used for diagnostic review as they are not as easily interpreted. Signatures contain a "Set" column next to the core data point indicating if the threshold was met for that event.

#### **Set Values:**

The set column in data logs is useful for quick analysis of events. It is next to the sensor reading in an evtYYYMMDD. csv log and tells the user if the value passed its threshold to trigger an event. The possible values for the set column are

 $0, 1, 3, 4$ , or 8 for a real event.

- If there is no event the set value equals **"0"** for **no event.**
- If an event goes off the set value equals **"1"** for **start of event.**
- After an event goes off the set value equals **"3"** for **continue.** This lasts 30 seconds and is in place to make it hard to miss an event when watching the data during a live view.
- If an event is occurring for more than 30 seconds the set value equals **"4"** for **stretched event.**
- Once an event ends the value equals **"8"** for **end.**

#### **Test Set Values:**

It is possible to test an event as seen in the "Actions" settings discussed later on page . For a test event, the set value will be ten times the value of a normal event. For example, when a test occurs the set value "10" will indicate a "test event has started". Even though tests only last 10 seconds the value 30 for "continued test event" will last 30 seconds. As stated earlier this is to give someone viewing the data live enough time to see data changes. There will never be a 40- set value for a test event because tests end after 10 seconds but there will be an "80" value for the "end of a test event".

If a real event happened to occur at the same time as a test event the regular value and the test value will be added together. For instance, if an event and test happened to start at the same time the value would be 11 (10  $+$  1). If a true event occurred while a test event was underway the value would be 31, then 33 or 83 a second later.

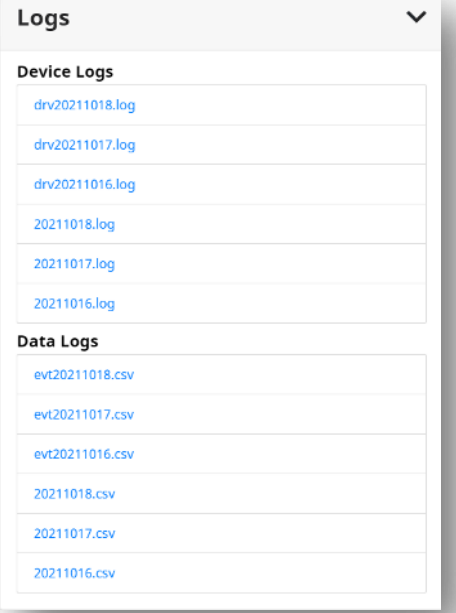

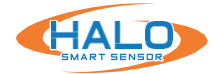

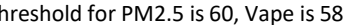

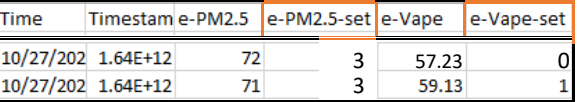

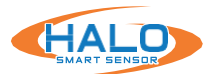

#### **NETWORK**

The Network Configuration tab provides access and management of Ethernet, WiFi, HTTP / HTTPS, Certificate, Ethernet Out, Panic Buttons and Cloud settings.

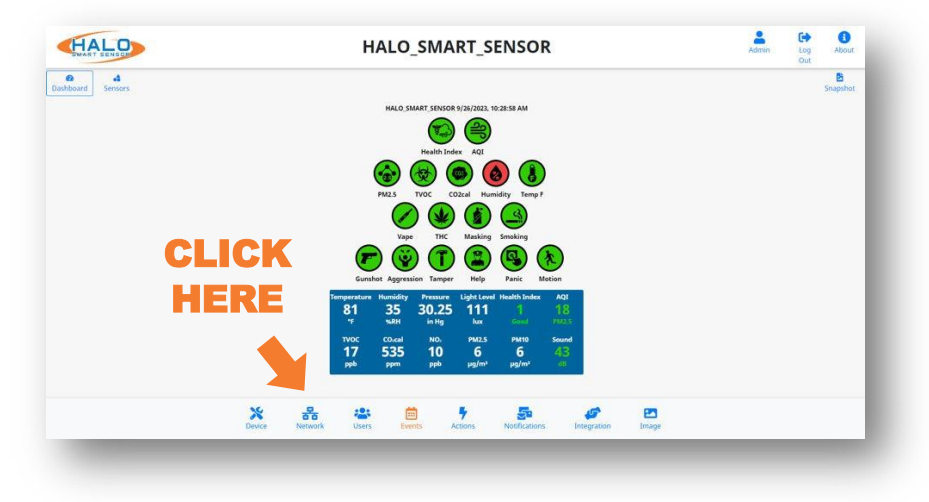

#### **Ethernet**

If the facility network requires the use of Static IP Addresses, obtain the IP address, Sub-net Mask, Gateway, and DNS to be used for this specific Device, and follow these steps.

Set the Automatic (DHCP) to Off to enable use of a Static Address

Enter the desired IP Address, Netmask (Sub-net Mask), & Router (Gateway) in the format shown.

Enter the DNS Server IP Address or Domain in the format shown.

Click "Save" to commit these settings.

#### **Wi-Fi**

WiFi is turned off by default and can be enabled, this can be set up as Automatic (DHCP) or Static. SSID can be from selected via dropdown.

Click "Save & Reboot" to commit these settings.

If successful connection to a WiFi network is completed, the "About" Page will show an assigned IP address for WiFi.

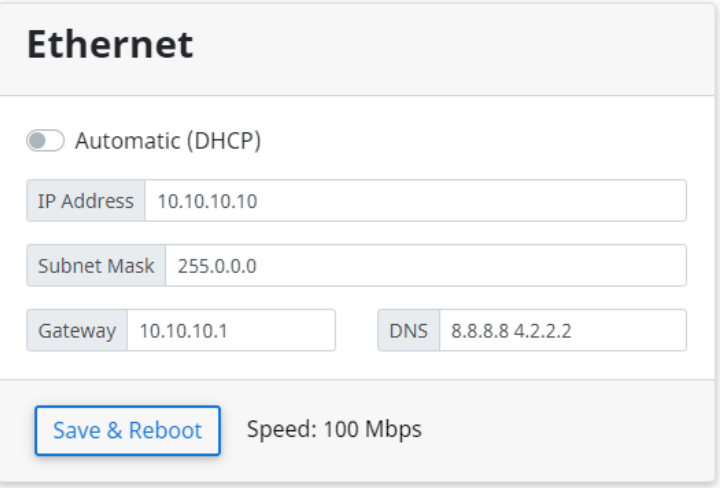

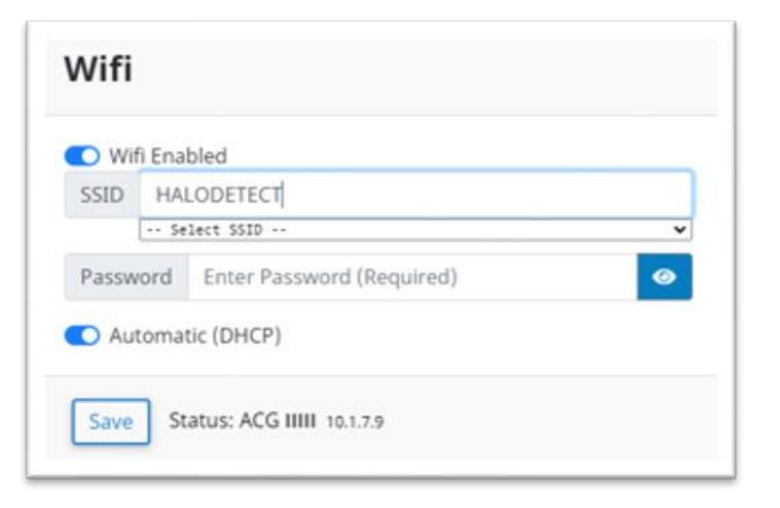

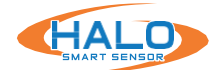

#### **HTTP / HTTPS**

HTTP / HTTPS settings specify the communication port for the devices webpages and the Authentication protocol used to secure the connection. All browser connections and API calls will have to adhere to these definitions.

For HTTP Port 80 is defined by default and for HTTPS Port 443 is defined by default; however, these settings can be edited to define the preferred Port.

In firmware version 2.11 and later HTTPS+HTTP redirect will be set by default on devices direct from Manufacturing, Factory Reset, and after Reset Config.

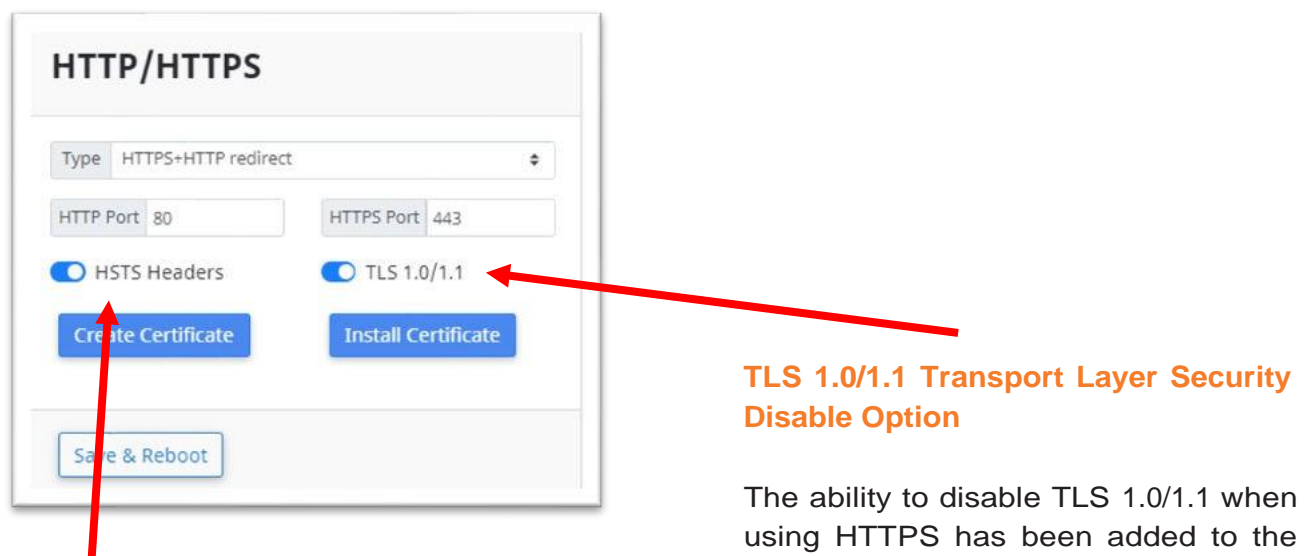

# **HSTS Header Option (HTTP Strict Transport Security)**

HSTS adds an HTTP header that directs compliant web browsers to: Transform HTTP links to HTTPS links. The HSTS option has been added for HTTPS logon settings.

# Expected Behavior:

\* Cyber Security Warning is displayed if disabling HSTS.

HTTP / HTTPS menu.

# **Expected Behavior:**

- Upgrade from firmware version with TLS 1.0/1.1 option enabled: no change
- Upgrade from older firmware version: TLS 1.0/1.1 enabled
- Factory Reset and Manufactured devices: TLS 1.0/1.1 disabled

\* Cyber Security Warning is displayed if enabling TLS 1.0/1.1.

\* HALO v2.00 -- always has TLS 1.0/1.1 and no option to turn off.

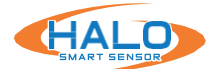

#### **Install Certificate & Key PEM file pair**

Selecting the HTTPS or HTTP+HTTPS or HTTPS+HTTP redirect Type reveals the Create Certificate and Install Certificate buttons.

## **Create Certificate**

HALO will always create a self-signed certificate, so HTTPS is available. The certificate contains IPv4 and IPv6 addresses, and the Halo device name. Create Certificate updates the certificate in case the HALO device name or IP addresses change.

#### **Install Certificate**

Install Certificate allows user to upload a certificate and private key PEM file pair.

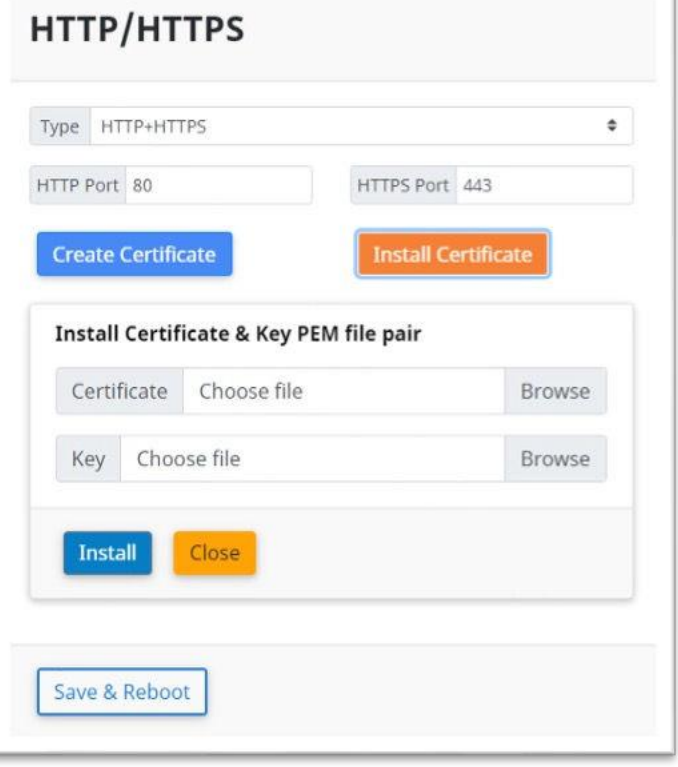

#### **Ethernet Out (Downstream PoE)**

The HALO-3C provides a port which supplies 802.3af power and network to a downstream device. Toggle the "Enable Port" switch and click Save to enable downstream PoE.

The downstream device won't power up until the upstream HALO-3C has initialized. This can be confirmed by checking the Ethernet Out status.

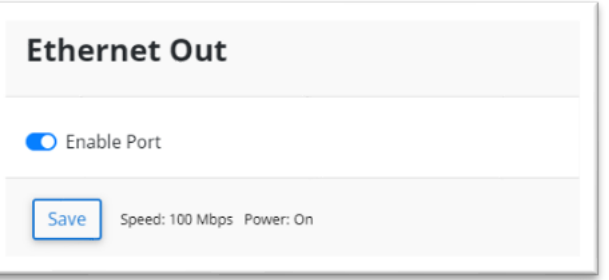

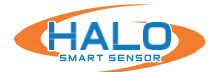

#### **Manual AT/AF switch.**

To ensure PoE downstream allocation, confirm the dip switch is set to AT power on the upstream HALO-3C. If It is necessary to toggle the switch in either direction be certain to **REMOVE THE DEVICE FROM POWER.**

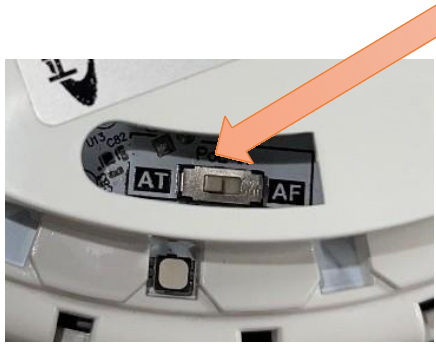

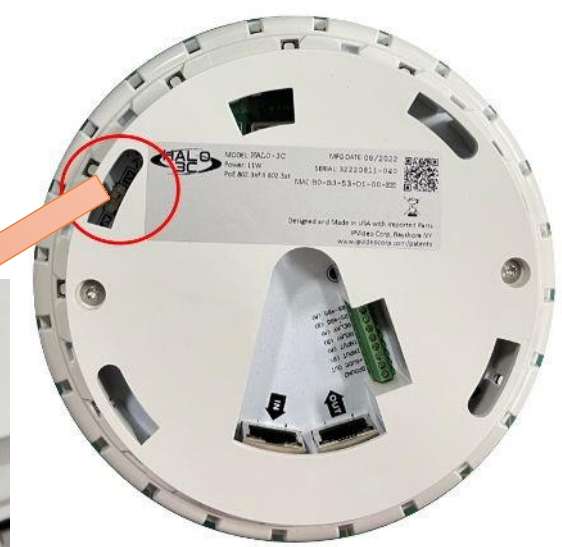

With the upstream HALO-3C in AT power mode, you can connect an ethernet cable from the output RJ45 into an 802.3 af PoE device.

**NOTE:** In a rare case, if a power source does not recognize an AT PoE request. This will require the manual switch to be set to AF on the HALO.

**NOTE:** If the upstream HALO-3C is set to AF it does not support downstream PoE devices.

\*Check to be sure the downstream device is 802.3af compliant.

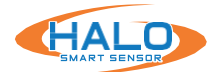

# <span id="page-31-0"></span>**CLOUD REGISTRATION**

By default, the Cloud is enabled to assist in troubleshooting HALO units. This does NOT imply the unit is connected to your Cloud Portal. To connect the HALO to your Cloud Portal, contact your Authorized Reseller to register the Halos.

Once you receive your Registration String via email use the steps below to connect.

- 1. Click "Enable Cloud"
- 2. Click "Register"

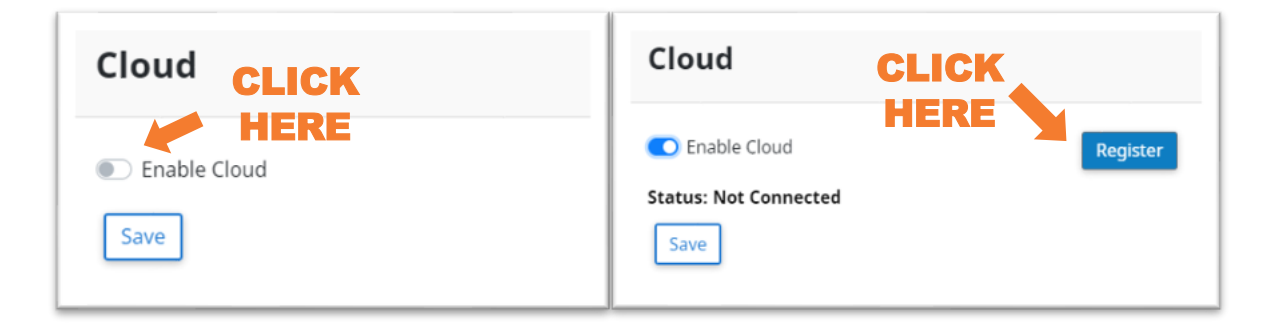

- 3. Confirm Pop-up "Are you sure you want to register this HALO on the cloud?" by pressing "OK"
- 4. Enter the "Registration String". Click "OK"

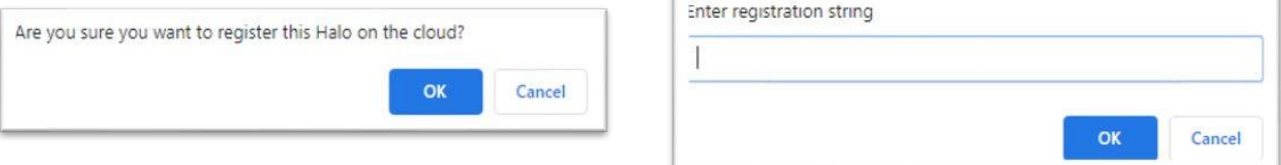

5. A popup will appear notifying you the registration is successful. Click "Save"

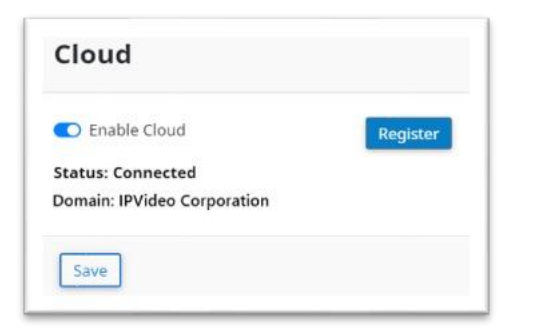

Domain field defined:

**"Unregistered"** – HALO is not connected to the cloud.

**"Unassigned"** – HALO is connected to the Cloud without a registered domain.

**"Name of Customer Domain"** – HALO is connected to its registered domain in the Cloud.

- All HALOs that are part of a single site would share the same HALO Registration String.
- Repeat for all HALOs that are being enrolled (this can be done using HDM as well to multiple HALOs at one time).
- Initial Login Information and instructions will be sent to you.

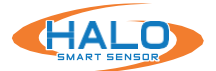

#### <span id="page-32-0"></span>**IPANIC BUTTON**

As of v2.8 HALO can be used as a panic alarm receiver when used with IPVideo iPanic Buttons. When ON the HALO unit will detect a panic alert if one is broadcasting within range.

- 1. In the Panic Buttons section toggle the Enable Panic Buttons switch to ON.
- 2. A message will pop-up indicating "Preset can be reloaded now to add Panic Event" Click OK
- 3. Next, to reload the preset, navigate to th Device Tab.
- 4. Under Preset section select "Security\_ And\_AQI" preset with option dropdown "Add New Events" Click Load Pr Preset.

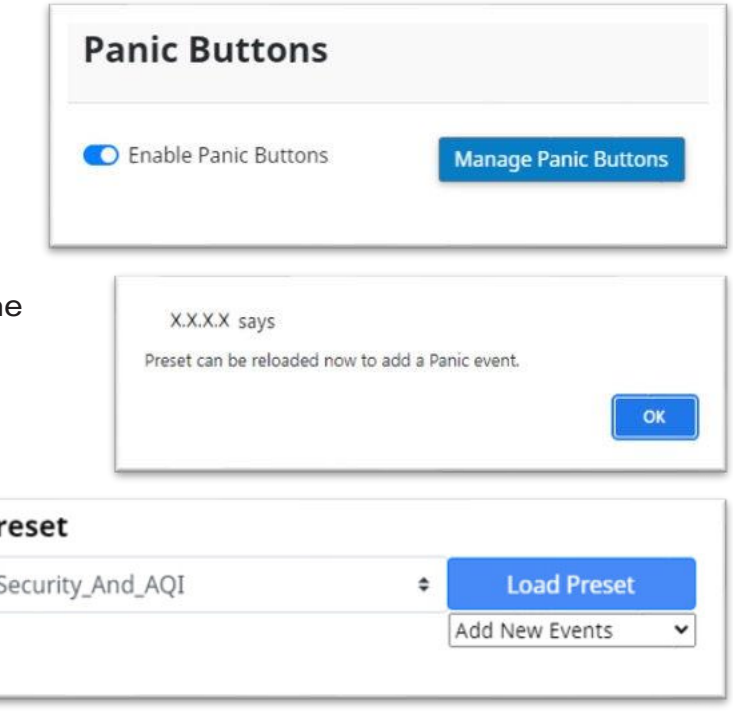

To confirm Panic Event and Action have been created navigate to the Events Tab to find Event Identifier "Panic" then navigate to the Actions tab to find Actions Event ID "Panic". The Action can be customized but is ok to leave set to default.

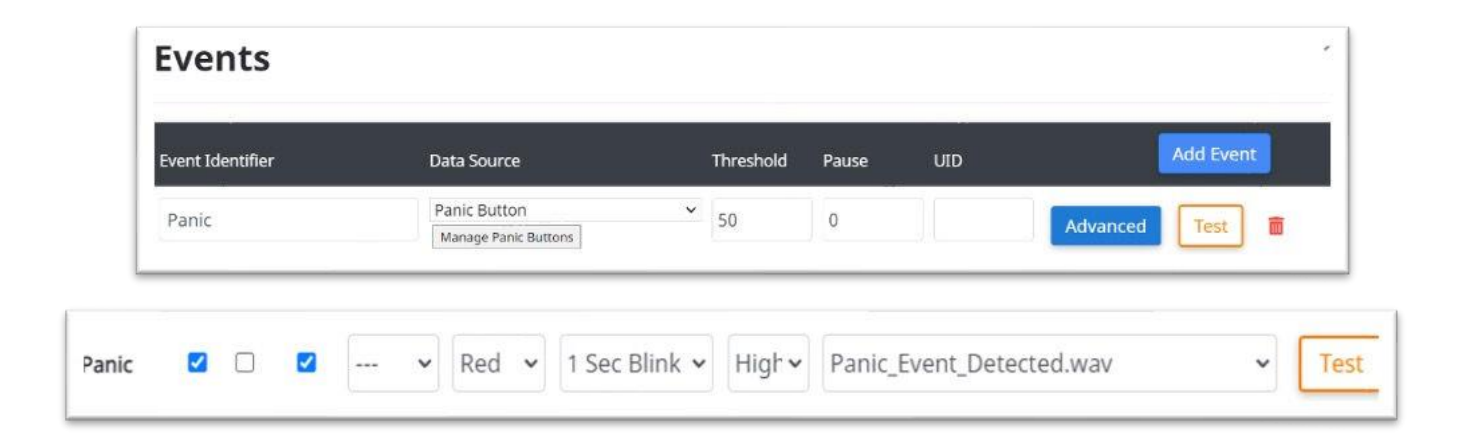

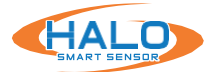

# **IPANIC BUTTON CONTINUED**

Return back to the Network tab and click on Manage Panic Buttons to setup or manage panic buttons.

There are 2 options to add a button:

- 1. Add Next Button Pressed
	- Select Add Next Button Pressed
	- Wait for the button to change to 'PRESS NEW PANIC BUTTON'.
	- Double-Press a button to add it to the list.
- 2. Enter New Button:
	- Type in a name for the button
	- Enter the MAC Address of the button.
	- Click Add

To the right is an example of the IPVideo iPANIC Button. When adding a button, the MAC Address can be found to the bottom left of the back.

To activate a button Double-Press the power symbol on the front. It will then send out a panic message for 15 seconds. Any HALO in range of the button will activate their alarm.

It will passively send out its battery level and signal strength every 2 seconds.

"Keyword" can be used to customize Notification, Integration and Heartbeat messages.

See the sections on Notification, Integration and Heartbeat for more information.

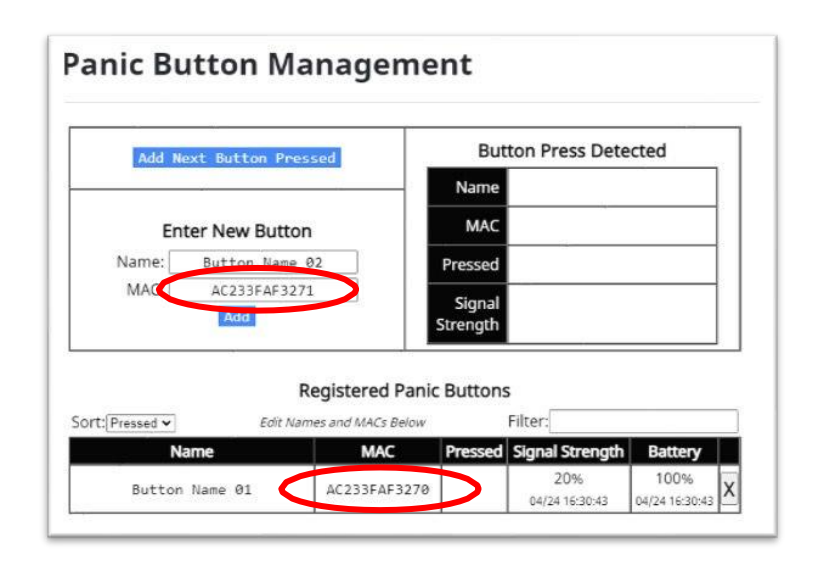

Only Registered Buttons are recognized when a panic message is detected. Name and MAC can be edited in the list.

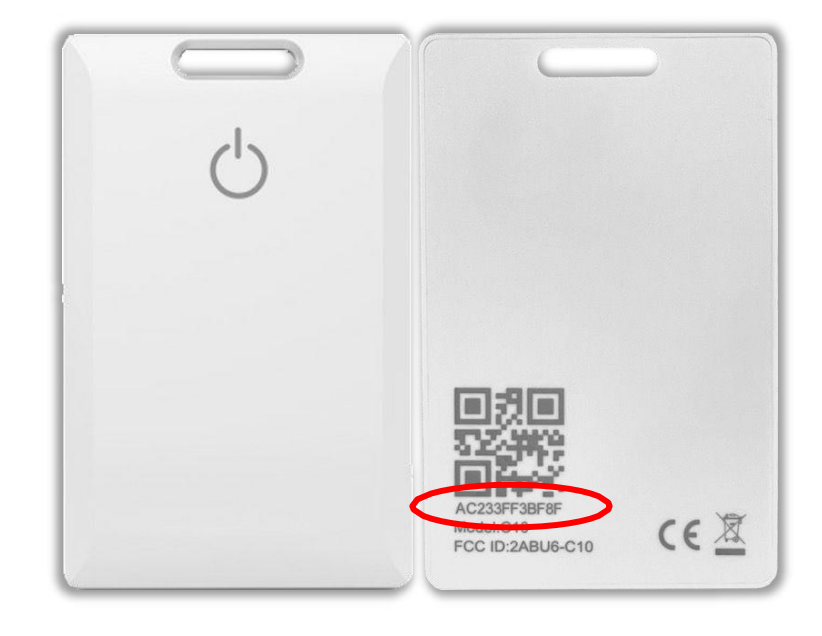

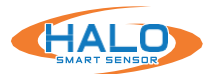

#### <span id="page-34-0"></span>**USER MANAGEMENT**

The "Users" page is where users can be added and removed. The user-name and password assigned here will be required to access the HALO. If the admin user-name and password is forgotten, a factory reset must be done for recovery. Users can be assigned either the role of Admin or Viewer. Selecting the role will indicate the username and password requirements. The default Username is "admin", and the default password is "changeme". HALO contains a security feature that requires a user to generate a new means of authentication

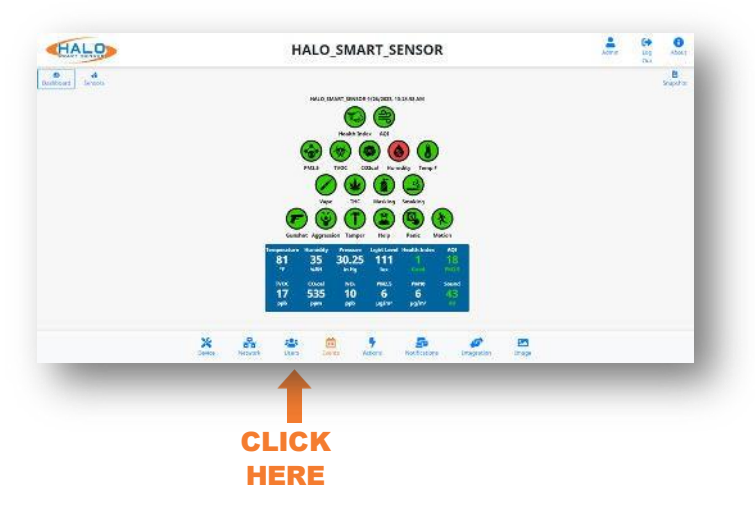

before access is granted to the device for the first time.

#### **Admin:**

Full Control, can make any configuration changes.

#### **Viewer:**

CanviewDashboard,Graphs,andSensors only. Cannotmake any configurationchanges. Snapshots and limited view of the "About" page are also available.

> Usernar Must b Passwo 1+ lower  $1+$  uppe  $1 + nume$

1+ special character Only !@#\$%^&\*\_- are allowed Can't contain username password

Confirm Password | .

Cancel

Admin Screen Timeout Minutes 10

Role Viewer

HALO restricts access to the built-in web server by usernames and passwords at two different levels, "Admin" and "Viewer".

Username Requirements for Admins:

- 5+ Characters
- No Spaces or Special Characters

Password Requirements for Admins:

- 8+ Characters
- 1+ Lowercase Letter
- 1+ Uppercase Letter
- 1+ Numeric Character
- 1+ Special Character (!@#\$%^&\*\_- are allowed)
- Cannot Contain Username

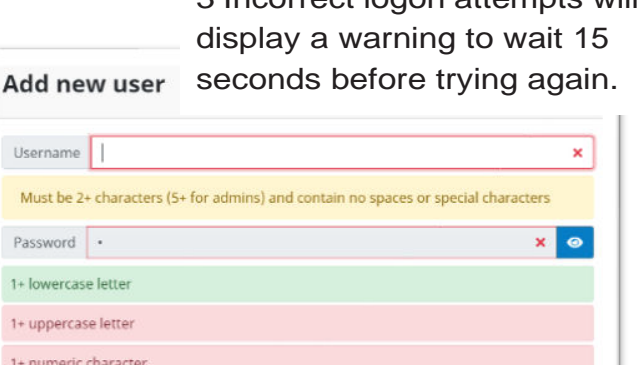

#### **Administrator Timeout:**

Administrators are automatically timed out with no activity after a specified time period set in "User Management." This field is measured in minutes and is defaulted to "10" minutes. Changing this field to "0" will disable the timeout feature.

3 Incorrect logon attempts will

Save

 $\checkmark$ 

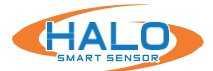

#### <span id="page-35-0"></span>**EVENTS**

The "Events" page is where event signatures are added, removed, and adjusted. Signatures are created from individual or multiple data sources, thresholds, timing, and machine learning algorithms.

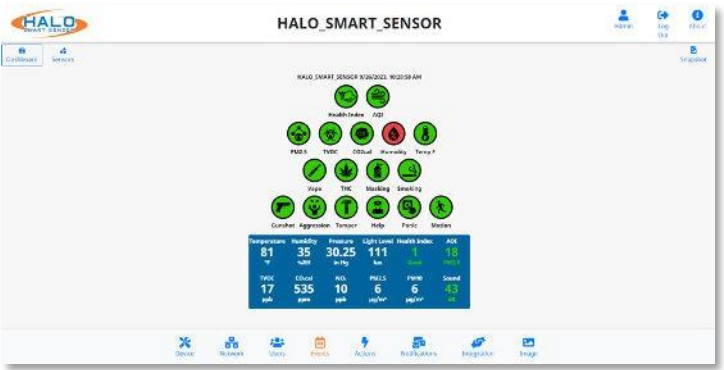

Adding a new event is done by Clicking "Add Event" > Fill in an event identifier "Unique ID" > Selecting a data source from the drop down > Setting a "Threshold" > "Click "Save Changes" to apply. *The Event Identifier "Unique ID" must not contain special characters or spaces.*

Each event has a corresponding advanced condition associated to it. When the "Advanced" button is filled in blue, the event has an existing condition applied. Click the blue question mark to reveal a detailed guide on available conditions. These can be edited and allow for filtering and combining values numerically and logically. "Click "Save Changes" to apply.

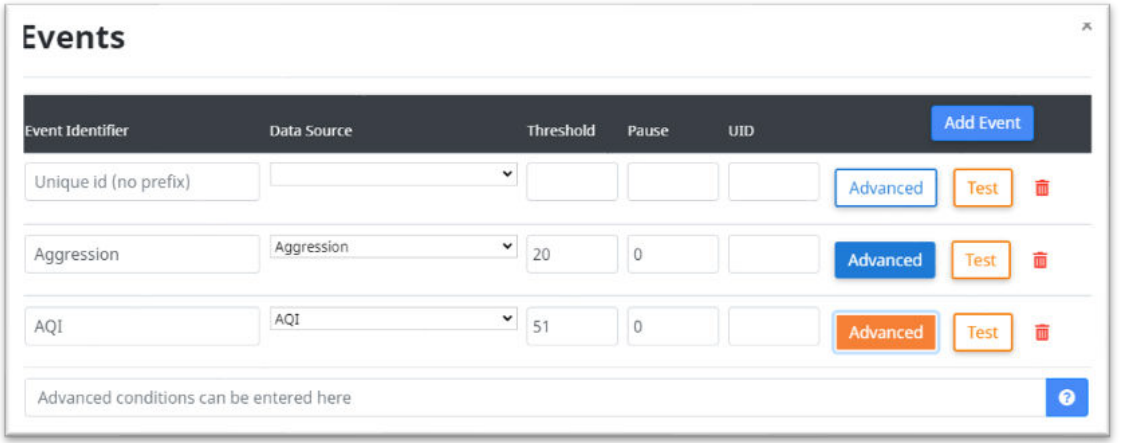

#### **Audio Sensor button is enabled by default.**

Disabling the Audio Sensor will **remove sound related Events, Actions, Data Sources, Reports and features such as Aggression, Gunshot, and Help/Keyword from this HALO. Any customization to these events will be lost.**

When the Audio Sensor is re-enabled, it will set events to default.

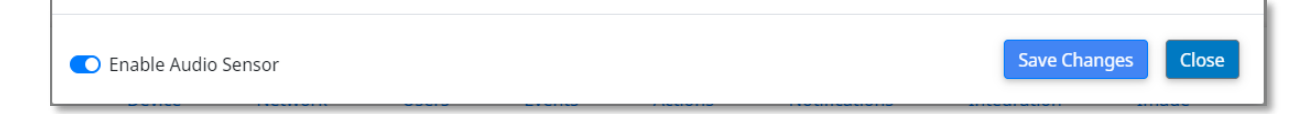
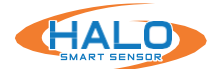

# **EVENTS CONTINUED**

#### **Pause Option**

A Pause option has been introduced to the Events Menu. This will allow users to define a pause value (in minutes) between a reoccurring event caused by teetering above and below the set threshold. CO2cal has a pause value set to 15. The event will not trigger a 2nd time until the value drops below the threshold for 15 minutes.

## **UID**

The UID string can be used as an alternate event identification instead of the event name; Defined on the Events tab the string can be used on Email and/or Integration (Primary or Secondary) messages. The %UID% keyword will insert the event UID string, as well as %EID% to insert the event name when events fire or stop.

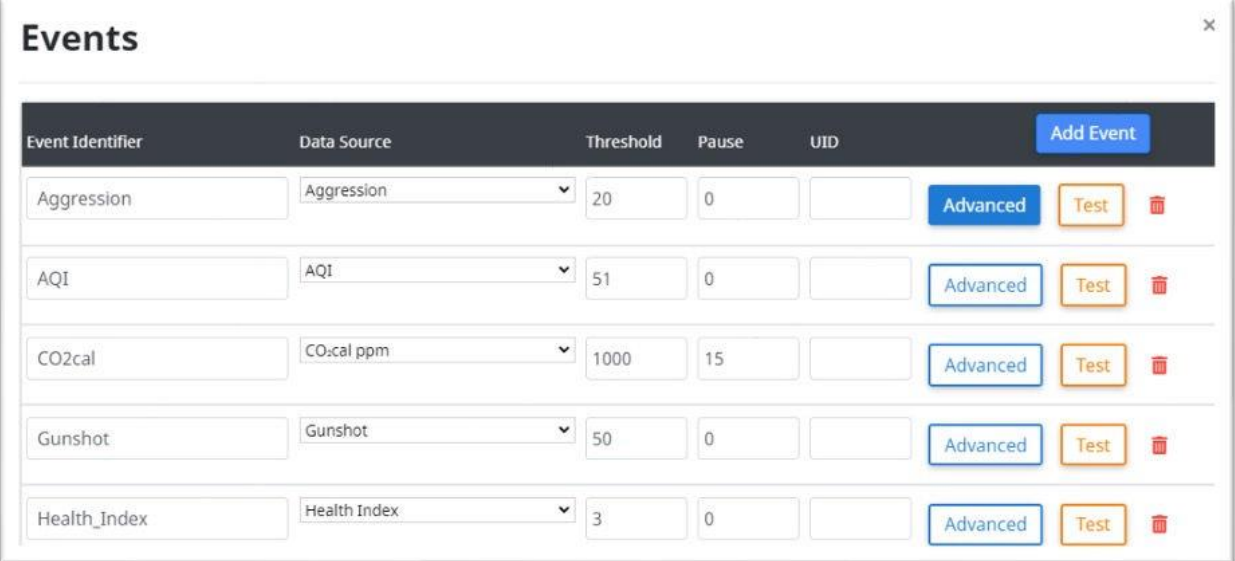

## **Hysteresis**

Further aiding in the reduction of repeating teetering events a default hysteresis for each sensor type has been implemented in the Events Menu. Once an event is triggered a new event will not occur until the sensor value drops below the trigger value minus the hysteresis value and then once again exceeds the trigger value.

## **Examples:**

- hysteresis 0 (prior versions): CO2cal threshold 1000 triggers when value is >= 1000, stops when < 1000.
- hysteresis 3: CO2cal threshold 1000 triggers when value is >= 1000, stops when value < 997.

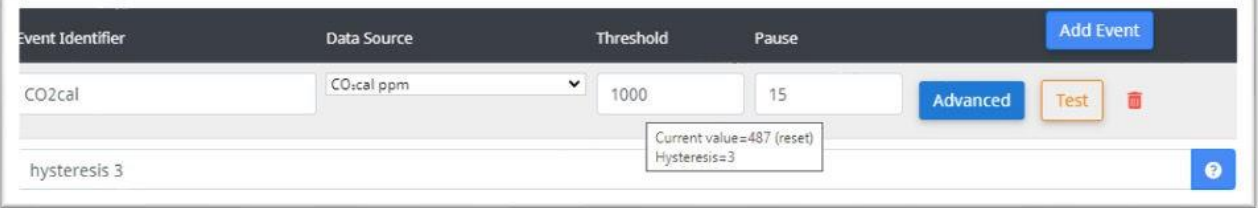

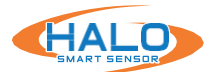

## **ACTIONS**

The "Actions" page is used to create an action plan for each event. Each event has an individual action plan. Check the box or dropdown to activate each action.

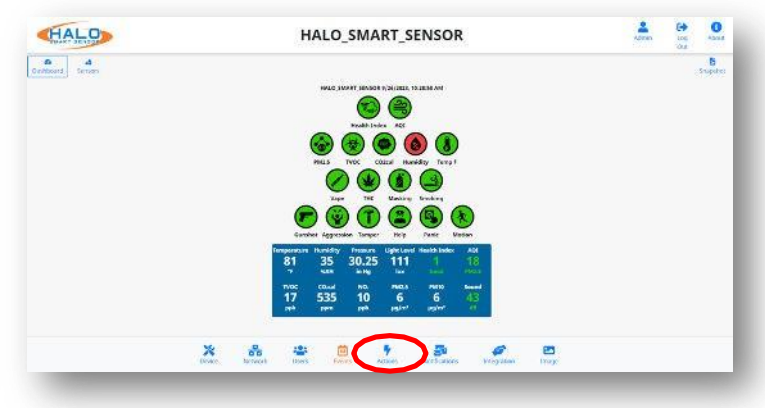

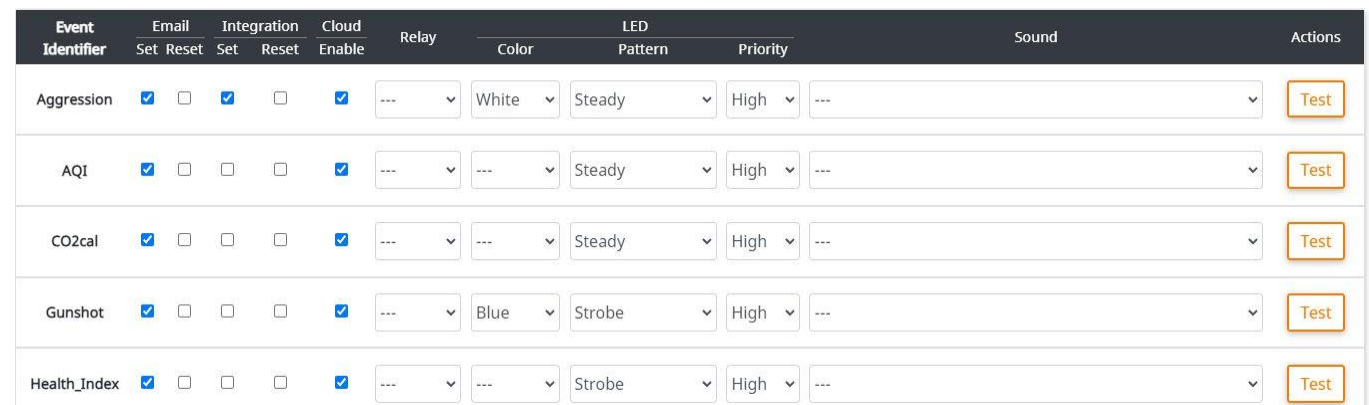

**Email Set (SMTP):** Notification via email (or text) that a signature met the threshold.

**Email Reset (SMTP):** Notification via email (or text) that a signature has receded below the threshold.

**Integration Set (TCP / HTTP):** Message to 3rd party system that a signature met the threshold.

**Integration Reset (TCP / HTTP):** Message to 3rd party system that a signature has receded below the threshold.

**Relay 1 or 2:** Select for the relay to change state when the threshold is met. Options include "ON" for the duration of the threshold being met or a selected time period ranging from  $5 - 60$  seconds.

**LED Color / Pattern / Priority:** Set the color that the multicolor LED on the front of HALO changes to and the behavior of the LED pattern.

**Sound:** Select a preloaded .wav sound file or upload a custom .wav file for selection. Speaker volume can also be selected here, this setting applies to all actions.

**Cloud:** Notification via cloud portal that an event has occurred.

**NOTE: Cloud column is only available when the HALO is actively registered and connected to the Portal.**

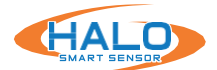

## **WAV FILES MANAGEMENT**

Wav files can be played when an event is triggered. Not every event will have this set by default. Wav files can be chosen by selecting the pulldown under Sound. NOTE: the wav file will play from the HALO device.

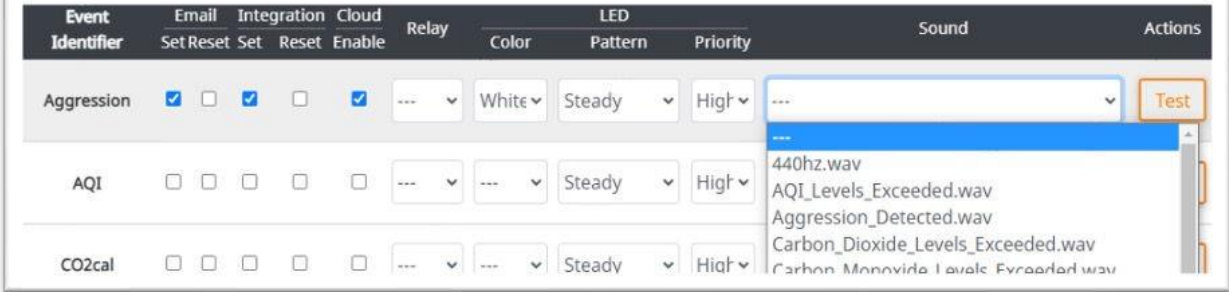

## **CUSTOM WAV FILE**

HALO can accommodate custom wav files. At the bottom of the Actions page at Upload Sound File select Browse to import a custom wav file.

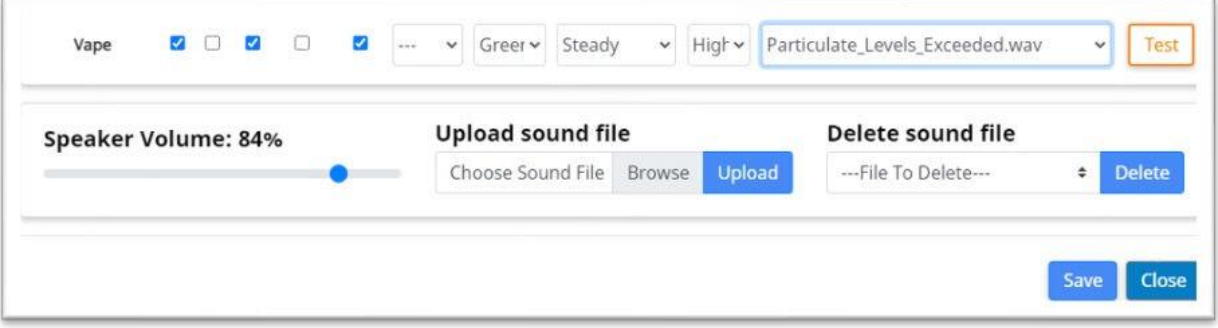

Speaker volume can be adjusted, and custom sound files can be uploaded or deleted. Sound files must be in .wav file format.

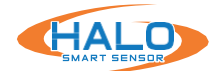

# **PEOPLE COUNT**

People Count works by registering disturbances in a room's thermal signature which HALO then interprets to find if it is an occupant within the sensor's field of vision. \*This feature is available on model HALO-3C-PC

## **Special Notes:**

Proper placement and orientation of the HALO is important to make use of the sensor's visible range. Refer to the HALO Install and Placement Guide https://halodetect.com/resources/manualsguides/

It is recommended that no people be in the same room as the HALO upon bootup. This allows the sensor to acclimate to the environment.

## **Installation**

Ensure that the HALO ceiling mount is aligned so that the sensor will be perpendicular to the room. Please refer to the Thermal Sensor Mount Alignment guide below. If possible, make use of a laser level to assist.

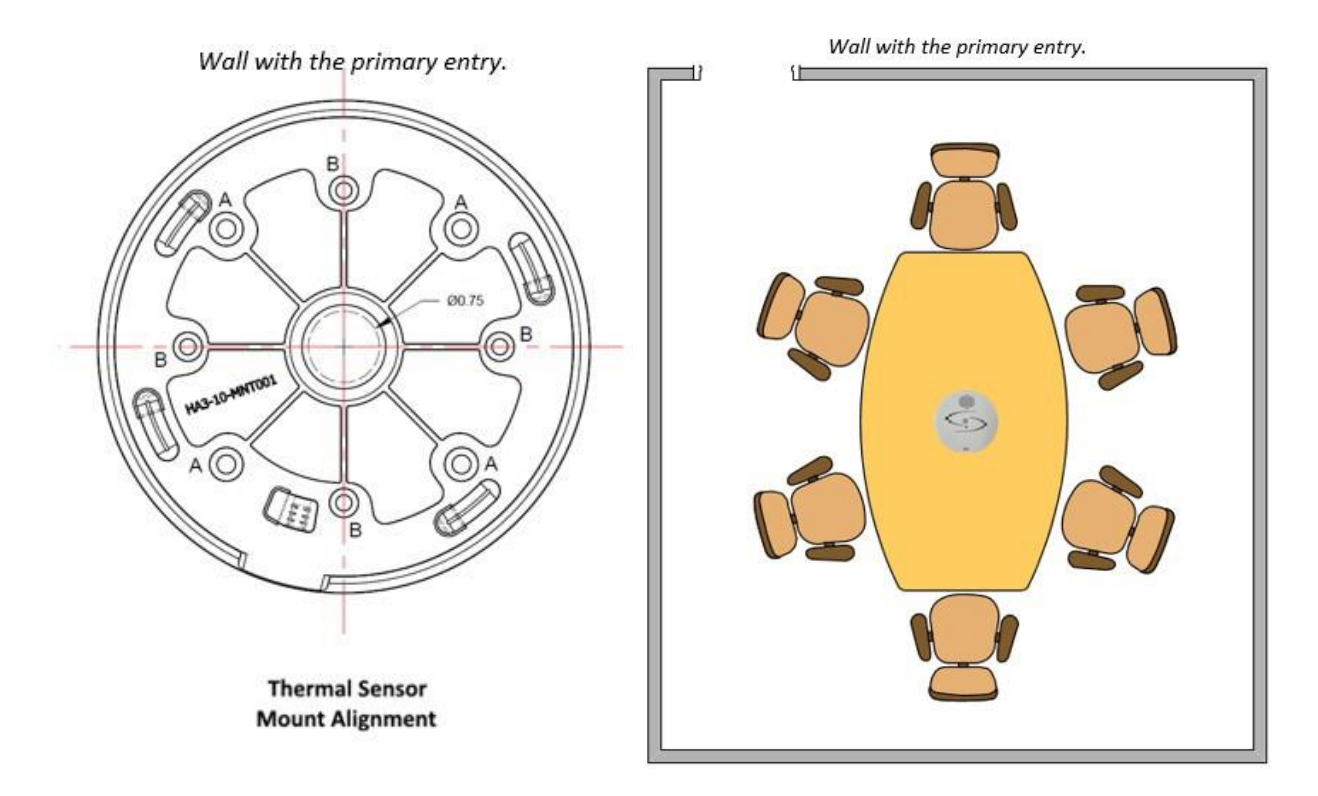

**Ceiling height is also a factorfor the range of the sensor. For example, a HALO that is attached to an 8-foot ceiling will have an effective range of 7-feet from the sensor.**

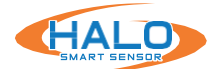

## **People Counting Events**

To setup an Event for People Count click Events on the bottom navbar, click Add Event, and select the People Count data source. Name this event People\_Counting and set the threshold to however many people are allowed in the room. From here you may assign any action to this event under the Actions menu.

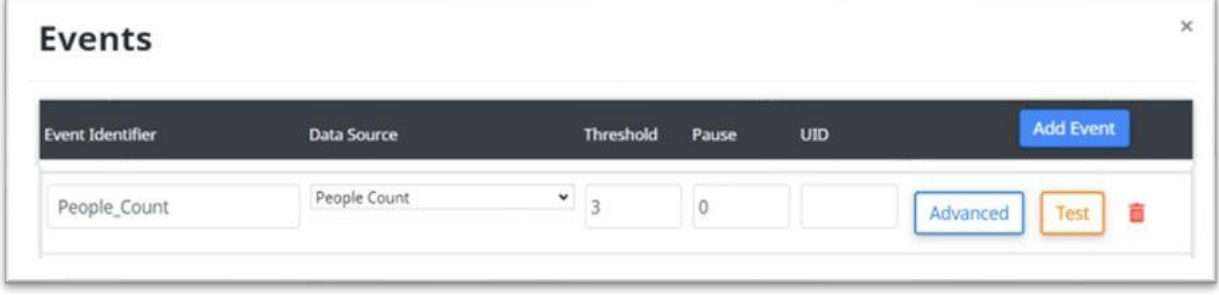

The current room occupancy figure that the people count sensor detects can be found in the Room Occupancy card under the Sensors tab.

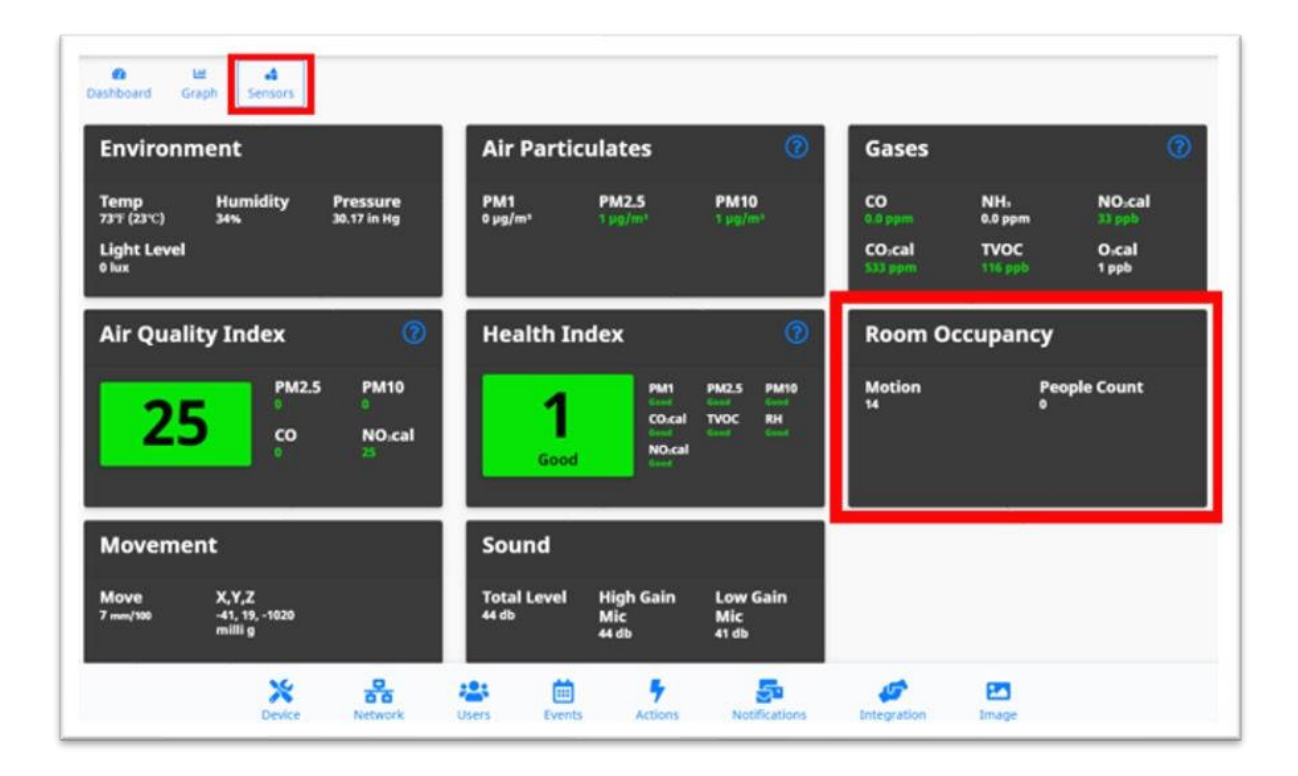

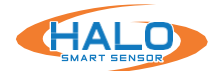

# **LED PATTERN**

LED Patterns can be displayed when an event is triggered. Not every event will have this set by default. LED Patterns can be chosen by selecting the pulldown under LED Pattern.

**Steady:** The LED stays on for the duration of the event

**1, 2, 5 Sec Blink:** The LED flashes on and off every 1,2,5 seconds

**1/2, 1, 2, 5 Sec, 1 min Once:** The LED flashes once for 1/2,1,2,5 seconds and then turns off

**Chase Right:** The LED spins in a clockwise circle with a fading tail. **(HALO-3C exclusive)** 

**Chase Left:** The LED spins in a counter-clockwise circle with a fading tail. **(HALO-3C exclusive)** 

**Breathe:** The LED fades on and off in a smooth curve. **(HALO-3C exclusive)**

**Strobe:** The LED flashes on for a fraction of a millisecond every second. **(HALO-3C exclusive)**

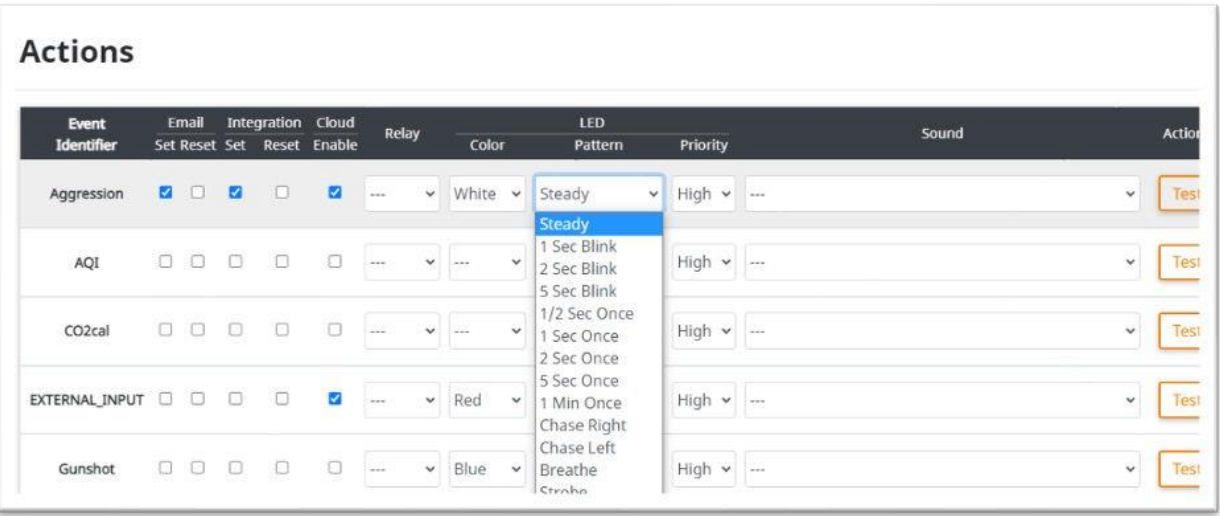

## **NOTIFICATIONS**

The "Notifications" page has all fields necessary to edit email contents and connect to an email account using SMTP. The Email Contents section dictates what the notification will look like when sent via email and email to text.

The Subject and Body fields can be populated with information to be extracted from the HALO upon an event and can also include character for character information. By placing the specified fields in "%" it will select them and place the current value in that position.

The **Set Delay** (measured in seconds) will reduce the possibility of getting multiple messages around the same event. The measured values must recede below the established threshold for this time period and then increase above the threshold again for a 2nd alarm.

The HALO uses SMTP (simple mail transfer protocol) to send out alarms.

- We recommend using your own email providers SMTP.
- If you are a Gsuite user, we recommend using the SMTP relay service.
	- https://support.google.com/a/answer/176600?hl=en

# **Do not use your personal email for SMTP username. Having or creating a new email address to send the emails for this purpose is recommended.**

If you cannot make an SMTP account through your email provider. There are several different free SMTP providers. Gmail currently has a free SMTP account with several different restrictions. See section "*Use the Gmail SMTP server*" section here https://support.google.com/a/ answer/176600?hl=en.

One of the restrictions is that less secure apps will turn off when Gmail sees it's not in use for a certain period https://myaccount.google.com/lesssecureapps

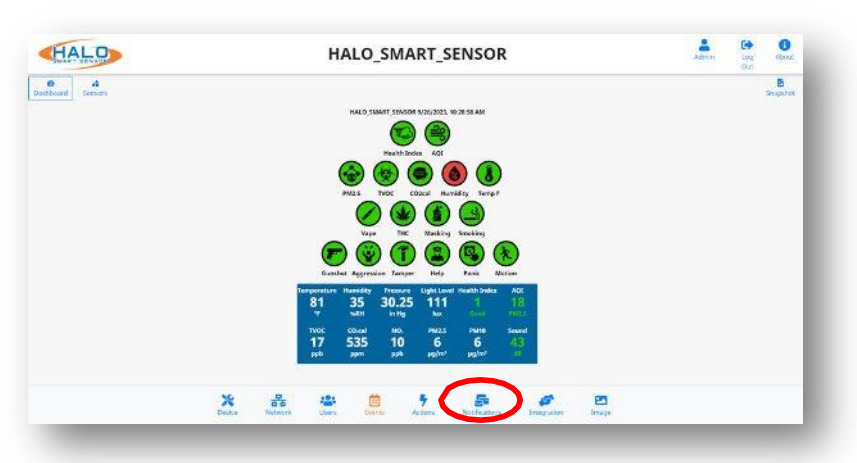

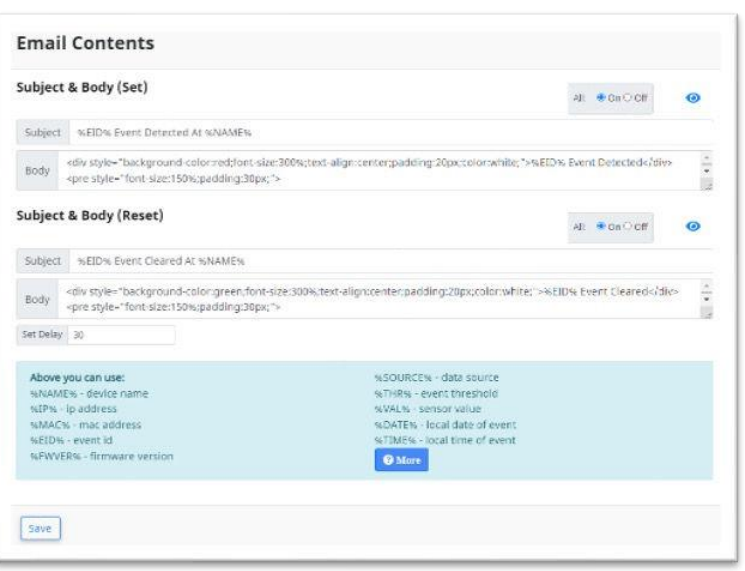

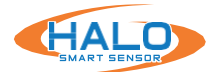

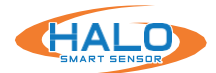

The HALO uses SMTP (simple mail transfer protocol) to send out alarms.

- Select the email provider you use to see if there is a template to help fill out information.
- You can use your internal SMTP server.
- If you are using an external SMTP server, please follow their SMTP setup documentation. If you are a GSuite

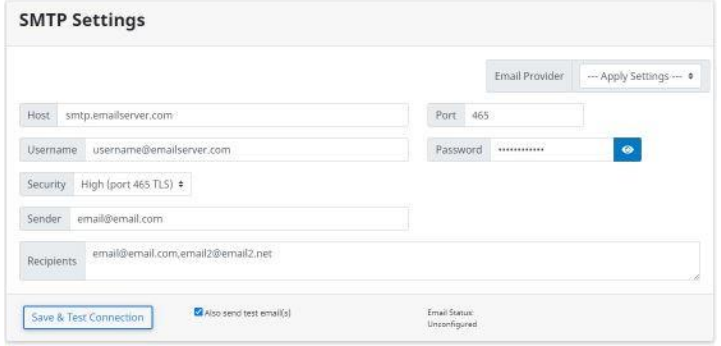

user, we recommend using Google SMTP relay service.

- If your SMTP service is set for port 25 (usually no credentials) be sure to leave username and password clear.
- Recipients can be comma-separated and can be emails or phone numbers:, If you have issues sending SMS or MMS over SMTP, please make sure the number and format is correct. Contact the cell provider if you still have issues.

ex: [example@gmail.com,](mailto:example@gmail.com) [example2@gmail.com](mailto:example2@gmail.com) ex: [HALO@ipvideocorp.com,](mailto:HALO@ipvideocorp.com) [9171231234@txt.att.net](mailto:9171231234@txt.att.net)

Provider Email-to-SMS Address Formats:

**AT&T:** [number@txt.att.net](mailto:number@txt.att.net) (SMS) **AND** [number@mms.att.net](mailto:number@mms.att.net) (MMS) **Sprint:** [number@messaging.sprintpcs.com](mailto:number@messaging.sprintpcs.com) (SMS) **AND** [number@pm.sprint.com](mailto:number@pm.sprint.com) (MMS) **T-Mobile:** [number@tmomail.net](mailto:number@tmomail.net) (SMS **AND** MMS) **Verizon:** [number@vtext.com](mailto:number@vtext.com) (SMS) **AND** [number@vzwpix.com](mailto:number@vzwpix.com) (MMS)

Check "Also Send Test Email(s)" and click "Save & Test Connection." If test passes, you should get email/text, if test failed look at the options below.

- Firewall is blocking the communication between HALO and SMTP server.
- SMTP setting parameters are wrong.
- HALO might not have internet access (external SMTP)
- IMAP is disabled on your Gmail account (external SMTP)
- Gmail is suspicious of login. Simply login into Gmail and confirm that it was you that signed in.
- HALO has bad / wrong DNS, router, gateway, IP

# **Email Contents**

Administrators can choose to enter their own specific text in the Subject and Body fields and use the built-in placeholders to automatically generate informative messages. The placeholder strings that can be used are:

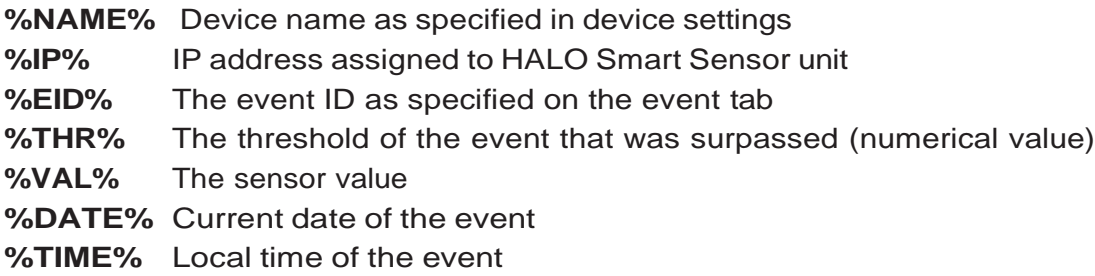

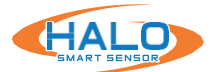

#### **INTEGRATION**

The "Integration" page is where HALO makes connections to 3rd party products.

HALO has an open API and works with many 3rd party products including Surveillance, Access Control, Cloud, Building Management Systems, LED Lighting, Network Switching and many others. More details can be found in "Basic API and Advanced API documents". Request can be made for API guide. https://halodetect.com/ resources/partner-integrations/#request-api.

Integration works with the connections to 3rd party products and sends specified information upon an event. Individual product guides are available by request on the "Partner Integration Guides" section of the website.

HALO Smart Sensor can send ASCII Messages via TCP/IP Socket or HTTP to supported 3rd party platforms, as a method of triggering defined "Events," and associating HALO Smart Sensor "Events" with other products such as cameras.

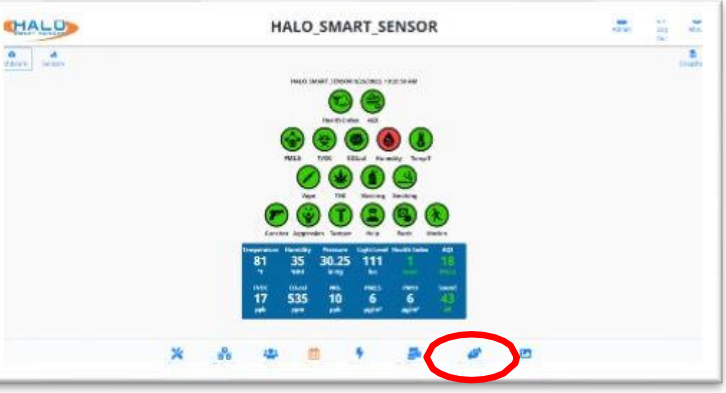

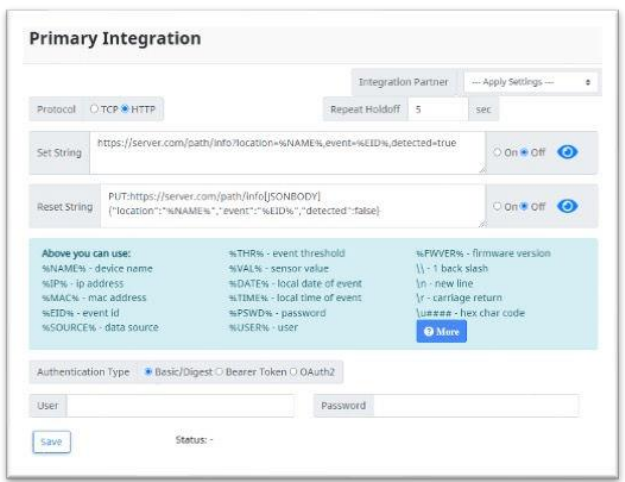

Select a template under **Partner Integration Templates** to input product specific settings such as Port and Protocol making the integration process easier.

Repeat Holdoff prevents multiple messages being sent from the same event. Its default value is 5 seconds so an event will not cause a message to be sent if it occurs less than 5 seconds from the start of a previous event.

Enter a **Set String** and click the **On** or **Off** radio button to enable or disable this notification. The **Set String** should identically match one that is defined in the 3rd party product. This will send a notification to the 3rd party product that an "Event" has been triggered.

Enter a **Reset String** and click the **On** or **Off** radio button to enable or disable this notification. The **Reset String** should identically match one that is defined in the 3rd party product. This will send a notification to the 3rd party product that a sensor(s) defined in an Event has been reset.

Enter the IP Address of the 3rd party product in the **Address** field.

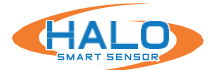

## **SECONDARY INTEGRATION**

The "Integration" page also has an option for a second integration. Criteria is same as Primary Integration noted on the page before.

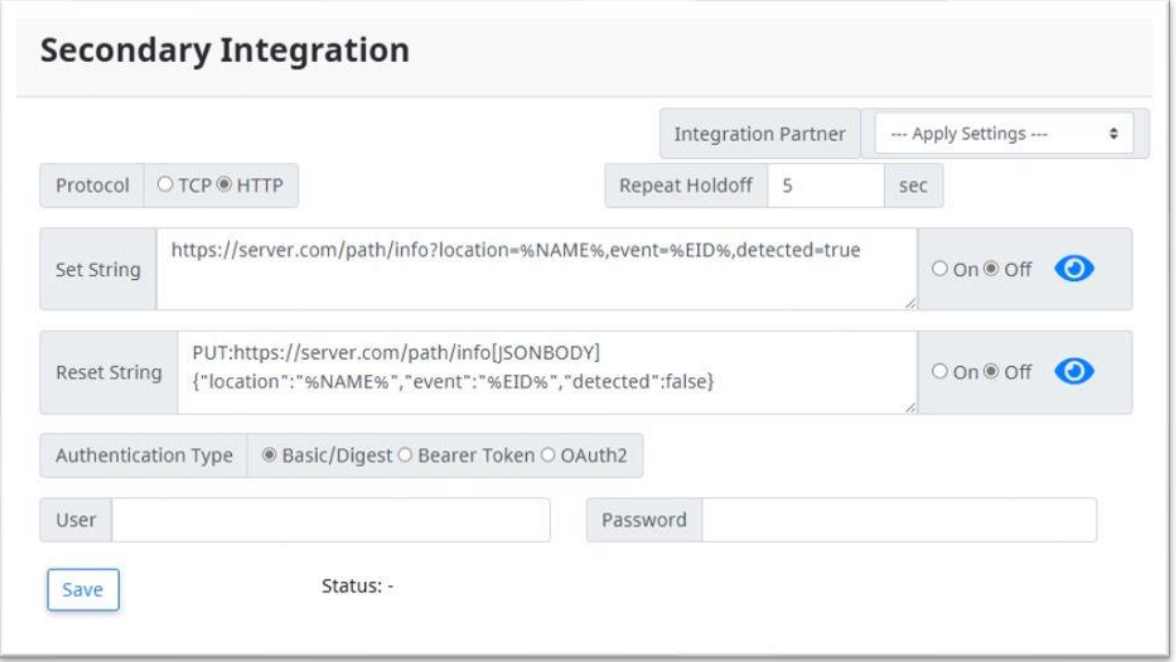

## **Actions**

Once the settings are saved on the Integration Tab the Action settings can be setup. A column for Primary and/or Secondary Integration will now be available on the Actions tab

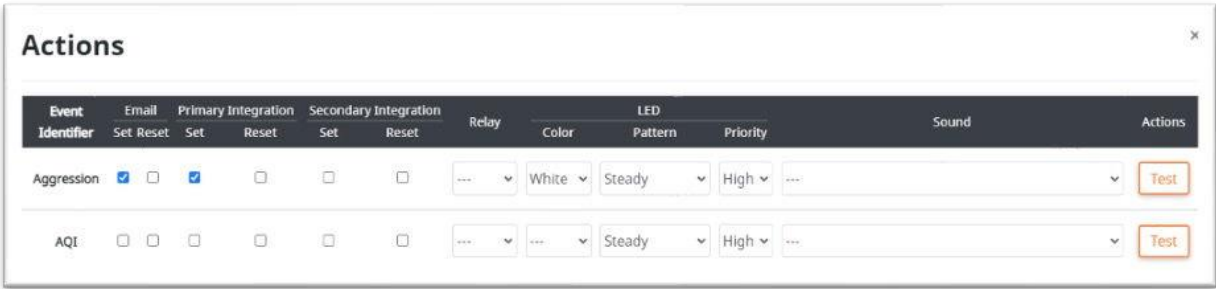

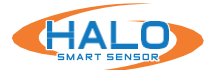

Integration Partner  $\Box$  - Apply Settings ...  $\circ$ 

**STIMES** - local time

\\ - 1 back slash

In - new line \r - carriage return<br>\u### - hex char code

**O** More

 $\frac{1}{x}$  Deset  $\odot$ 

## **HEARTBEAT**

Heartbeat works with the connections to 3rd party products and sends specified information on a specified time interval. Individual product guides are available on the "Partner Integration Guides" section of the website.

Specify the **Protocol** used to transmit the event notification by clicking the **TCP** or **HTTP** radio buttons.

**Message** creation using **Keywords**:

Create a Message to be sent using the wildcards. Examples listed below. Use

Interval 60 sec  $\begin{minipage}{.4\linewidth} Aufficientation Type & \textbf{\$ Basic/Digest} \,\textcolor{red}{\circ}\, \textbf{Bes} \, \textbf{r} \, \textbf{r} \, \textbf{Token} \,\textcolor{red}{\circ}\, \textbf{OAuth2}. \end{minipage}$ User Password Status: -Save **COLUMNATION** 

**Heartbeat** 

Protocol OTCP HTTP

Above you can use

NAMES - device name

%IP% - ip address<br>%MAC% - mac address<br>%FWVER% - firmware version

https://server.com/heartbeat?

TWY CALCEMENT THOUGH COON

Message location=%NAME%,Temp=%SENSOR:F%,RH=%SENSOR:RH%,Lux=%SENSOR:Lux%,

sensor NDATE% - local date

NEVENTSN - list of event states

EVENTVALS% - fist of event v

%ACTIVE% - list of active events

**NSENSOR-IdW - val** 

HECENCOR-COORTING DATE CANCENCOR-DATE COLD

ue of selected

slues

the ?More button for all available Keyword options.

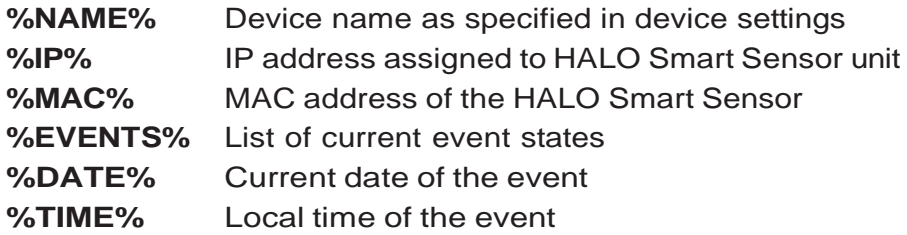

Enter the Interval Seconds. This setting determines the frequency at which the Heartbeat message is sent, default value is 60 seconds.

Enter the IP Address of the Destination (listening) Server in the **Address** field.

Enter the **Port** that is set to listen to events on the Destination (listening) Server.

#### Turning on **Heartbeat Email** sends

the user an update daily by default. This is in place for those who want to be constantly updated. It is also in place because certain email providers such as Gmail turn off less

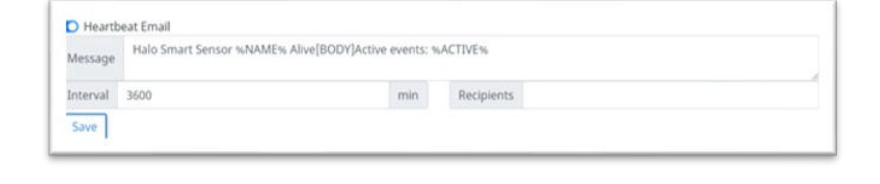

secure apps after an extended period with no email connection. As stated under Notifications, Gmail accounts need less secure apps turned on for email notifications. Heartbeat Email turned on prevents the connection from dying.

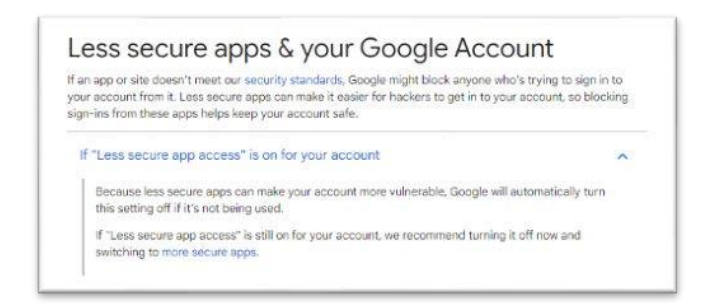

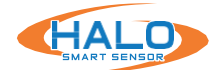

# **RTSP**

RTSP (Real Time Streaming Protocol) can be used to stream the Live View to an RTSP supported platform.

- Click the button for "RTSP Stream Enabled" to turn on this feature.
- Select from the "Image" drop down menu either "Graph" or "Dashboard". This will select the stream that will be sent over RTSP.
- Select a port number that is not already in use, default is "8554".
- If authentication is desired, choose a "User" and "Password".

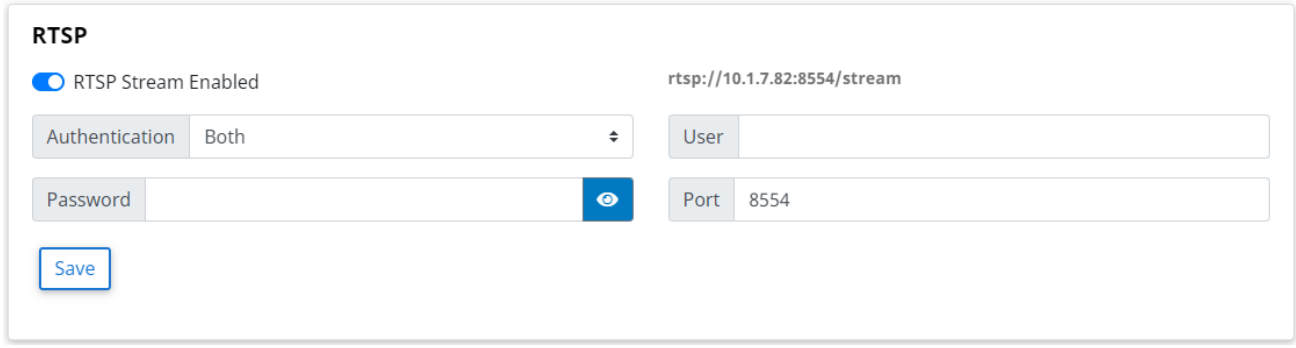

# **AUTHENTICATION**

The options for Authentication are:

- None (Unsafe)
- Basic
- Digest
- Basic and Digest

**Digest Authentication** communicates credentials in an encrypted form by applying a hash function to the Username, the Password, a server "supplied once" value, the HTTP method, and the requested URI.

**Basic Authentication** should generally only be used where transport layer security is provided such as HTTPS.

Click the "Save & Reboot" button to retain any settings changes.

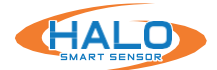

# **PATHS**

The defined paths will create a new tab in the web browser that will include the indicated stream or frame. These file paths can be used for streaming to other locations or devices. They include the links below:

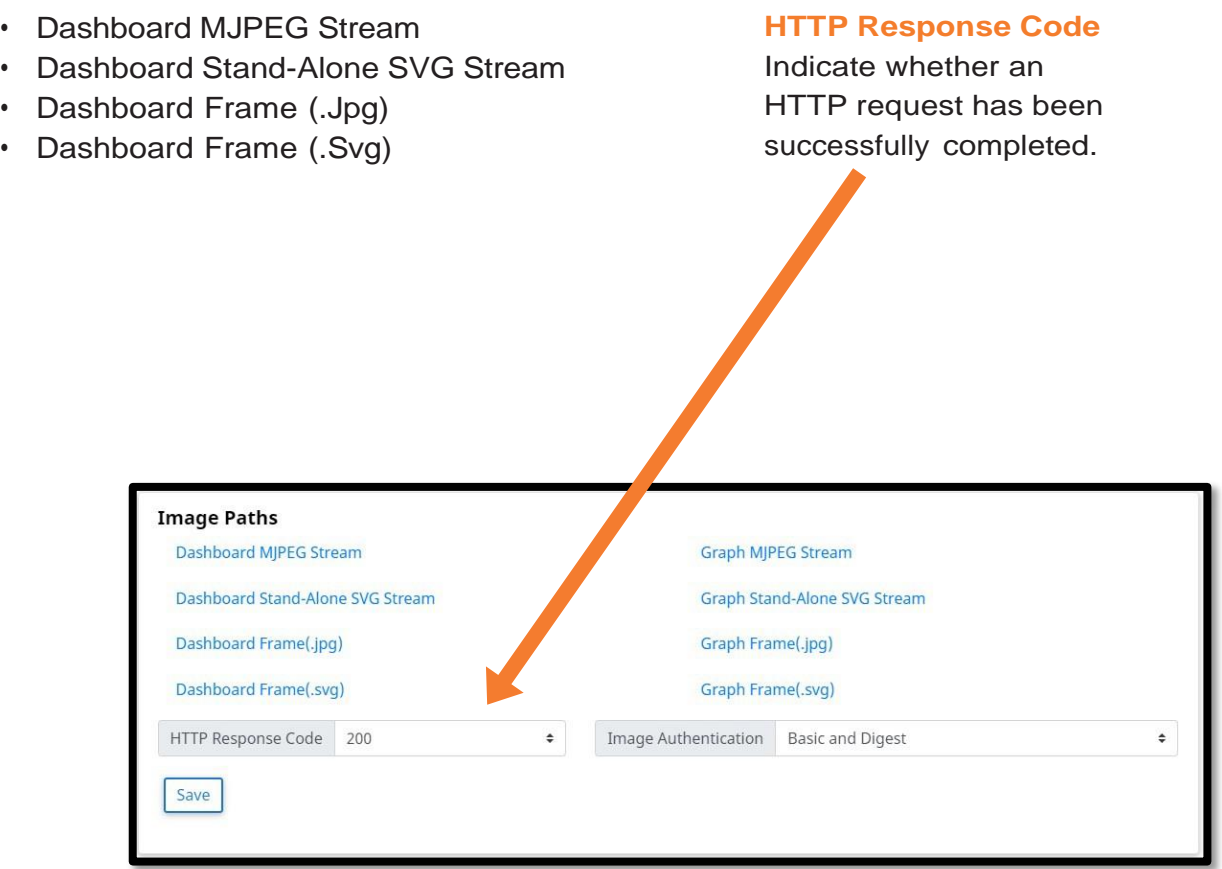

# **Saving Setting Changes**

All setting changes performed in this section are committed by clicking the "Save Changes" button. Settings can be restored to their default values by clicking the "Defaults" button.

**Save Changes Defaults** Close

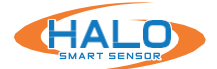

# **BACNET**

BACnet is a data communication protocol for building automation and control networks.

To enable BACnet, navigate to the Integrations Tab and scroll down to the BACnet section. Toggle BACnet Enabled to open the configuration menu.

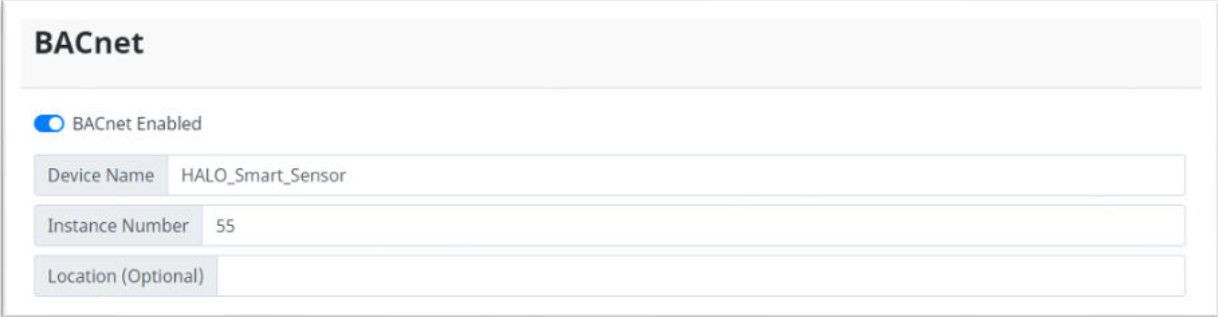

**Device Name:** The Device Name must be configured as a unique value within your BACnet deployment and should not be left blank.

**Instance Number:** The device Instance Number must be configured as a unique value within your BACnet deployment and should not be left blank.

**Location:** This is an optional field for reference.

**Event Instance Numbers:** The Event Instance Number are unique static event values to HALO. Custom event values should not overlap existing Event values. (see next page)

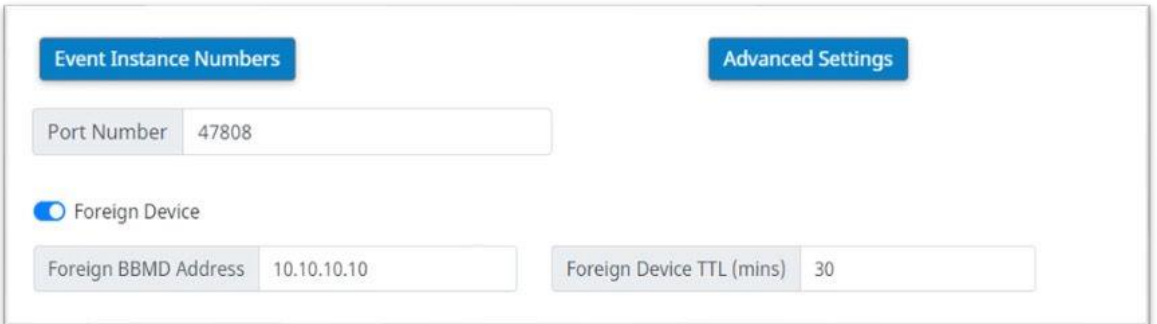

## **Advanced Settings:**

- Port Number: A custom port number is supported. Qualifying range: 47808-47817
- Foreign Device: For implementation requiring foreign device support enter the ip address of the Foreign Device BBMD

A BBMD forwards messages from one subnetwork to another, so communications can be broadcast locally.

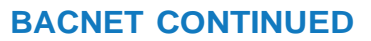

#### **Event Instance Numbers**

To view HALO's default BACnet "Point Instance Numbers" or add custom "Points" click "Event Instance Numbers."

This list shows how HALO's default events are mapped to BACnet "Points."

A dropdown will appear with your default event "Points" starting at 1 and increasing sequentially. Instance numbers added after the default at 128 and increas making cha Numbers" "Save" but configuratio

After clickin will be able existing BACnet network. Custom events and changes in the BACnet tab will require a rediscovery of the device in the BACnet network.

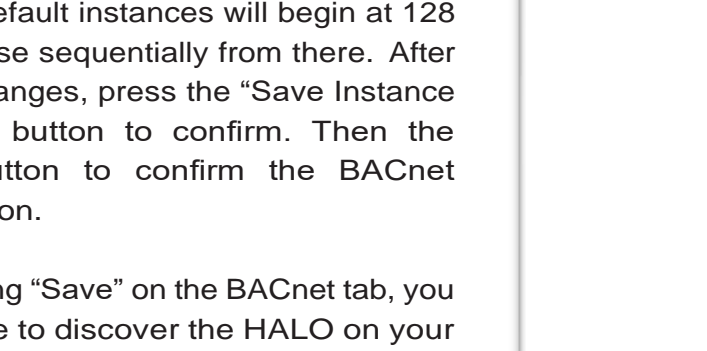

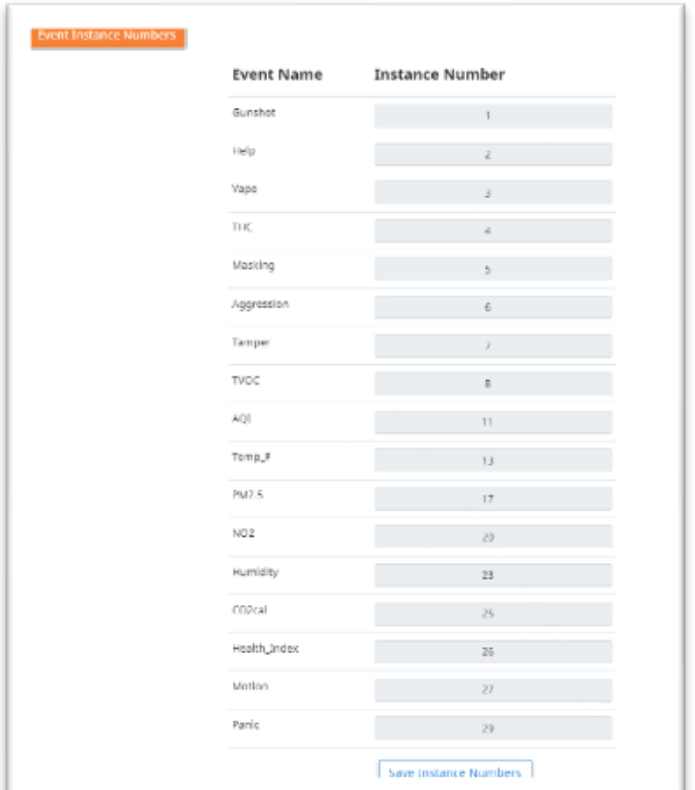

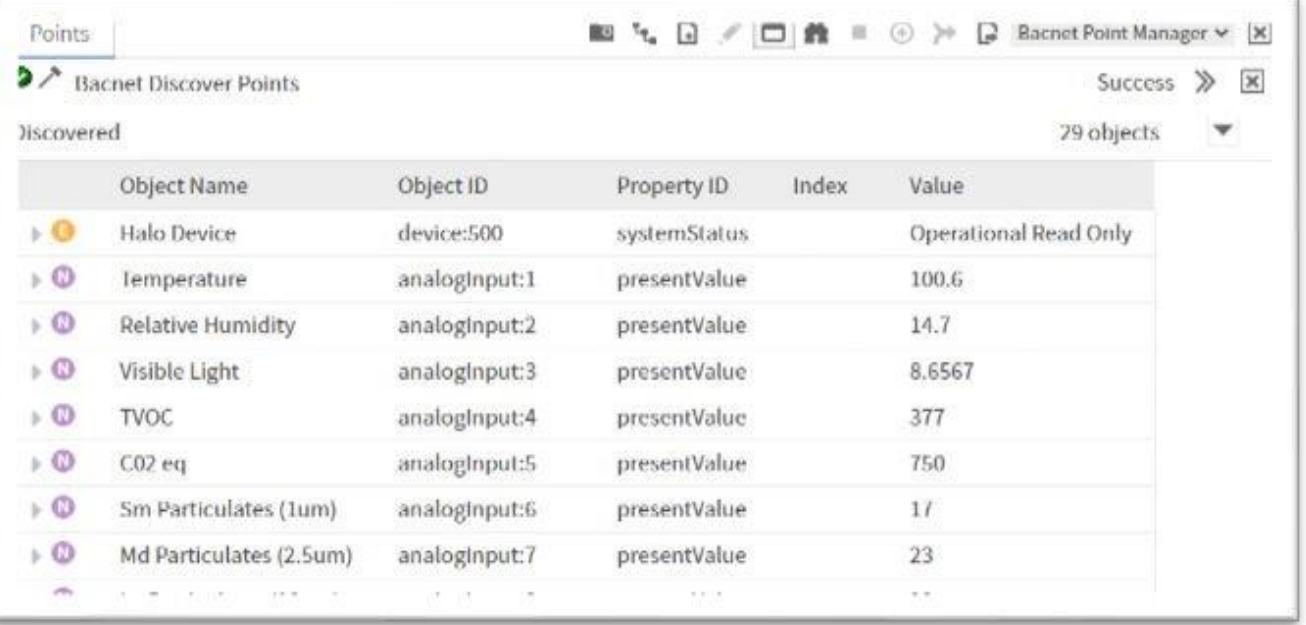

Shown above is an example of a HALO Discovery on a JACE BACnet Controller

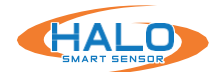

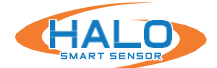

# **BACNET PROTOCOL IMPLEMENTATION CONFORMANCE (PIC) STATEMENT**

# **ANNEX A - PROTOCOL IMPLEMENTATION CONFORMANCE STATEMENT (NORMATIVE)**

(This annex is part of this Standard and is required for its use.)

## **BACnet Protocol Implementation Conformance Statement**

**Date:** December 14, 2022 **Vendor Name:** IPVideo Corp **Product Name:** HALO Smart Sensor **Product Model Numbers:** 2.0, 2C and 3C **Application Software Version:** 0.18.0 **Firmware Revision:** 2.7 or higher **BACnet Protocol Revision:** 14

#### **Product Description:**

HALO Smart Sensors are IoT devices that detects environmental changes that occur in privacy concern areas where surveillance cameras can't be installed. A HALO Smart Sensor is capable of detecting vape, smoke, THC and shouting in areas a camera cannot be placed. Additional sensors give HALO the ability to monitor air quality for temperature, humidity, hazardous chemicals and more. When the sensor values exceed normal levels, a HALO Smart Sensor can send alerts to security personnel

## **BACnet Standardized Device Profile (Annex L):**

- **□ BACnet Operator Workstation (B-OWS)**
- BACnet Advanced Operator Workstation (B-AWS)
- BACnet Operator Display (B-OD)
- BACnet Building Controller (B-BC)
- BACnet Advanced Application Controller (B-AAC)
- BACnet Application Specific Controller (B-ASC)
- BACnet Smart Sensor (B-SS)
- □ BACnet Smart Actuator (B-SA)

## **List all BACnet Interoperability Building Blocks Supported (Annex K):**

DS-RP-B Data Sharing – Read Property B DS-RPM-B Data Sharing – Read Property Multiple-B DM-DDB-B Device Management – Dynamic Device Binding B DM-DOB-B Device Management – Dynamic Object Binding B DM-DCC-B Device Management – Device Communication Control B

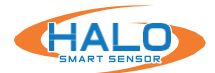

#### **Segmentation Capability:**

□ Able to transmit segmented messages Window Size: <u>□ ■</u> Able to receive segmented messages Window Size: 1024

#### **Standard Object Types Supported:**

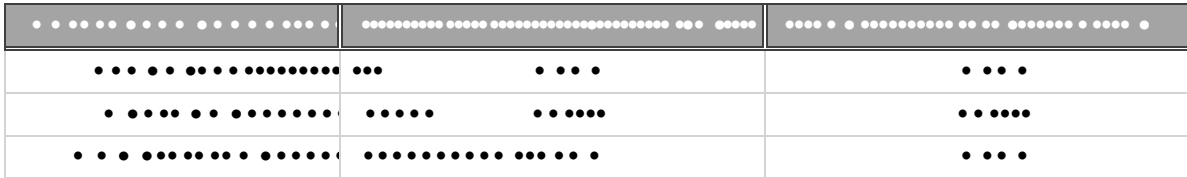

#### **Data Link Layer Options:**

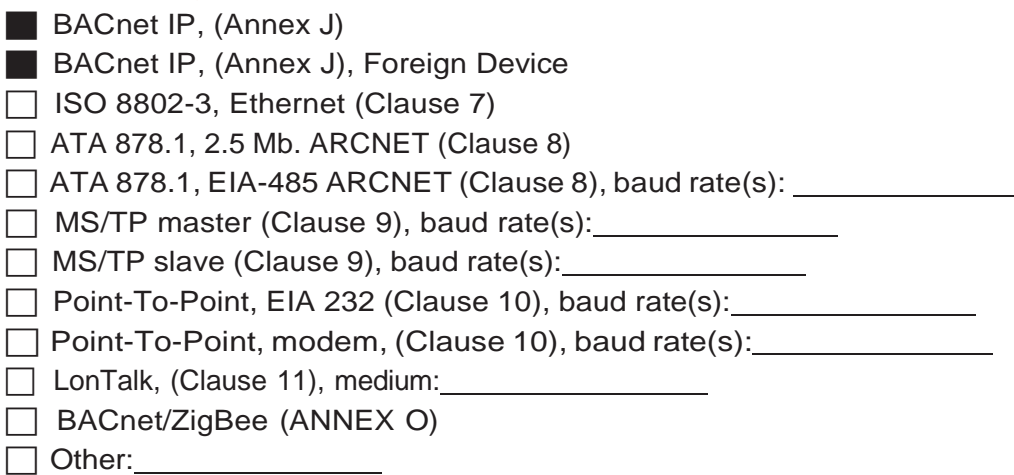

#### **Device Address Binding:**

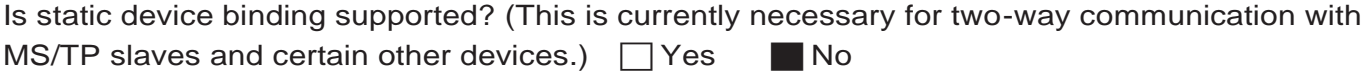

#### **Networking Options:**

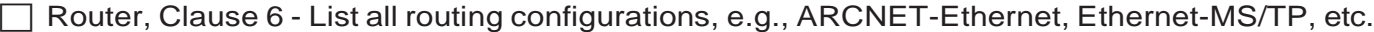

- □ Annex H, BACnet Tunneling Router over IP
- BACnet/IP Broadcast Management Device (BBMD)

Does the BBMD support registrations by Foreign Devices?

Does the BBMD support network address translation?

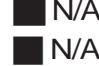

#### **Network Security Options:**

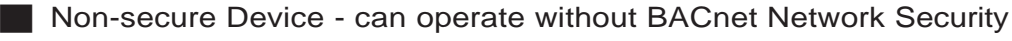

□ Secure Device - can use BACnet Network Security (NS-SD BIBB)

- Multiple Application-Specific Keys:
- □ Supports encryption (NS-ED BIBB)
- $\Box$  Key Server (NS-KS BIBB)

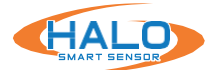

#### **Character Sets Supported:**

Indicating support for multiple character sets does not imply that they can all be supported simultaneously.

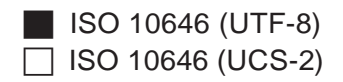

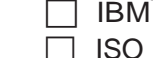

■ ISO 10646 (UTF-8)  $\Box$  IBM<sup>TM</sup>/Microsoft<sup>TM</sup> DBCS  $\Box$  ISO 8859-1  $\Box$  ISO 10646 (UCS-2)  $\Box$  ISO 10646 (UCS-4)  $\Box$  JIS X 0208

**If this product is a communication gateway, describe the types of non-BACnet equipment/ networks(s) that the gateway supports:** N/A

#### **BACnet IP Mapping:**

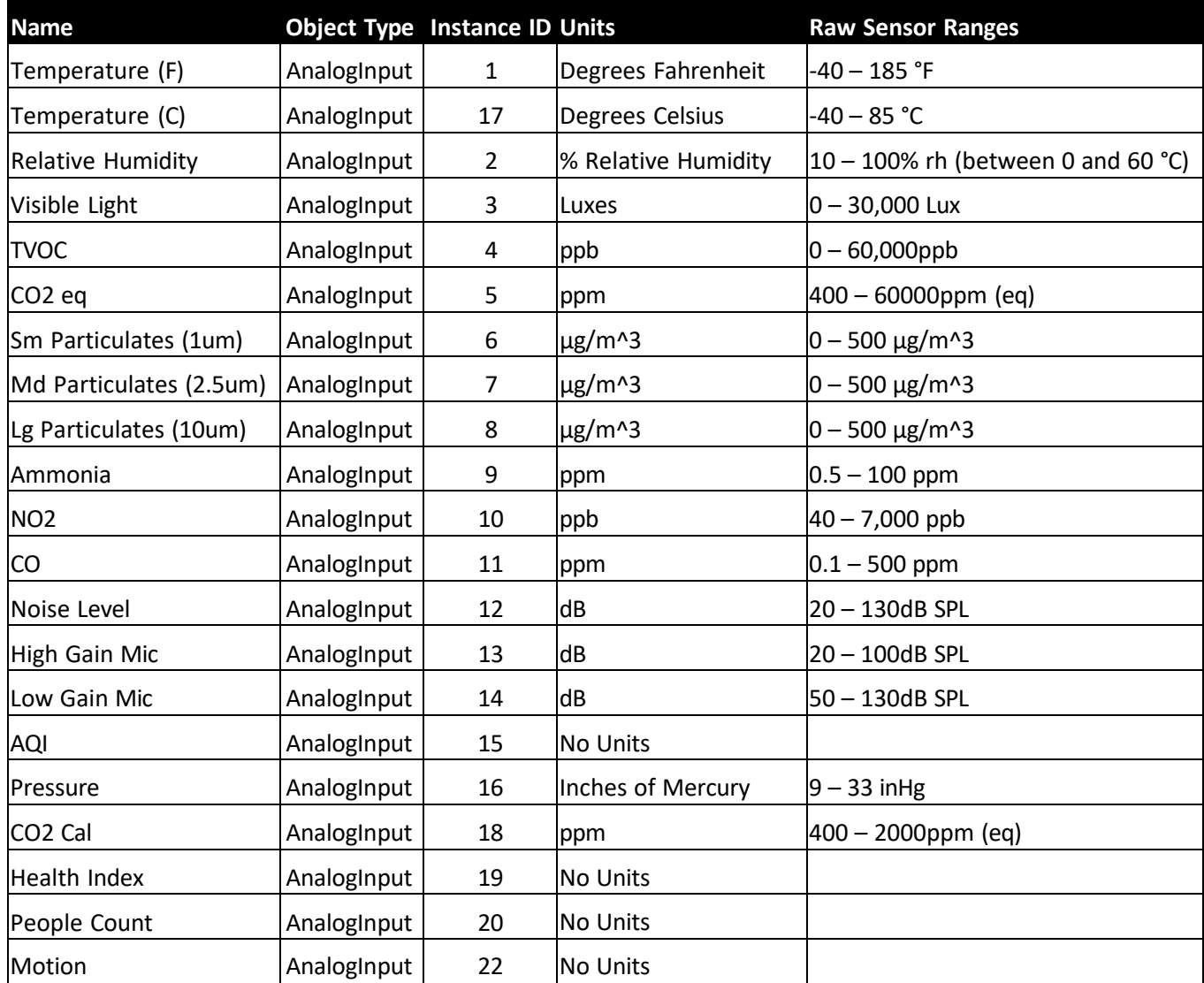

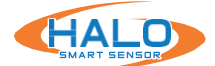

# **BACnet IP Mapping: CONTINUED**

# **Preset Binary Value Points:**

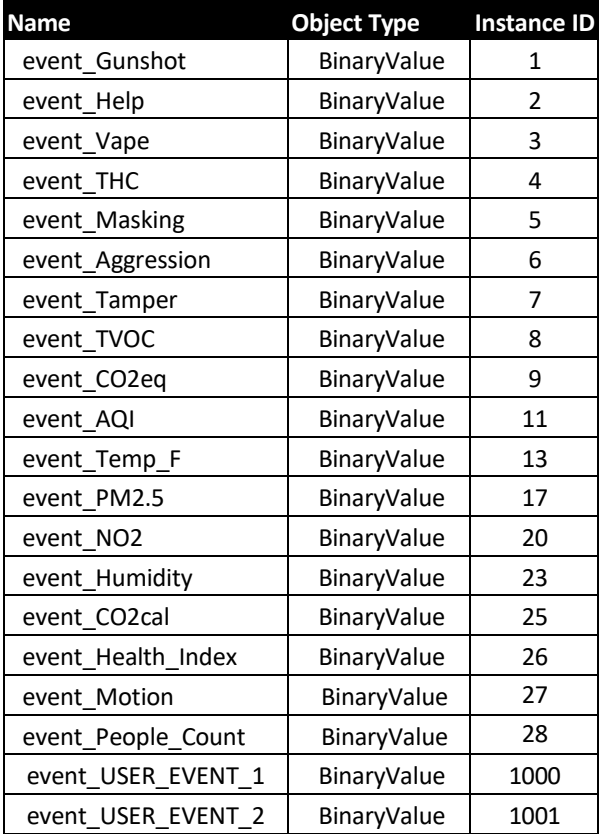

# **Additional Binary Value Points Associated with Other Presets:**

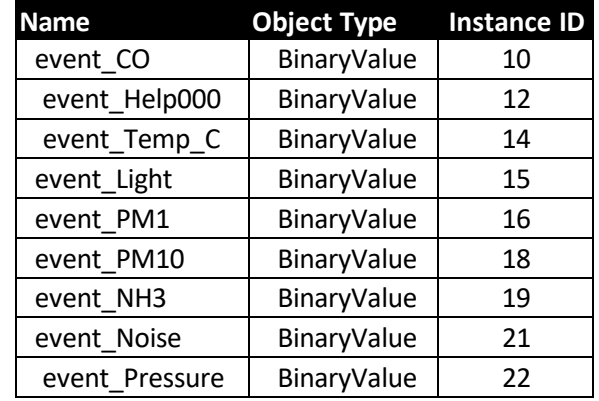

# **Preset Multi State Value Points:**

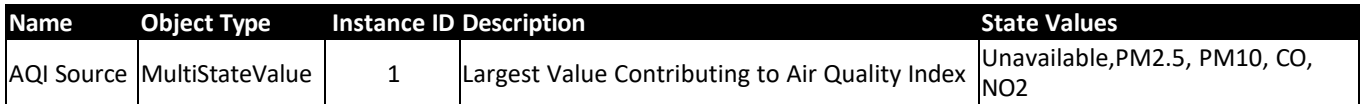

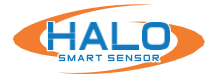

## **IMAGE SETTINGS**

Navigate to the image page, from here the Live View page can be altered. Some of the alterations available include:

- Choose Stream Resolution
- Color Options
- Show / Hide Info
- Signatures
	- Show / Hide
	- Graph Scale
	- Color
	- Order

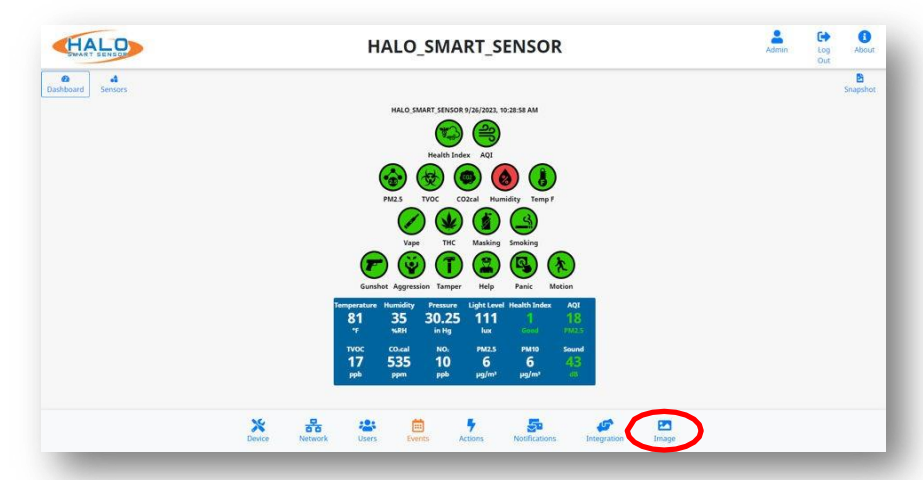

## **Show / Hide Info**

Information can be added or removed from the Live View stream including Date, Time, UTC Time, and a choice of showing temperature in Celsius.

П

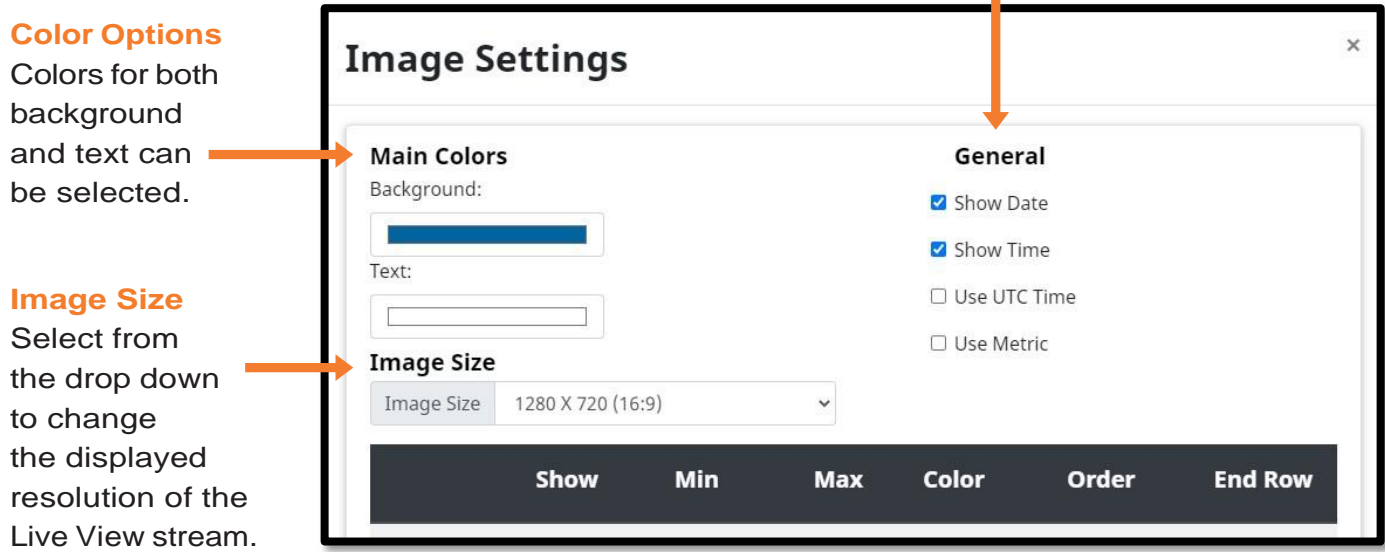

## **Saving Setting Changes**

All setting changes performed in this section are committed by clicking the "Save Changes" button. Settings can be restored to their default values by clicking the "Defaults" button.

**Save Changes Defaults** Close

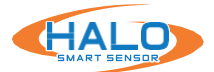

# **EXTERNAL CONNECTIONS**

**Relays for HALO-V2.0 and HALO-2C**  HALO Smart Sensor features two relay controllers that can trigger an external system upon an Event.

The relay controls are set to Normally Closed "NC" by default. The ports can be switched to Normally Open "NO" by switching jumper pins. The Jumper Pins are located on the board. The top two covers of the HALO Smart Sensor need to be removed to expose the Relay Jumper Pins.

Once exposed, the default state of each relay can be adjusted independently by moving the jumpers from NC to NO.

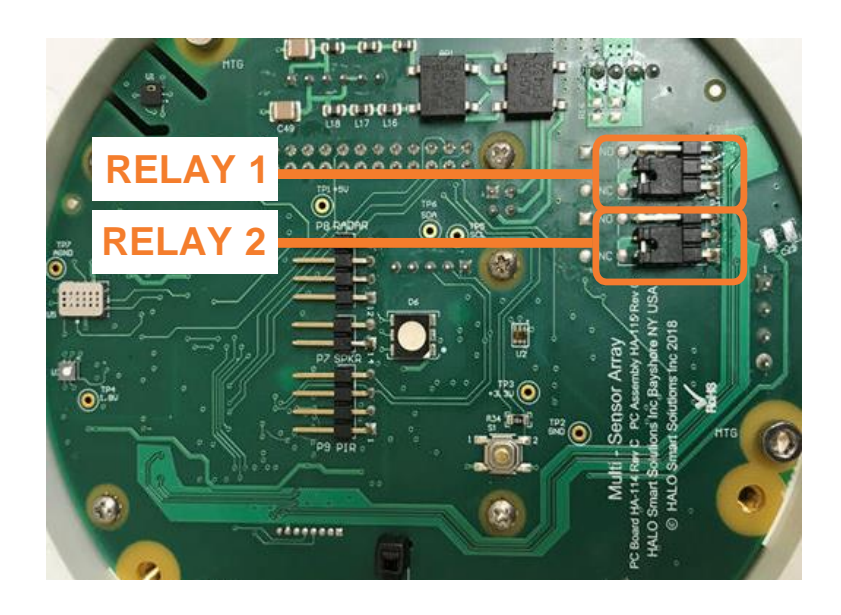

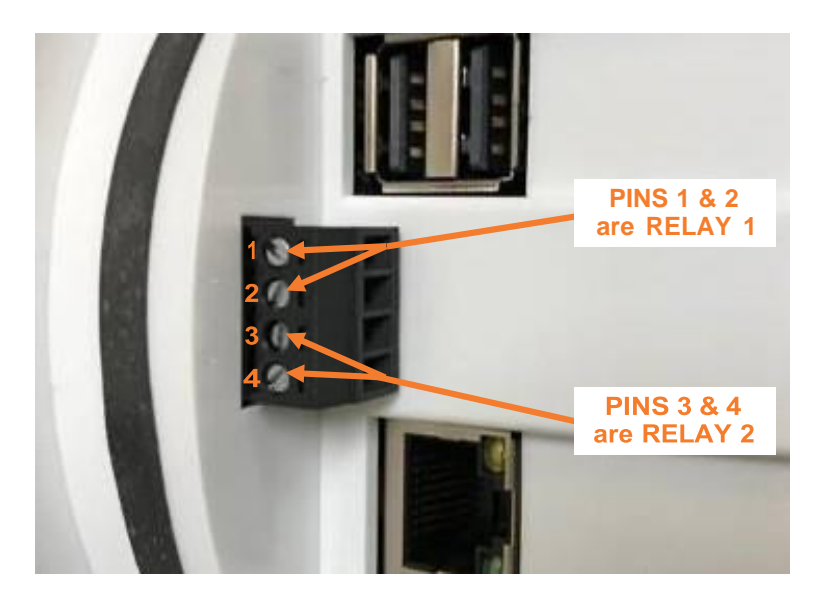

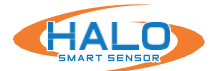

#### **Relays for HALO-3C**

The HALO-3C contains a single solid state relay which uses Relay (A) & Relay (B) to open and close the circuit loop. By default, the relay is in a closed state meaning the loop is closed. Once an event triggers the relay, it will open the circuit.

Example: By default, current will be flowing through the load due to the closed state.

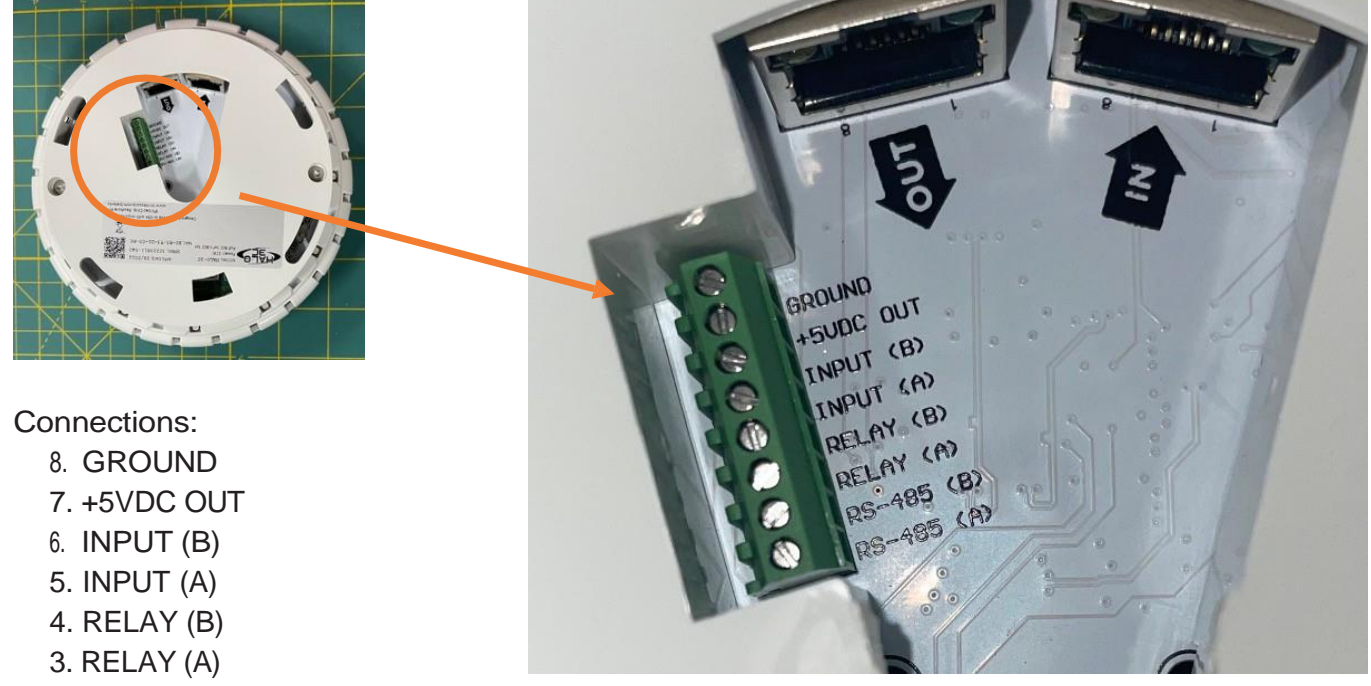

- 2. RS-485 (B)
- 1. RS-485 (A)

Once the Halo event triggers with the relay set, the relay will open the circuit.

The maximum amount of current the output side of the relay can handle is 500mA

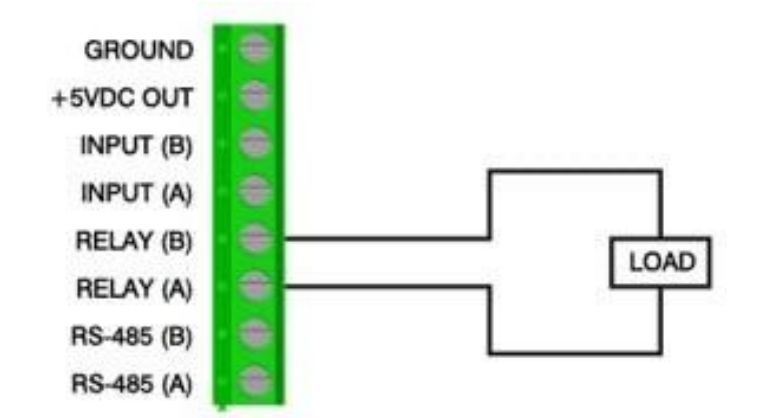

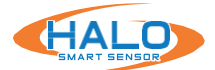

#### **External Input for HALO-3C**

HALO-3C has the ability to read HIGH/LOW voltage signals from outside devices to trigger events on the device. Voltage potential is limited to 24V between the two connections. Once a voltage is seen across the two connections, the event will trigger on the HALO GUI.

## **Example 1**

CONNECT PIN 8 GROUND TO PIN 5 (INPUT A) WITH A SWITCH. THE SWITCH WILL ACT AS A METHOD TO TRIGGER THE EVENT. CONNECT PIN 7 (+5VDC OUT) TO PIN 6 (INPUT B)

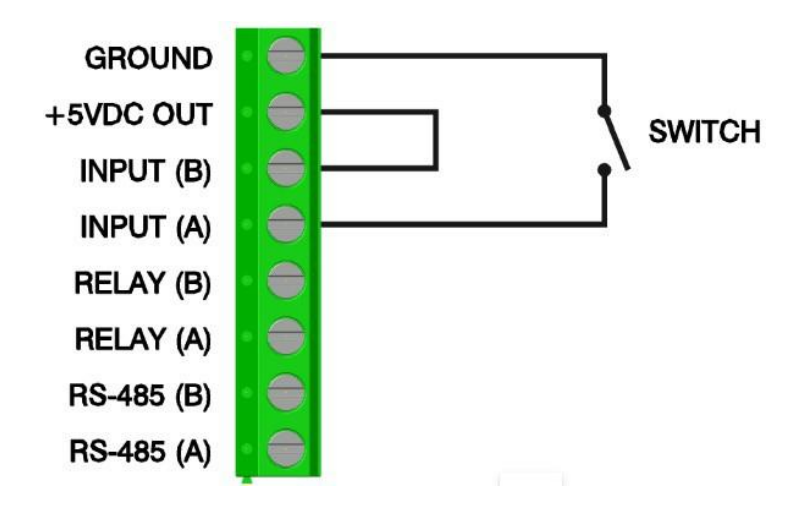

## **Example 2**

APPLY VOLTAGE TO (INPUT A) WITH COM/GND TO (INPUT B). 5V - 25V DC non polarized required to trigger an event.

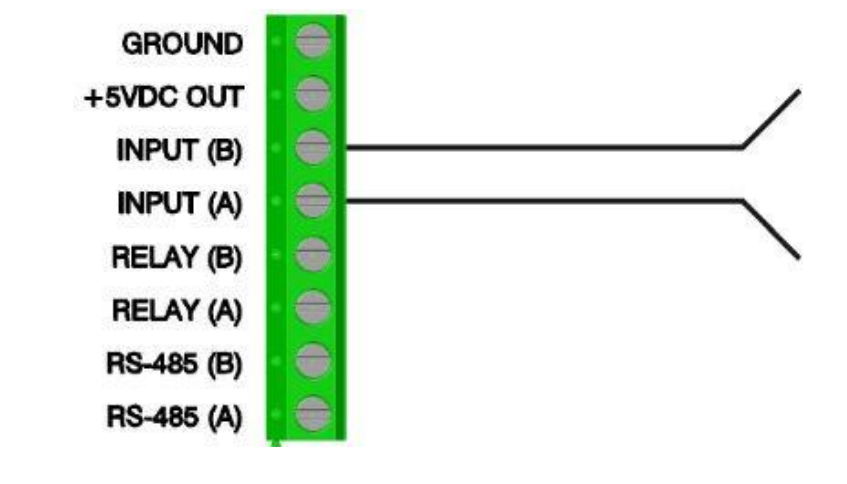

The input circuit draws 6mA@24VDC and 1mA@5VDC

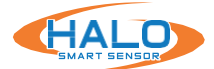

Under the Events Tab select Add Event.

From the dropdown select External Input. Name your Event under Event Identifier. Set the Threshold to 50 and Pause to 0. Save Changes and Close.

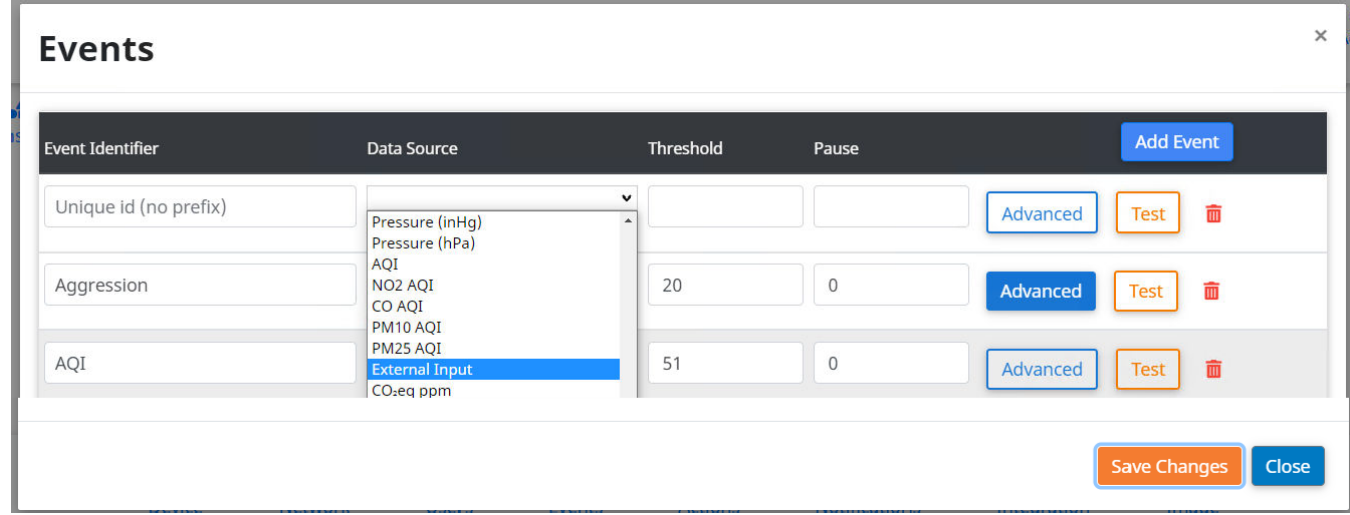

Under the Actions Tab locate the new added event.

From here you can set an Action the HALO can take upon trigger of the event.

Save any changes and test your external input.

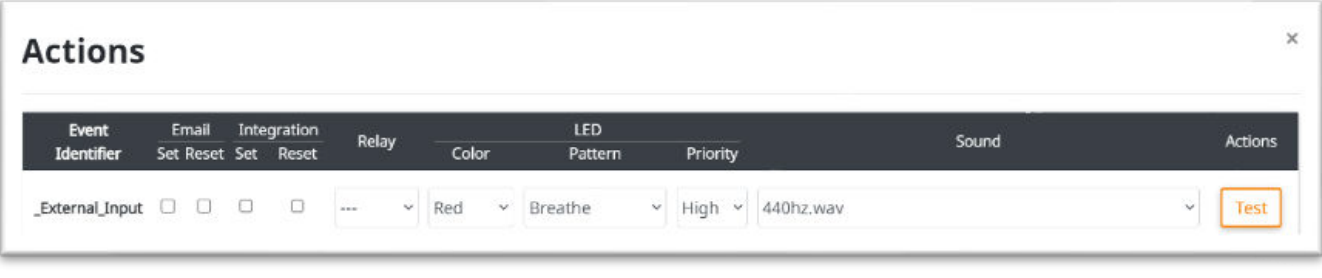

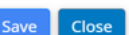

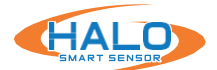

## **HALO V2.0, 2C, & 3C FACTORY RESET**

HALO Smart Sensor includes a hard-reset button that can revert the settings to the Factory Defaults. Please note that the outer cover of the HALO Smart Sensor must be removed to expose the reset button.

- After device has been on for more than 30 seconds, use a paperclip or micro screwdriver to engage button.
- Press and hold the button until the LED turns violet to remove all users and reboot.
- Press and hold the button until the LED turns green to remove all users, switch to DHCP and reboot.
- Press and hold the button until the LED turns red to remove all users, switch to DHCP, clear all configuration files and reboot.

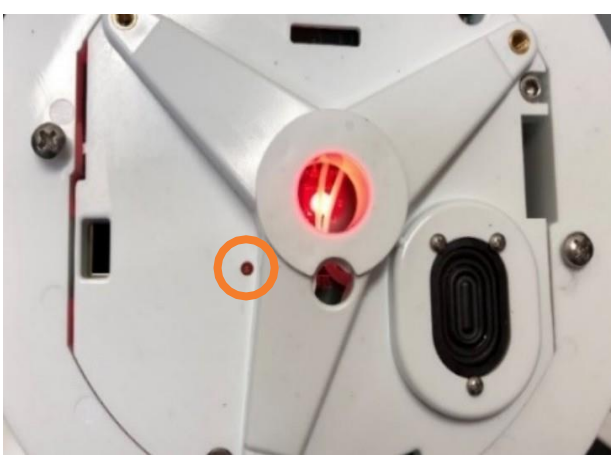

# **HALO 2.0 Variable Reset Button HALO 2C Variable Reset Button**

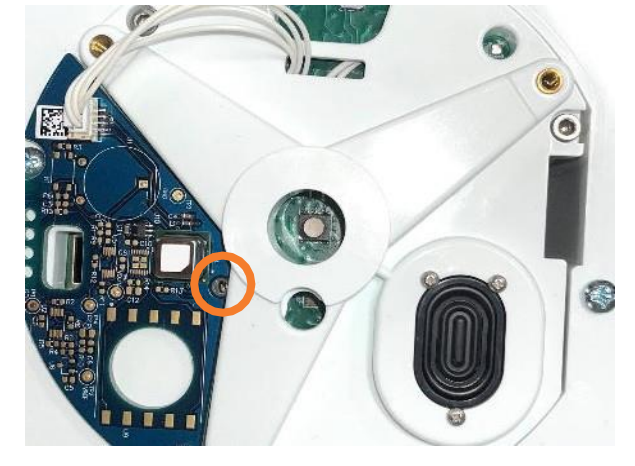

To factory reset HALO-3C contact support at [support@ipvideocorp.com](mailto:support@ipvideocorp.com) or 1-866-797-1300 Opt2. Have your warranty information prepared to confirm ownership.

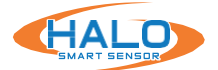

## **MAINTENANCE**

HALO is an environmental sensor and as such, proper maintenance will keep your HALO operating at peak levels. This guide will give you recommended best practices for your HALO maintenance.

Notify appropriate staff of alarms that will be activated during cleaning or disable alerts via the HALO GUI interface or HALO Device Manager. **NOTE: Levels of some of the sensors may read high levels for apx 3 – 5 minutes.**

## **HALO-V2.0 / 2C**

- Remove only the first front cover using T10 torx wrench. Do not remove the next cover.
	- Wipe the cover that was removed on both sides with a 75% Saturated Alcohol Wipe.
	- HALO-V2.00: Wipe the inside surface with a 75% Saturation Alcohol Wipe.
	- HALO-2C. Wipe HALO with a 75 % Saturation Alcohol Wipe **avoiding the blue exposed sensor board.**
- Screw back in the front cover.

# **HALO-3C**

- It is recommended to use an ESD Safe vacuum to pull dust from within.
- Wipe the outside with a slightly damp cloth.
- DO NOT open HALO-3C for maintenance.
- DO NOT use detergents or alcohol.

HALO is an environmental sensor and as such, proper maintenance will keep your HALO operating at peak levels. This guide will give you recommended best practices for your HALO maintenance.

## **Interval of Cleanings**

- Frequency for cleaning is based on the environment and amount of sediment collecting on the HALO housing.
- It is recommended to clean the HALO at least every 90 days.

## **Maintaining Your Thresholds**

- Environments change over time. Periodic review of your environmental conditions will ensure that your thresholds are set appropriately, and you can receive notifications of events.
	- Review active events signatures in your HALO.
	- Use the CLOUD Analytics or HALO log to establish average levels of the events and signatures you are using.

• Adjust the thresholds of your active signatures and events to appropriate levels.

# **\*DONOTFORCIBLYPUSHTHEWIPEINTOANYOFTHEHOLESON THEHALO WHERE ITWOULD COME IN DIRECT CONTACT WITH A SENSOR OR CIRCUIT BOARD.\*\***

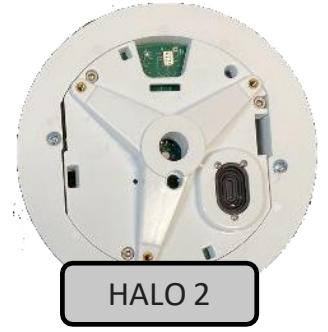

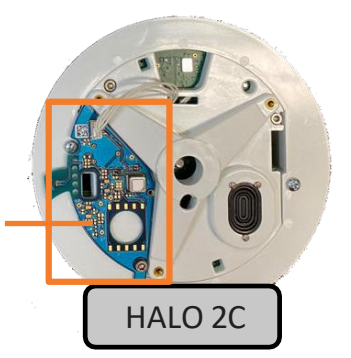

DO NOT WIPE

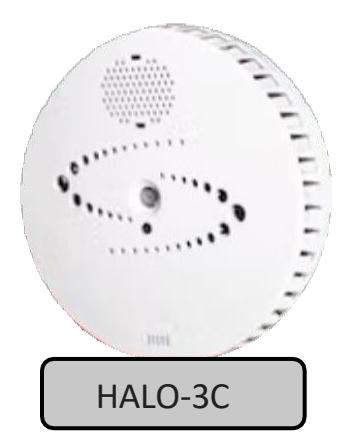

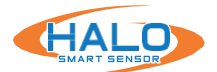

# **TESTING**

# **Note: The following LED responses are defined in the "Presets" of firmware 2.3 or newer.**

# **Vape Detection Test:**

- **Testing Product:** Cirrus Wind Indicator
- **Process:** Activate cartridge and pump for 10 seconds from directly below HALO Smart Sensor at 5' height.
- **Results:** Vape Alarm, Green LED Indicator

# **Keyword Test:**

- **Process:** Clearly speak the active keyword from directly below HALO at slightly elevated speaking volume. Word options include (Note, typically only 1 of the following may be active):
	- Help Emergency
	- Help Nine One One
	- Help One One One
	- Help Triple Nine
	- Help Triple Zero
- **Default Actions:** Help Alarm, Violet LED Indicator
	- HALO Privacy \*
	- HALO Clear \*
	- HALO Check In \*
- \* Available only on HALO-3C & 3C-PC

# **Tamper Detection Test:**

- **Process:** Knock on the HALO Smart Sensor 3-5 times.
- **Results:** Red LED Indicator

# **Particulate, CO2, & TVOC Test:**

- **Testing Product:** CRC Smoke Test, canned
- **Process:** Sprayed directly at HALO from 2' away for 2-3 seconds as directed.
- **Results:** PM2.5 Rise 200+ µg/m3, PM 10 Rise 500+ µg/m3, CO2eq (or CO2cal) Rise 8,000+ppm, TVOC Rise 4,000+ppb. (Observed in "Sensors" view, confirmed in event logs)
- **Alerts:** Masking event (Detected using revised HALO v2.3 Masking Advanced conditions), Yellow LED Indicator

# **Temperature Test:**

- **Testing Product:** FLUKE-62 MAX Infrared Thermometer
- **Process:** Aim thermometer directly at HALO. Compare to HALO displayed values.
- **Calibration:** Under the "Device" tab under "Heat Sensor" input temperature offset to calibrate. The values are in Celsius and (+) and (-) values are accepted.

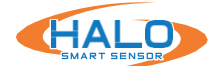

#### **Last updated: August 2023**

These IPVideo Terms of Service (this "Agreement") govern your use of the IPVideo HALO and SentryERS as a service, software as a service or other hosted offering (the "Services") made available to you under this Agreement. This Agreement is a binding legal contract between you or the entity on whose behalf you accept this Agreement ("you" and "your") and Motorola Solutions, Inc., with offices at 500 W. Monroe Street, Suite 4400, Chicago, IL 60661, including affiliated companies ("Motorola"). You and Motorola may each be referred to as a "Party" and collectively as the "Parties." By accessing or using the Services, you agree that you have read, understood and agree to be bound by this Agreement, as amended from time to time. If you do not or cannot agree to be bound by this Agreement, you may not access or use the Services. If you are accessing or using the Services on behalf of a person or an organization, you are agreeing to this Agreement for that person or organization and representing to Motorola that you have authority to bind that person or organization to this Agreement.

1. Services. Subject to your continued compliance with this Agreement, you may access and use the Services for your internal business purposes only, in accordance with the Documentation. The Services include access to Motorola's generally available documentation for use and operation of the Services (the "Documentation"). "Order" means each ordering document (e.g. an order or order form) that references this Agreement or the Services and is between you and Motorola or one of Motorola's authorized distributors or resellers pursuant to which you purchase a termbased right to use the Services.

2. Authorized Users. Unless otherwise specified in an Order, you will only permit the individuals you authorize ("Authorized Users") to utilize a username and password ("Account Information"'). If you are an employer, you will ensure that all of your Authorized Users comply with the terms of this Agreement and you will be jointly and severally liable for all acts and omissions of Authorized Users related to their access or use of the Services, and any failure by such Authorized User to comply with the terms of this Agreement will constitute a breach by you. You will ensure the security and confidentiality of each Authorized Users' Account Information, and you are responsible for all activities performed in the Services with the Account Information.

3. Modifications. Motorola may, at any time and in its sole discretion, modify, upgrade or release a new version of the Services, or any portion of its features and functions. Unless otherwise expressly and separately agreed to by Motorola, any modification or new version of the Service will be subject to the terms of this Agreement. Documentation for any Service may be updated to reflect such modifications. For clarity, new features or enhancements that are added to any Service may be subject to additional Fees. Motorola will use commercially reasonable efforts to notify you of any material detrimental change to or discontinuation of the Services. If you establish that a change made by Motorola pursuant to this Section has a materially adverse effect on your authorized use of the Services, you may notify Motorola in writing, and Motorola may propose resolutions or work-arounds. If Motorola is unable to provide you with a resolution or work-around reasonably satisfactory to you, then notwithstanding anything to the contrary,

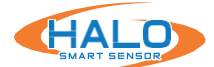

you may terminate this Agreement upon written notice to Motorola.

4. Beta Services. If Motorola makes any beta version of a Service ("Beta Service") available to you, you may choose to use such Beta Service at your own discretion, provided that you will use the Beta Service solely for purposes of your own internal evaluation of such Beta Service. You acknowledge and agree that all Beta Services are offered "as-is" and without any representations or warranties or other commitments or protections from Motorola. Motorola will determine the duration of the evaluation period for any Beta Service, in its sole discretion, and Motorola may discontinue any Beta Service at any time. You acknowledge that Beta Services, by their nature, have not been fully tested and may contain defects or deficiencies.

5. License Grant; Software. Subject to the terms of this Agreement and the applicable Order, Motorola grants you a limited, non-exclusive license for the Term to access and use the Services for your internal business purposes in a manner consistent with the Documentation. The Services may require the downloading, use, or installation of software ("Software") to function (e.g. software embedded at your location or on your equipment or systems). Software provided to you as part of the Service may be provided under the end user license agreement included with such software or applicable terms of service. If the Software is not provided with an end user license agreement, Motorola grants you a limited, non-exclusive, non-sublicensable license for the Term to use such Software only to access and use the Services subject to this Agreement. You are responsible for downloading and installing the current version of such Software, as it may be updated from time to time. The Software may periodically check for updates that will be automatically installed on your equipment or systems without providing any additional notice or requiring any additional consent from you. By accepting this Agreement, you agree to receive these types of automatic updates without any additional notice, and you consent to these automatic updates. If you do not want updates, you must stop using the Services and Software and terminate your account; otherwise, you will receive these updates automatically. You acknowledge that installing updates may be required for continued use of the Services and the Software, and you agree to promptly install any updates provided by Motorola.

6. Availability Service Level. Unless a different Services availability level is set forth in the Order, Motorola shall use commercially reasonable efforts to make the Services available twenty four (24) hours a day, seven (7) days a week, except for unavailability of Beta Services and unavailability due to (a) system maintenance and planned downtime (of which Motorola shall use reasonable efforts to give prior notice) and (b) any unavailability caused by: (i) your software or hardware or Third Party Software or hardware; (ii) circumstances beyond Motorola's reasonable control, including but not limited to internet service provider and mobile carrier service availability; and (iii) misuse of the Services or other violations of this Agreement by you.

7. Restrictions. You will not (and will not allow others, including the Authorized Users, to) (a) access or use the Services in any manner or for any purpose other than as expressly permitted by

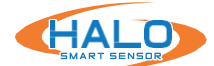

this Agreement; (b) make the Services available for use by unauthorized third parties, including via a commercial rental or sharing arrangement; (c) reverse engineer, decompile, disassemble, or reprogram the Software or any portion thereof to a human-readable form; (d) modify, alter, tamper with, copy, reproduce or create derivative works of, or merge the Services; (e) publish, distribute, license, lend, sell, lease, host or otherwise commercially exploit the Services; (f) take any action that would cause the Services be placed in the public domain; (g) use the Services to compete with Motorola; (h) remove, alter, or obscure, any copyright, trademark, proprietary rights, disclaimer or warning notice; (i) share user credentials (including among Authorized Users); (j) use the Services to store or transmit that contains or is used to initiate a denial service attack, software viruses or other harmful or malicious code; (k) work around any technical or security restrictions or limitations in the Services; or (l) access or attempt to gain unauthorized access to any Service by means other than an interface provided by Motorola.

8. Third-Party Products. The Services may permit access to products, content, services, information, websites, or other materials that are owned by third parties and are incorporated into or accessible Services ("Third-Party Products"). You agree to comply with, and agree to be bound to, the terms and conditions, including the applicable third party licenses or other agreements, associated with the Third Party Products, in addition to the terms and restrictions contained in this Agreement. Do not install, access, or use such Third-Party Products if you do not accept their terms. If Third-Party Products include open source software, Customer may have the right to receive source code for such software; a copy of such source code may be obtained free of charge by contacting Motorola.

9. Compliance with Laws. You will ensure your use of the Services and Software (as applicable) complies with all foreign, federal, state and local laws, rules and regulations applicable laws applicable to your use. By accessing or using the Services, you warrant that you have obtained all necessary rights and permissions required for your use of the Services. Motorola may, at its discretion, cease providing or otherwise modify the Services or Software in order to comply with any changes in applicable law. You will ensure that you have all necessary rights and permissions to use any Customer Data that you submit to or otherwise use in connection with the Services.

10. Export Control. You may not (and your Authorized Users may not) access or use the Software or Services in any jurisdiction in which the provision of such Software and Services is prohibited under applicable laws or regulations (a "Prohibited Jurisdiction"), and you will not provide access to the Software or Services to any government, entity, or individual located in a Prohibited Jurisdiction. You represent and warrant that (a) you and your Authorized Users are not named on any U.S. government list of persons prohibited from receiving U.S. exports, or transacting with any U.S. person; (b) you and your Authorized Users are not a national of, or a company registered in, any Prohibited Jurisdiction; (c) you will not permit your Authorized Users to access or use the Software or Services in violation of any U.S. or other applicable export embargoes, prohibitions or restrictions; and (d) you and your Authorized Users will comply with all applicable

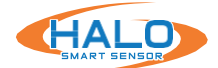

laws regarding the transmission of technical data exported from the U.S. and the country in which you, your employees, and your Authorized Users are located.

11. Term and Termination. This Agreement will commence on (a) the date you first access or use the Service; or (b) thirty (30) days from the date of initial invoice for the Services, whichever occurs earlier (the "Effective Date") and will remain in effect for the term set forth in the Order (the "Initial Term"). Unless sooner terminated in accordance with the provisions of this Agreement, your subscription shall continue to renew for the same length as the Initial Term (each a "Renewal Term" and together with the Initial Term, the "Term") unless and until either party provides at least thirty (30) days written notice to the other of their intent to terminate at the end of the Term. Either Party may terminate the Agreement on written notice if the other Party breaches a material obligation under the Agreement and does not cure such breach within thirty (30) days after receipt of notice of the breach or fails to produce a cure plan within such period of time. Motorola may terminate any Service, in whole or in part, in the event Motorola plans to cease offering the applicable Service to customers. Upon termination of this Agreement for any reason, your use of and access to the Services will automatically terminate. YOUR PURCHASE IS FINAL. IF YOU CANCEL YOU WILL NOT RECEIVE A REFUND OF OR CREDIT FOR ANY PORTION OF THE FEES PAID FOR THE THEN CURRENT SERVICES PERIOD. If Motorola terminates your Services, Motorola will refund any payment you have already remitted to Motorola for such Services. Without limiting the foregoing, you may cancel your Services at any time, but such cancellation will be effective at the end of the Term. You will be responsible for all Fees (plus any applicable taxes and other charges) incurred until expiration of the Term. If you cancel, your right to use the Services will continue until the end of the Term and will then terminate without further charges, unless otherwise instructed by you to terminate sooner. Upon termination of this Agreement, Motorola will have no obligation to maintain or provide any Customer Data and may thereafter, unless legally prohibited, delete all Customer Data in its systems or otherwise in its possession in accordance with the Privacy Statement.

12. Suspension. Motorola may suspend your access to or use of the Service, in whole or in part, immediately and without notice to you, if Motorola determines that (a) you are in breach of this Agreement; (b) any amounts owed by you remain past due; (c) your or your Authorized Users' access or use of the Service poses a security or other risk or adverse impact to the Service, to Motorola or Motorola's systems, or to any third party (including other Motorola customers); or (d) your agreement with a reseller for the Services terminates or expires.

13. Effect of Termination or Expiration. Upon termination for any reason or expiration of this Agreement, you and your Authorized Users will stop use of the Services and return or destroy (at Motorola's option) all Motorola Confidential Information in their possession or control and, as applicable, provide proof of such destruction. If you have any outstanding payment obligations under this Agreement under an Order, Motorola may accelerate and declare all such obligations of yours immediately due and payable by you. Notwithstanding the reason for termination

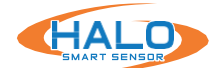

or expiration, you must pay Motorola or Motorola's reseller, as applicable, for Services already delivered. You have a duty to mitigate any damages under this Agreement, including in the event of default by Motorola and your termination of this Agreement.

14. Fees & Taxes. Unless otherwise agreed by Motorola, you will pay Motorola's reseller any fees specified for Services in accordance with the applicable Order (the "Fees"). Fees are due within thirty (30) days of the invoice date, or as otherwise specified in the Order. Late payments will be subject to interest charges at the rate of 1.5% per month or maximum rate permitted by law, whichever is less. To the extent permitted by applicable law, your Order is noncancelable and the sums paid nonrefundable, except as otherwise provided in this Agreement or your Order. Unless otherwise set forth in an applicable Order, any renewal of the Services will be at the then-applicable list price. You acknowledge and agree that a purchase order or other notice to proceed is not required for payment for Services. The Fees do not include any excise, sales, lease, use, property, or other taxes, assessments, duties, or regulatory charges or contribution requirements (collectively, "Taxes"), all of which will be paid by you, except as exempt by law, unless otherwise specified in an Order. If Motorola is required to pay any Taxes, you will reimburse Motorola for such Taxes (including any interest and penalties) within thirty (30) days after your receipt of an invoice therefore. Motorola will be solely responsible for reporting taxes on its income and net worth. You will pay all court costs, fees, expenses, and reasonable attorneys' fees incurred by Motorola in collecting delinquent Fees. If you purchase Services from an entity that ceases to be an authorized Motorola reseller, then Motorola may notify you and may either refer you to another reseller or may charge you for access to and use of the Service pursuant to this Agreement.

15. Customer-Provided Equipment. Certain components, including equipment and software, not provided by Motorola may be required for use of the Software and Services ("Customer-Provided Equipment"). You will be responsible, at your sole cost and expense, for providing and maintaining the Customer-Provided Equipment in good working order. You represent and warrant that you have all rights in Customer-Provided Equipment to provide the Software and Services under this Agreement, and such access and use will not violate any laws or infringe any third-party rights (including intellectual property rights). You (and not Motorola) will be fully liable for Customer-Provided Equipment, and you will immediately notify Motorola of any Customer-Provided Equipment damage, loss, change, or theft that may impact Motorola's ability to provide the Software and Services under this Agreement.

16. LIMITED WARRANTY; DISCLAIMER. Motorola warrants that the Services will perform substantially in conformance with its Documentation throughout the Term. Except to the extent prohibited by applicable law, Motorola's sole obligation and your sole and exclusive remedy for breach of the foregoing warranty shall be that Motorola will use commercially reasonable efforts to correct the non-conforming Service functionality without charge. Motorola shall not be liable for warranty nonconformance caused by use or combination with hardware and software

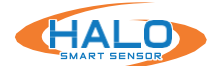

not provided by Motorola, misuse of the Service, or your negligence or willful misconduct. EXCEPT FOR THE EXPRESS WARRANTIES IN THIS AGREEMENT, THE SERVICES, BETA SERVICES, SOFTWARE, THIRD-PARTY SOFTWARE AND ANY DATA, INFORMATION OR RESULTS OBTAINED THROUGH THE SERVICES ARE PROVIDED ON AN "AS AVAILABLE," "AS IS" BASIS AND WITH ALL FAULTS. WARRANTIES SET FORTH IN THE AGREEMENT ARE THE COMPLETE WARRANTIES FOR THE SOFTWARE AND SERVICES AND MOTOROLA DISCLAIMS ALL OTHER WARRANTIES OR CONDITIONS, EXPRESS OR IMPLIED, INCLUDING IMPLIED WARRANTIES OF MERCHANTABILITY, FITNESS FOR A PARTICULAR PURPOSE, TITLE, AND QUALITY. MOTOROLA DOES NOT REPRESENT OR WARRANT THAT USE OF THE SOFTWARE AND SERVICES WILL BE UNINTERRUPTED, ERROR-FREE, OR FREE OF SECURITY VULNERABILITIES, OR THAT THEY WILL MEET YOUR PARTICULAR REQUIREMENTS.

17. Indemnification by Motorola. Motorola will defend any third-party claim brought against you alleging that the Services (the "Infringing Product") directly infringe a United States patent or copyright ("Infringement Claim"), and Motorola will pay all damages finally awarded by a court of competent jurisdiction for an Infringement Claim, or agreed to in writing by Motorola in settlement of an Infringement Claim. Motorola's duties under this section are conditioned upon: (a) you promptly notifying Motorola in writing of the Infringement Claim; (b) Motorola having sole control of the defense of the suit and all negotiations for its settlement or compromise; and (c) you cooperating with Motorola and, if requested by Motorola, providing reasonable assistance in the defense of the Infringement Claim. If an Infringement Claim occurs, or in Motorola's opinion is likely to occur, Motorola may at its option and expense: (a) procure for you the right to continue using the Infringing Product; (b) replace or modify the Infringing Product so that it becomes non-infringing; or (c) grant you a pro-rated refund of any amounts pre-paid for the Infringing Product. In addition to the other damages disclaimed under this Agreement, Motorola will have no duty to defend any Infringement Claim that arises from or is based upon or arises out of the following ("Excluded Claims"): (a) Customer Data, Customer-Provided Equipment, non-Motorola content, or third-party equipment, hardware, software, data, or other third-party materials; (b) the combination of the Services with any products or materials not provided by Motorola; (c) any Service designed, modified, or manufactured in accordance with your designs, specifications, guidelines or instructions; (d) a modification of the Service by a party other than Motorola; (e) use of the Service in a manner for Service was not designed or that is inconsistent with the terms of this Agreement; or (f) your failure to use or install an update to any Software or Services that is intended to correct the claimed infringement. In no event will Motorola's liability resulting from an Infringement Claim extend in any way to any payments due on a royalty basis, other than a reasonable royalty based upon revenue derived by Motorola from you from sales or license of the Infringing Product. EXCEPT TO THE EXTENT PROHIBITED BY APPLICABLE LAW, THE PROVISIONS OF THIS SECTION STATE THE SOLE AND EXCLUSIVE OBLIGATIONS AND LIABILITY OF MOTOROLA FOR ANY INFRINGEMENT CLAIM. FOR CLARITY, THE RIGHTS AND REMEDIES PROVIDED IN THIS SECTION ARE SUBJECT TO, AND LIMITED BY, THE RESTRICTIONS SET FORTH IN THE LIMITATION OF LIABILITY SECTION BELOW.

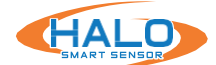

18. Indemnification by You. You will defend, indemnify, and hold Motorola and its subcontractors, subsidiaries and other affiliates harmless from and against any and all damages, losses, liabilities, and expenses (including reasonable fees and expenses of attorneys) arising from any actual or threatened third-party claim, demand, action, or proceeding arising from or related to (a) Excluded Claims; (b) your failure to meet the minimum requirements set forth in the applicable Documentation or match the applicable specifications provided to Motorola in connection with the Services; (c) your (or your service providers, agents, employees, or Authorized User's) negligence or willful misconduct; and (d) any breach of this Agreement. This indemnity will not apply to the extent any such claim is caused by Motorola's use of Customer-Provided Equipment, Customer Data, or non-Motorola content in violation of the Agreement. Motorola will give you prompt, written notice of any claim subject to the foregoing indemnity. Motorola will, at its own expense, cooperate with you in its defense or settlement of the claim.

19. Limitation of Liability. You acknowledge and agree that any separate agreement with a reseller sets forth your remedies in the event you or any of your Authorized Users or other third party experiences any damages or losses arising from or in connection with the Software and Services or any other products or services provided by Motorola or the reseller, and therefore you should look solely to such reseller (and not to Motorola) for recourse for such losses or damages and for any other claims or remedies. Without limiting the foregoing, you further agree that Motorola's liability with respect to the Software and Services and this Agreement is limited as set forth in this Section. TO THE MAXIMUM EXTENT PERMITTED BY LAW, MOTOROLA, ITS AFFILIATES, AND ITS AND THEIR RESPECTIVE OFFICERS, DIRECTORS, EMPLOYEES, SUBCONTRACTORS, AGENTS, SUCCESSORS, AND ASSIGNS (COLLECTIVELY, THE "MOTOROLA PARTIES") WILL NOT BE LIABLE IN CONNECTION WITH THIS AGREEMENT (WHETHER UNDER MOTOROLA'S INDEMNITY OBLIGATIONS, A CAUSE OF ACTION FOR BREACH OF CONTRACT, UNDER TORT THEORY, OR OTHERWISE) FOR, ANY (A) INDIRECT, INCIDENTAL, SPECIAL, EXEMPLARY, PUNITIVE, OR CONSEQUENTIAL DAMAGES; (B) LOST PROFITS, REVENUES, CUSTOMER OPPORTUNITIES, BUSINESS, ANTICIPATED SAVINGS, OR GOODWILL; AND (C) BUSINESS INTERRUPTION. THE TOTAL AGGREGATE LIABILITY OF THE MOTOROLA PARTIES, WHETHER BASED ON A CLAIM IN CONTRACT OR IN TORT, LAW OR EQUITY, RELATING TO OR ARISING OUT OF THE AGREEMENT WILL NOT EXCEED THE TOTAL FEES PAID FOR THE SERVICE TO WHICH THE CLAIM IS RELATED DURING THE CONSECUTIVE TWELVE (12) MONTH PERIOD IMMEDIATELY PRECEDING THE EVENT FROM WHICH THE FIRST CLAIM AROSE. THE FOREGOING LIMITATION APPLIES EVEN IF MOTOROLA HAS BEEN ADVISED BY YOU OR ANY THIRD PARTY OF THE POSSIBILITY OF SUCH DAMAGES OR LOSSES AND WHETHER OR NOT SUCH DAMAGES OR LOSSES ARE FORESEEABLE.

NOTWITHSTANDING ANY OTHER PROVISION OF THIS AGREEMENT, MOTOROLA WILL HAVE NO LIABILITY FOR DAMAGES ARISING OUT OF (A) CUSTOMER DATA, INCLUDING ITS TRANSMISSION TO MOTOROLA, OR ANY OTHER DATA AVAILABLE THROUGH THE SERVICES; (B) CUSTOMER-PROVIDED EQUIPMENT, NON-MOTOROLA CONTENT, CUSTOMER'S SITES, OR THIRD-PARTY

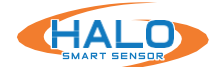

EQUIPMENT, HARDWARE, SOFTWARE, DATA, OR OTHER THIRD-PARTY MATERIALS, OR THE COMBINATION OF THE SERVICES WITH ANY OF THE FOREGOING; (C) LOSS OF DATA OR HACKING, RANSOMWARE, OR OTHER THIRD-PARTY ATTACKS OR DEMANDS; (D) MODIFICATION OF SERVICES BY ANY PERSON OTHER THAN MOTOROLA; (E) RECOMMENDATIONS PROVIDED IN CONNECTION WITH OR BY THE SERVICES; (F) DATA RECOVERY SERVICES OR DATABASE MODIFICATIONS; (G) INTERRUPTION OR FAILURE OF CONNECTIVITY, VULNERABILITIES, OR SECURITY EVENTS; (H) DISRUPTION OF OR DAMAGE TO CUSTOMER'S OR THIRD PARTIES' SYSTEMS, EQUIPMENT, OR DATA, INCLUDING DENIAL OF ACCESS TO USERS, OR SHUTDOWN OF SYSTEMS CAUSED BY INTRUSION DETECTION SOFTWARE OR HARDWARE; (I) AVAILABILITY OR ACCURACY OF ANY DATA AVAILABLE THROUGH THE SERVICES, OR INTERPRETATION, USE, OR MISUSE THEREOF; (J) TRACKING AND LOCATION-BASED SERVICES; (K) BETA SERVICES; OR (L) CUSTOMER'S OR ANY AUTHORIZED USER'S BREACH OF THIS AGREEMENT OR MISUSE OF THE SERVICES.

20. Confidentiality. "Confidential Information" means any and all non-public information provided by one Party ("Discloser") to the other ("Recipient") that is disclosed under this Agreement in oral, written, graphic, machine recognizable, or sample form, being clearly designated, labeled or marked as confidential or its equivalent or that a reasonable business person would consider non-public and confidential by its nature. During the Term and for a period of three (3) years from the expiration or termination of this Agreement, Recipient will (a) not disclose Confidential Information to any third party, except as expressly permitted in this Section; (b) restrict disclosure of Confidential Information to only those employees (including, employees of any wholly-owned subsidiary, a parent company, any other wholly owned subsidiaries of the same parent company), agents or consultants who must access the Confidential Information for the purpose of, and who are bound by confidentiality terms substantially similar to those in, this Agreement; (c) not copy, reproduce, reverse engineer, de-compile or disassemble any Confidential Information; (d) use the same degree of care as for its own information of like importance, but at least use reasonable care, in safeguarding against disclosure of Confidential Information; (e) promptly notify Discloser upon discovery of any unauthorized use or disclosure of the Confidential Information and take reasonable steps to regain possession of the Confidential Information and prevent further unauthorized actions or other breach of this Agreement; and (f) only use the Confidential Information as needed to fulfill its obligations and secure its rights under this Agreement. Recipient may disclose Confidential Information to the extent required by law, including a judicial or legislative order or proceeding.

21. Data. You acknowledge and consent to Motorola's collection, processing, and use of the Customer Data as described in this Section.

a. Data Security. Motorola is committed to protecting the security and integrity of the Customer Data. Motorola will maintain an information security program that is proportionate to the multiple and diverse risks associated with networked technologies.

b. Customer Data. You own all right, title and interest in and to the Customer Data. You grant

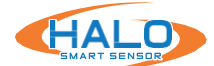

to Motorola and its affiliates and subcontractors a non-exclusive, worldwide, sublicensable, perpetual, paid-up right and license to use the Customer Data (including to process, host, cache, store, reproduce, copy, modify, combine, analyze, create derivative works from such Customer Data and to communicate, transmit, and distribute such Customer Data to third parties engaged by Motorola) to (a) perform, provide, maintain and protect the Services under the Agreement, (b) analyze the Customer Data to operate, maintain, manage, and improve Motorola products and services, and (c) create new products and services. You will secure and maintain all legally required consents and rights and have provided all legally required notices to provide the Customer Data to Motorola. You are solely responsible for all Customer Data including the creation or maintaining of backups and copies of all Customer Data and the accuracy, integrity, quality, legality, and appropriateness of the Customer Data. Motorola does not make any representations and warranties with respect to the Customer Data. "Customer Data" means data you or anyone acting on your behalf, runs on the Services, causes to interact with the Services or submits through the use of the Services.

c. De-Identified Data. Notwithstanding the other terms in this Agreement, Motorola may use or disclose De-Identified Data for any purpose. "De-Identified Data" means Customer Data that does not identify you directly or by inference.

d. Aggregated Statistics. Motorola may monitor your use of the Services to gather data and information related to your use of the Services and/or information compiled from Customer Data that Motorola may use in an aggregate and anonymized manner (collectively, the "Aggregated Statistics"), for one or more of the following purposes: (i) to compile statistical and performance information related to the provision and operation of the Services; (ii) to provide routine or subscriber-requested maintenance, repairs, analytical or diagnostic services related to the Services; (iii) to ensure compliance with, or provide updates or revisions to, this Agreement or the Services, and policies and protocols related thereto; or (iv) to compile analytical and statistical information for purposes of developing and improving our products and services.

e. Location of Data. Customer Data may be transferred to or stored and/or processed in the United States or other countries in which Motorola or its affiliates or subcontractors operate. Motorola will act in accordance with the requirements of this Agreement regardless of where Motorola stores or processes the Customer Data.

f. Legal Purpose Disclosure. Notwithstanding the other terms of this Section, Motorola may use or disclose Customer Data as Motorola believes in good faith to be necessary or appropriate: (i) under applicable law, including laws outside your country of residence; (ii) to comply with legal process; (iii) to respond to lawful requests from public or government authorities; and (iv) to enforce this Agreement or allow Motorola to pursue available remedies or limit the damages that Motorola may sustain.

g. Personal Information. Motorola is dedicated to safeguarding personal information and processing it in a manner consistent with user expectations. The data processing addendum at https:/[/www.avigilon.com/global-data-processing-agreement](http://www.avigilon.com/global-data-processing-agreement) (the "DPA") is incorporated by reference herein and will apply to the extent any Customer Data is Personal Data (as defined in the DPA). In regards to other Personal Data, if any, Motorola will comply with the Privacy
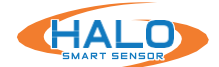

#### **IPVIDEO CORPORATION END USER LICENSE AGREEMENT**

Statement at https:/[/www.avigilon.com/about/privacy](http://www.avigilon.com/about/privacy) as may be updated from time to time.

22. Intellectual Property Ownership; Feedback. As between you and Motorola, (a) Motorola owns all right, title, and interest, including all intellectual property rights, in and to the Software and Services and (b) you own all right, title, and interest, including all intellectual property rights, in and to Customer Data. If you or any of your employees, contractors, or agents send or transmit any communications or materials to Motorola suggesting or recommending changes to the Services, including without limitation, new features or functionality relating thereto, or including any comments, questions, suggestions, or the like ("Feedback"), Motorola is free to use such Feedback irrespective of any other obligation or limitation between you and Motorola governing such Feedback. All Feedback is and will be treated as non-confidential. You hereby assign to Motorola on your behalf, and shall cause your representatives to assign to us on their behalf, all right, title, and interest in any ideas, know-how, concepts, techniques, or other intellectual property rights contained in the Feedback, without any attribution or compensation to you, your representatives, or any third party. The Parties agree that, notwithstanding any provision of this agreement to the contrary, all fixes, modifications and improvements to the Services conceived of or made by or on behalf of Motorola that are based either in whole or in part on the Feedback are the exclusive property of Motorola and all right, title and interest in and to such fixes, modifications or improvements will vest solely in Motorola. All trademarks, logos, and service marks ("Marks'') displayed on the Services are the property of Motorola or of their respective owners. You are not permitted to use any of the Marks without the applicable prior written consent of Motorola or such respective owners.

23. Force Majeure. Except for payment obligations hereunder, neither Party will be responsible for nonperformance or delayed performance due to events outside of its reasonable control. If performance will be significantly delayed, the affected Party will provide notice to the other Party, and the Parties will agree (in writing) upon a reasonable extension to any applicable performance schedule.

24. Governing Law; Dispute Resolution. All matters relating to or arising out of the Agreement are governed by the laws of the State of Illinois, unless the customer is the United States Government (or an agency thereof), in which case all matters relating to or arising out of the Agreement will be governed by the laws of the State in which the Services are provided. The terms of the U.N. Convention on Contracts for the International Sale of Goods and the Uniform Computer Information Transactions Act will not apply. The Parties will use the following procedure to resolve any disputes relating to or arising out of this Agreement (each, a "Dispute"). Either Party may initiate Dispute resolution procedures by sending a notice of Dispute to the other Party. The Parties will attempt to resolve the Dispute promptly through good faith negotiations, including timely escalation of the Dispute to executives who have authority to settle the Dispute. If a Dispute is not resolved through negotiation, either Party may initiate mediation by sending a notice of mediation to the other Party. The Parties will choose an independent mediator within

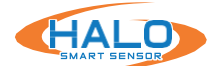

### **IPVIDEO CORPORATION END USER LICENSE AGREEMENT**

thirty (30) days of such notice of mediation. Neither Party may unreasonably withhold consent to the selection of a mediator, but if the Parties are unable to agree upon a mediator, either Party may request that the American Arbitration Association nominate a mediator. Each Party will bear its own costs of mediation, but the Parties will share the cost of the mediator equally. Each Party will participate in the mediation in good faith and will be represented at the mediation by a business executive with authority to settle the Dispute. All in person meetings under this Section will take place in Chicago, Illinois, and all communication relating to the Dispute resolution will be maintained in strict confidence by the Parties. Notwithstanding the foregoing, any Dispute arising from or relating to Motorola's intellectual property rights will not be subject to negotiation or mediation in accordance with this Section, but instead will be decided by a court of competent jurisdiction, in accordance with Section 24(a) below.

a. Litigation, Venue. If the Dispute has not been resolved by mediation within sixty (60) days from the notice of mediation, either Party may submit the Dispute exclusively to a court in Cook County, Illinois. Each Party expressly consents to the exclusive jurisdiction of such courts for resolution of any Dispute and to enforce the outcome of any mediation.

b. Equitable Remedy. You acknowledge that Motorola made a considerable investment of resources in the development, marketing, and distribution of the Services Documentation, and that your breach of the Agreement will result in irreparable harm to Motorola for which monetary damages would be inadequate. If you breach this Agreement, in addition to termination, Motorola will be entitled to all available remedies at law or in equity (including immediate injunctive relief). c. Bar on Claims. You may not bring any claims against a Motorola Party in connection with this

Agreement or the Software and Services more than one (1) year after the date of accrual of the cause of action.

## 25. General.

a.Assignmentand Subcontracting. Neither Party may assign or otherwise transfer this Agreement without the prior written approval of the other Party. Motorola may assign or otherwise transfer this Agreement or any of its rights or obligations under this Agreement without consent (a) for financing purposes, (b) in connection with a merger, acquisition or sale of all or substantially all of its assets, (c) as part of a corporate reorganization, or (d) to a subsidiary corporation. Subject to the foregoing, this Agreement will be binding upon the Parties and their respective successors and assigns.

b. Waiver. A delay or omission by either Party to exercise any right under this Agreement will not be construed to be a waiver of such right. A waiver by either Party of any of the obligations to be performed by the other, or any breach thereof, will not be construed to be a waiver of any succeeding breach or of any other obligation. All waivers must be in writing and signed by the Party waiving its rights.

c. Severability. If any provision of the Agreement is found by a court of competent jurisdiction to be invalid, illegal, or otherwise unenforceable, such provision will be deemed to be modified to reflect as nearly as possible the original intentions of the Parties in accordance with applicable law. The remaining provisions of this Agreement will not be affected, and each such provision

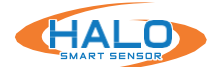

#### **IPVIDEO CORPORATION END USER LICENSE AGREEMENT**

will be valid and enforceable to the full extent permitted by applicable law.

d. Third-Party Beneficiaries. The Agreement is entered into solely between, and may be enforced only by, the Parties. Each Party intends that the Agreement will not benefit, or create any right or cause of action in or on behalf of, any entity other than the Parties. Notwithstanding the foregoing, a licensor or supplier of third-party software included in the Software or Services will be a direct and intended third-party beneficiary of this Agreement.

e. Interpretation. The section headings in this Agreement are included only for convenience The words "including" and "include" will be deemed to be followed by the phrase "without limitation". This Agreement will be fairly interpreted in accordance with its terms and conditions and not for or against either Party.

f. Notices. Motorola may need to communicate with you from time to time regarding this Agreement or the Services. Motorola may provide such notice to you via email to the email address you provided to Motorola, or through the user interface for the Services, or on the site on which this Agreement is posted. Copies of any legal notices should be sent to Motorola Solutions, Inc., 600 W. Monroe St., Chicago, IL 60661 USA; Attn: Legal Department.

g. Cumulative Remedies. Except as specifically stated in this Agreement, all remedies provided for in this Agreement will be cumulative and in addition to, and not in lieu of, any other remedies available to either Party at law, in equity, by contract, or otherwise. Except as specifically stated in this Agreement, the election by a Party of any remedy provided for in this Agreement or otherwise available to such Party will not preclude such Party from pursuing any other remedies available to such Party at law, in equity, by contract, or otherwise.

h. Survival. The following Sections will survive the expiration or termination of this Agreement for any reason: 9, 10, 11, 13, 16-25.

i. Entire Agreement; Electronic Acceptance. This Agreement constitutes the entire agreement of the Parties regarding the subject matter hereto, and supersedes all previous agreements and understandings, whether written or oral, relating to this subject matter. This Agreement may be accepted in electronic form (e.g., by an electronic or other means of demonstrating assent), and your acceptance will be deemed binding between the parties. Neither party may contest the validity or enforceability of this Agreement, including under any applicable statute of frauds, because it was accepted or signed in electronic form. Electronically maintained records, when produced in hard copy form, shall constitute business records and shall have the same validity as any other generally recognized business records.

j. Change to this Agreement. Except to the extent prohibited by applicable laws, Motorola may modify this Agreement by posting a revised version on the site where the applicable Agreement terms are posted, via the Services, by email to the email address associated with your account, or any means permitted under this Agreement. Any changes to this Agreement will be effective upon posting (or such later effective date as may be indicated at the top of the revised Agreement terms). You should ensure that you have read and agree with our most recent Agreement when you use the Service. If you do not agree to the Agreement as amended, you must stop using the Services and cancel your account. Your continued use of the Services after the date the amended Agreement is posted will constitute your acceptance of the amended Agreement.

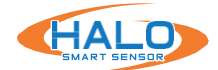

# **SUPPORT**

IPVideo Corporation is dedicated to assisting its customers with their HALO purchases. If you have questions or concerns about a HALO software/hardware issue, please let us know!

Our support team may be reached via email or phone. The email address is **techsupport@ ipvideocorp.com.**

When emailed, a reply will be sent along with a case number. We will reply within one business day to requests.

Our support phone number is **631-647-9970**. Live technical support is available Monday through Friday (excluding holidays) between the hours of 8 AM and 7 PM Eastern.